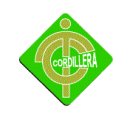

# **INSTITUTO TECNOLÓGICO SUPERIOR CORDILLERA**

## **ESCUELA DE SISTEMAS INFORMATICOS**

## **PROYECTO DE LABOR SOCIAL PREVIO A LA OBTENCIÓN DEL TÍTULO DE TECNÓLOGO EN ANALISTA DE SISTEMAS.**

## **TEMA:**

DISEÑAR E IMPLEMENTAR UN CENTRO INFORMÁTICO PARA CENTRO EDUCATIVO INTERCULTURAL BILINGÜE "GERARDO GUEVARA BARBA".

## **AUTOR: JOSE RAUL CACUANGO CASCO**

## **TUTOR: ING. JAIME PADILLA**

**Quito – Ecuador ABRIL 2011**

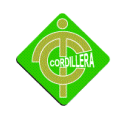

### **CAPITULO I**

### **EL ROBLEMA**

#### **Titulo del proyecto**

Diseñar e Implementar un Centro Informático para Centro Educativo Intercultural bilingüe "Gerardo Guevara Barba", que se encuentra ubicada en la provincia de Imbabura, cantón Otavalo, parroquia San Pablo de Lago y en la comunidad de Imbabura.

#### **Introducción**

Para búsqueda de alternativas válidas y viables que permitan solucionar en forma progresiva, los problemas prioritarios del cantón y satisfagan las necesidades de población, se va elaborar el presente proyecto cuya finalidad es para obtener beneficios y conocimientos que requiere la sociedad del sector. El nuevo siglo con su carga de transformaciones científicas, tecnológicas e informáticas plantea entonces a la educación de nuestro país, la urgencia de insertarse estratégicamente en estas nuevas dinámicas, abrir sus puertas, derribar las barreras, ampliar su horizonte de acción institucional, conectarse al mundo académico internacional, aunar esfuerzos y generar correlaciones entre la comunidad y la tecnología.

#### **1. Planteamiento del problema**

La crisis ha afectado a todos los ecuatorianos, pero especialmente a los sectores populares y medios urbanos, y a la población rural, como es el caso de Otavalo, donde se encuentran Comunidades y Parroquias de las más pobres del país.

El Cantón Otavalo, sus parroquias y las comunidades en los últimos tiempos ha llegado a tener un escaso avance tecnológico, los sectores rurales en especial reciben muy poca

2

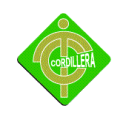

ayuda del gobierno municipal es por eso que se ha visto la necesidad de crear este Centro Informático para poder beneficiar este sector del país.

Hoy en día, debido al mejoramiento de la tecnología y a la globalización del mundo entero, tenemos a nuestro alcance cantidades inimaginables de información y de las tecnologías de información y comunicación que han producido notables cambios en la cultura y en la educación. "El uso de la tecnología con fines educativos prometen abrir nuevas dimensiones y posibilidades en los procesos de enseñanza-aprendizaje ya que ofertan una gran cantidad de información interconectada para que el usuario la manipule; permiten una mayor individualización y flexibilización del proceso instructivo adecuándolo a las necesidades particulares de cada usuario; representan y transmiten la información a través de múltiples formas expresivas provocando la motivación del usuario; y ayudan a superar las limitaciones temporales y/o distancias geográficas entre docentes y educandos y de este modo, facilitan extender la formación más allá de las formas tradicionales de la enseñanza presencial.

La tecnología dentro del aula es un instrumento que el docente puede utilizar para lograr un aprendizaje significativo y un mejor desempeño del alumno, siempre y cuando sea utilizado como una herramienta. En el enfoque histórico-cultural, una idea fundamental es que los procesos cognitivos implican la existencia de herramientas mediadoras para pensar. Por lo tanto, el docente debe utilizar la tecnología e información como mediadores, de forma adecuada, para involucrar al alumno activamente en el proceso de aprendizaje y que éste tenga cierto control al adquirir conocimientos.

Tomando en cuenta todos los aspectos antes mencionados y la necesidad que tiene la población en general y los niños de forma específica nace la idea de proponer un proyecto social tecnológico con la donación e implementación de la red LAN, dotación e implementación un centro informático, capacitación a los docentes de la institución lo cual será implementado en Centro Educativo Intercultural Bilingüe "Gerardo Guevara Barba" que se encuentra ubicada en la provincia de Imbabura, cantón Otavalo, parroquia San Pablo de

3

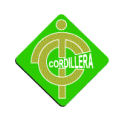

Lago y comunidad de Imbabura, el mismo que permitirá ayudar a elevar los conocimientos básicos acerca del avance tecnológico y lograr mejorar el nivel de educación tanto para los estudiantes de la institución como también a la comunidad.

### **1.1 Delimitación de la investigación**

El desarrollo del proyecto que se llevará a cabo consiste en Implementar un Centro Informático para Centro Educativo Intercultural bilingüe "Gerardo Guevara Barba" que se encuentra ubicada en la comunidad de Imbabura siendo parte fundamental del desarrollo y crecimiento social del sector. Como punto de partida de la Implementación de Proyecto. Implementación de un centro de cómputo.

Configuración de la Red LAN, la cual permita administrar de forma idónea el Centro Informático.

Implementar el Centro Informático de Capacitación, el cual logre cubrir con las necesidades y requerimientos que tiene la comunidad educativa en la actualidad.

### **1.2 Objetivos**

### **1.2.1 Objetivo general**

Analizar Diseñar Desarrollar e Implementar un Centro Informático para el Centro Educativo Intercultural Bilingüe "Gerardo Guevara Barba", la cual promoverá la enseñanza a los niños de la institución, sobre la variedad de atractivos socioculturales de la comunidad, el software utilizado se lo realiza libre.

### **1.2.2 Objetivos específicos**

Planear principalmente el diseño de un centro de cómputo.**.**

Difundir la filosofía del software libre a través de eventos como charlas, capacitación y manipulación de los mismos.

Dotar al laboratorio de una red LAN con la finalidad de compartir el acceso a internet.

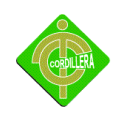

Realizar el respectivo mantenimiento preventivo y correctivo a los equipos obtenidos ya sean propios y de donaciones.

Capacitar a la persona encargada de la administración del laboratorio.

Beneficiar a personas de escasos recursos económicos y propagar una formación científica básica que les permita relacionarse con los conocimientos científicos.

### **1.3 Justificación e importancia**

Después de haber realizado el estudio del respectivo lugar que es la comunidad de Imbabura, objeto de estudio y determinado la situación actual en la que se encuentra, las necesidades que posee la población en general y en especial los niños de ese plantel educativo requiere, motivo por el cual justifica la realización de este proyecto además lo que se logrará es aplicar y ejecutar los conocimientos obtenidos en el transcurso de nuestra carrera.

El proyecto aplicará conocimientos de organización, planificación, y ejecución de actividades, procesos, para alcanzar el objetivo propuesto el cuál es elevar el nivel de conocimiento utilizando la tecnología y provocando con ello una Comunidad más productiva y generadora de ideas innovadoras para mejorar su crecimiento social, cultural, económico, etc.

### **Ver anexo # 1 carta de auspicio**

#### **1.4 Alcance**

El desarrollo del proyecto se lo va a realizar en la Unidad Educativa "Gerardo Guevara Barba" ubicada en la comunidad de Imbabura siendo parte fundamental del desarrollo y crecimiento social. Como punto de partida se da a conocer que es una comunidad netamente indígena acarreando problemas que normalmente tiene la mayoría de comunidades en nuestro país, los mismos que son la pobreza, analfabetismo, desinterés de

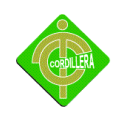

las autoridades gubernamentales y falta de recursos para una educación de excelencia, por todos los antecedentes mencionados nos vemos como actividad prioritaria la implementación de un centro de cómputo, que ayudará a aplacar un poco el problema en cuanto a educación se refiere, ayudando a los estudiantes como a la comunidad a mejorar notablemente sus conocimientos.

#### **Alcance del proyecto:**

#### **Mantenimiento:**

- Obtención de hardware requerido para la implementación del laboratorio.
- Mantenimiento preventivo y correctivo del hardware de cada una de las máquinas obtenidas mediante donaciones.

El mantenimiento preventivo permite detectar fallos repetitivos, disminuir los puntos muertos por paradas, aumentar la vida útil de equipos, disminuir costos de reparaciones, detectar puntos débiles en la instalación entre una larga lista de ventajas.

Relativo a la informática, el mantenimiento preventivo consiste en la revisión periódica de ciertos aspectos, tanto de [hardware](http://es.wikipedia.org/wiki/Hardware) como de [software](http://es.wikipedia.org/wiki/Software) en un [PC.](http://es.wikipedia.org/wiki/Ordenador) Estos influyen en el desempeño fiable del sistema, en la integridad de los datos almacenados y en un intercambio de información correcta, a la máxima velocidad posible dentro de la configuración optima del sistema.

Dentro del mantenimiento preventivo existe [software](http://es.wikipedia.org/wiki/Software) que permite al usuario vigilar constantemente el estado de su equipo, así como también realizar pequeños ajustes de una manera fácil.

Además debemos agregar que el mantenimiento preventivo en general se ocupa en la determinación de condiciones operativas, de durabilidad y de confiabilidad de un equipo en

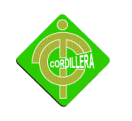

mención este tipo de mantenimiento nos ayuda en reducir los tiempos que pueden generarse por mantenimiento correctivo.

El primer objetivo del mantenimiento es evitar o mitigar las consecuencias de los fallos del equipo, logrando prevenir las incidencias antes de que estas ocurran. Las tareas de mantenimiento preventivo incluyen acciones como cambio de piezas desgastadas, cambios de aceites y lubricantes, etc. El mantenimiento preventivo debe evitar los fallos en el equipo antes de que estos ocurran.

### **Actividades a realizar**

- Se realiza una limpieza externa del hardware.
- Se eliminarán todos los programas de descarga de música y video
- Se revisan todos los logs de los programas para revisar que no existan errores y de haberlos, corregirlos.
- Se configurarán los equipos para sincronizar la información en un disco central de respaldo.
- Se verificarán la listas de antivirus y/p versiones de antivirus
- Se administra los usuarios, grupos y permisos.
- Se revisará el estado del cableado al ordenador.
- Disponer del Software a instalar.

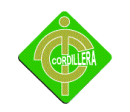

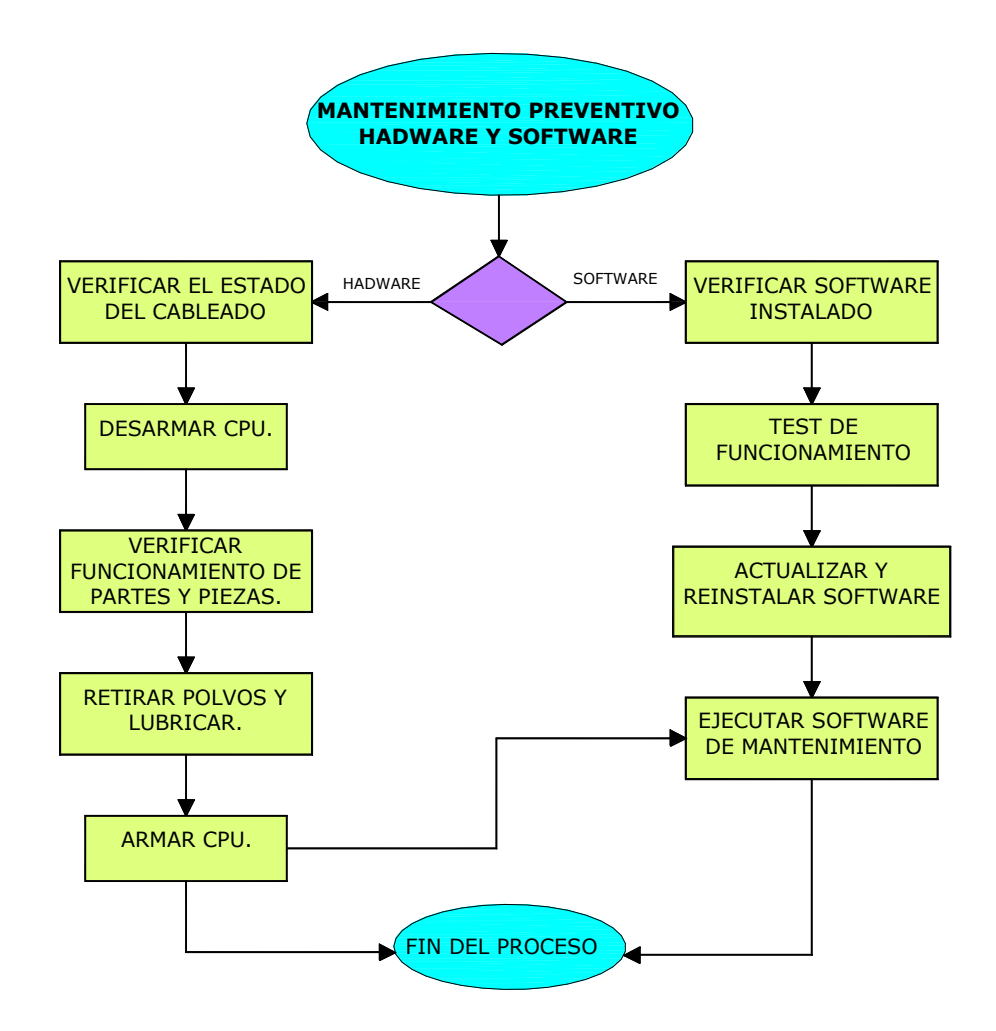

**Cuadro # 1 (Flujo grama de mantenimiento preventivo de hardware y software)**

**Referencia:** [http://es.wikipedia.org/wiki/Mantenimiento\\_preventivo](http://es.wikipedia.org/wiki/Mantenimiento_preventivo)

### **Implementación, Configuración y Administración de la Red.**

Instalación de la red LAN.

#### **Actividades**

Adquisición de material para el cableado o inalámbrico.

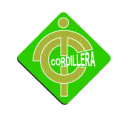

Implementación y conectividad de las máquinas a la red.

#### **Actividades**

Configuración del internet para cada una de las estaciones de trabajo.

Configuración de impresora en red, para que todas las estaciones de trabajo puedan imprimir.

#### **Capacitación:**

La capacitación está dirigida a la persona que estará encargada de la administración del laboratorio para esto se ha tomado en consideración el manual de usuario que se le proveerá.

#### **Temario de capacitación:**

Introducción

Antecedentes de computadas

#### **LINUX**

Descripción general.

Organización de menús.

Menús contextuales.

Idioma del administrador de ventanas y del teclado.

### **Navegador de archivos.**

Montar y desmontar dispositivos.

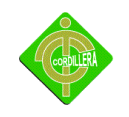

Copiar y Pegar Archivos.

Cambiar propiedades de un archivo.

Accesos directos.

Marcadores.

Vista previa de miniaturas.

### **Manejo de Escritorio, Combinación de Teclas.**

Cambiar la cantidad de escritorios.

Aplicaciones visibles.

Mover Aplicaciones de escritorios.

**Especiales.**

Abrir con.

Comportamiento de ventanas avanzado.

Activar y desactivar menú de escritorio.

Dudas generales.

### **Procesador de texto:**

Carga, creación, edición, impresión, almacenamiento y protección de

documentos de texto.

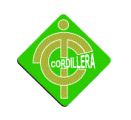

Formato y presentación de un documento, encabezados, pie de página, notas

al pie, estilo de pagina, párrafo y carácter.

Numeración y procesos automáticos para la estructuración de un documento, Encabezados, diferentes niveles, esquema de numeración, tipos de viñetas y numeración y generación de índices.

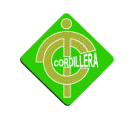

### **CAPITULO II**

### **MARCO DE REFERENCIAL**

### **2.1 El marco de antecedentes**

Mediante el presente trabajo de investigación se intenta conocer las necesidades, interés y problemas que aqueja la institución "Gerardo Guevara Barba" conjuntamente con la comunidad de Imbabura.

La situación por la que atraviesa la Comunidad es: el bajo nivel en lo que a conocimientos en avance tecnológico se refiere, no poseen un centro de cómputo adecuado, los computadores no han tenido el debido mantenimiento preventivo ni correctivo por lo que poseen virus, están lentas, y algunos dispositivos están obsoletos, algunas de ellas tienen problemas en el sistema operativo y no están en red.

En cuanto a la infraestructura podemos decir que tiene un espacio amplio para los equipos pero al estar en una comunidad rural sabemos que un factor que afecta a los ordenadores es el polvo motivo por el cual las ventanas están siendo protegidas con cinta de embalaje, los cables están a la vista y sin protección.

Como parte del proceso de investigación del proyectista y una de las partes fundamentales para el desarrollo del centro educativo es fomentar el apoyo mediante de la implementación del centro Informático en dicho centro, mediante el uso de la tecnología moderna.

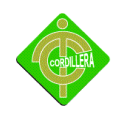

Desde hace dos décadas la población indígena del Ecuador es significativa no solo en términos cuantitativos, sino por la gran presencia social y política que han logrado tener especialmente grandes logros con la presencia de la educación y aplicación de nuevas tecnologías.

Cada proyecto de inversión presenta características especificas, y normalmente que obligan a definir una estructura organizativa acorde con los requerimientos propios que exija su ejecución, siendo esta una de las razones para tomar en cuenta para la realización del presente proyecto.

#### **2.2 Reseña historia**

Desde hace 20 años o más esta comunidad forma parte de la sociedad de forma legal de misma manera que pertenece a la parroquia de San Pablo de Lago, Su nombre oficial Imbabura.

**Ubicación geográfica de Centro Educativo Intercultural Bilingüe "Gerardo Guevara Barba".**

Geográficamente la comunidad de Imbabura y Centro Educativo Intercultural Bilingüe "Gerardo Guevara Barba" está localizada al sur este del cantón Otavalo a unos 4 km de la parroquia de San Pablo de Lago. Al igual que resto de comunidades del sector, se puede acceder difícilmente en transporte, por el pedregoso camino, generalmente se recorre a pie. Esta comunidad se encuentra ubicada entre los 3200 m. s. n. m. y los 3450 m. s. n. m. Tiene una temperatura promedio de 12 Grados Centígrados.

Se encuentra limitada, al norte con el serró de Imbabura, al sur con la comunidad de Cusin Pamba, al este con la comunidad de Cocha loma y al oeste con la comunidad de Abatac.

**Ver anexo # 2 Ubicación geográfica del sector.** 

#### **2.3 Fundamentación legal**

La educación ecuatoriana debe establecerse en la formación de valores y actitudes, en el desarrollo del pensamiento y la creatividad como

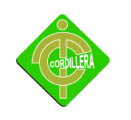

Instrumentos del conocimiento, y en la práctica como estrategia de capacitación Operativa frente a la realidad.

Este proyecto servirá para equiparar las deficiencias tecnológicas que tiene la comunidad de Imbabura y la institución "Gerardo Guevara Barba".

### **Ver anexo # 3 certificado de legalización de la escuela**

### **2.3.1 Ley de educación**

El "CEBI" respalda su funcionamiento en las normas y reglamentos del Ministerio de Bienestar Social y el Ministerio de Educación del Ecuador. Este respaldo se expresa en los siguientes acuerdos ministeriales:

Por medio del acuerdo ministerial Nº- 000163 del 17 de febrero del año 1993 el Ministerio de Bienestar Social, autoriza el funcionamiento del Centro Infantil Bilingüe Internacional, en la ciudad de Ambato.

Acuerdo Ministerial.- Dirección Técnica 0095 resuelve el funcionamiento de Pre Kínder y Jardín de Infantes para niños de cuatro a cinco años y de cinco a seis años de edad.

Acuerdo Ministerial.- Dirección Técnica 0118 crea y autoriza el funcionamiento del primero y segundos años del nivel primario.

Acuerdo Ministerial.- Planeamiento 0354, resuelve el funcionamiento de la educación básica de 10 años a partir del 4to año de conformidad con lo estipulado en la resolución Nº-1443 del 9 de abril de 1996.

Acuerdo Ministerial.- Planeamiento.- 486 DP-DPET.- Resuelve el funcionamiento en la jornada matutina del primero a séptimo año de educación básica

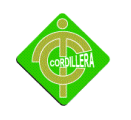

Acuerdo Ministerial.- dirección de planeamiento 0976.- autoriza el funcionamiento del primer curso del ciclo básico el 30 de agosto de 2001.

Acuerdo Ministerial.- Dirección de Planeamiento 4014.- autoriza el funcionamiento de segundo y tercer curso del ciclo básico en jornada matutina.

 Acuerdo Ministerial.- 015-P-DET-2005.- autoriza el funcionamiento del primer curso Generales con profundización en las asignaturas de Ciencias Sociales y Ciencias Experimentales para el segundo y Tercer año en el Centro Educativo Bilingüe Internacional "CEBI".

Ley General de Educación No.66-97 de fecha 9 de abril, 1997

[http://www.cinterfor.org.uy/public/spanish/region/ampro/cinterfor/temas/youth/legisl/rep](http://www.cinterfor.org.uy/public/spanish/region/ampro/cinterfor/temas/youth/legisl/rep_dom/viii/index.htm) [\\_dom/viii/index.htm](http://www.cinterfor.org.uy/public/spanish/region/ampro/cinterfor/temas/youth/legisl/rep_dom/viii/index.htm)

#### **2.3.2 Ley de comunicación**

La [Constitución Política de la República del Ecuador,](http://www.derechoecuador.com/index.php?option=com_content&task=view&id=4742&Itemid=498) expedida y aprobada en el año 2008, a la altura de su Capítulo Segundo de los Derechos del Buen Vivir, Sección Cuarta, artículos del 21 al 25, reconoce a las y los ciudadanos del Ecuador, así como a las y los ciudadanos extranjeros en los términos del mismo cuerpo constitucional y demás Tratados Internacionales aplicables, derechos sobre las creaciones culturales y científicas.

Más específicamente, el artículo 22 del mismo cuerpo constitucional, reconoce el derecho que tienen todas las personas, a desarrollar su capacidad creativa, así como al ejercicio digno y sostenido de las actividades culturales y artísticas, como también a beneficiarse de los derechos morales y patrimoniales que les correspondan por las producciones científicas, literarias o artísticas de su autoría El artículo 322 de la Constitución insinuada reconoce también la propiedad intelectual y, dentro de esta, a la que deriva de las creaciones

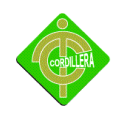

inherentes al Derecho de Autor, como una forma de propiedad legítima en los términos contemplados en la Ley, en este caso, la [Ley de Propiedad Intelectual,](http://docs.google.com/viewer?a=v&q=cache:kAUki-CLVBcJ:www.iepi.gov.ec/Files/Leyes/LeydePropiedadIntelectual.pdf+Ley+de+propiedad+Intelectual&hl=es&gl=ec&pid=bl&srcid=ADGEESgY6TFKNqUgidZKOkQrMkcdUT1rOBygH40K381KB4_Cto6AvkUe3S2NvRoYkVjKmEi5ubOz0wTniDiDBfaWrJ43kW1ch-xLLJoNbe_zeqNzsSpB9WfyrbITqChWu6dSstpFyW-n&sig=AHIEtbRU5fSxxNk3rVlffslPhSoww6EoiA) codificación 2006-013, publicada en el Suplemento del Registro Oficial número 426 del 28 de diciembre de 2006. Adicionalmente, este artículo introduce algunas prohibiciones sobre la propiedad intelectual como:

Apropiación sobre conocimientos colectivos.

Apropiación sobre ciencias, tecnologías y saberes ancestrales.

Apropiación sobre recursos genéticos que contienen la diversidad biológica y la Agro biodiversidad.

### **<http://www.facebook.com/group.php?gid=157739114368>**

#### **2.4 Marco teórico conceptual**

Las condiciones económicas y sociales que se encuentran dentro de la comunidad son de carecimiento de habilidades en el área informática el cual con lleva a la discriminación de las nuevas tecnologías que en encontramos hoy en día.

Los términos más importantes a utilizarse en el proyecto son:

**Comunidad**: Es un [grupo](http://es.wikipedia.org/wiki/Grupo) o conjunto de individuos, seres humanos, o de animales que comparten elementos en común, tales como un [idioma,](http://es.wikipedia.org/wiki/Idioma) [costumbres,](http://es.wikipedia.org/wiki/Costumbre) [valores,](http://es.wikipedia.org/wiki/Valor) tareas, visión del mundo, edad, ubicación geográfica (un barrio por ejemplo), [estatus social,](http://es.wikipedia.org/wiki/Estatus_social) [roles.](http://es.wikipedia.org/wiki/Rol) Por lo general en una comunidad se crea una identidad común, mediante la diferenciación de otros grupos o comunidades (generalmente por signos o acciones), que es compartida y elaborada entre sus integrantes y [socializada.](http://es.wikipedia.org/wiki/Socializaci%C3%B3n) Generalmente una comunidad se une bajo la necesidad o meta de un objetivo en común, si bien esto no es algo necesario, basta una identidad similar para conformar una comunidad sin la necesidad de un objetivo específico.

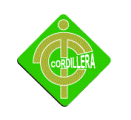

En términos de [administración](http://es.wikipedia.org/wiki/Administraci%C3%B3n) o de división territorial, una comunidad puede considerarse como una [entidad singular de población,](http://es.wikipedia.org/wiki/Entidad_singular_de_poblaci%C3%B3n) una [mancomunidad,](http://es.wikipedia.org/wiki/Mancomunidad) un [suburbio,](http://es.wikipedia.org/wiki/Suburbio) etc.

En términos de trabajo una comunidad es una empresa.

La participación y cooperación de sus miembros posibilitan la elección consciente de proyectos de transformación dirigidos a la solución gradual y progresiva de las contradicciones potenciadoras de su autodesarrollo.

#### **Junta Parroquial**:

Las Juntas Parroquiales han sido entendidas como el órgano encargado de gestionar los asuntos públicos de la parroquia y servir de vía en la comunicación entre el poder público Municipal y los ciudadanos, dicho de otra manera es el canalizador de las demandas de la comunidad antes las autoridades del ejecutivo y legislativo del municipio.

**ADSL** (Asymmetric Digital Subscriber Line :). - Línea Digital Asimétrica de Abonado. Sistema asimétrico de transmisión de datos sobre líneas telefónicas convencionales. Existen sistemas en funcionamiento que alcanzan velocidades de 1,5 y 6 Megabits por segundo en un sentido y entre 16 y 576 Kilobits en el otro.

**Antivirus**.- Para contrarrestar la acción de los virus existen otros programas, que actúan como vacunas, llamados Antivirus. Deben actualizarse permanentemente para proteger nuestra información y la integridad del sistema.

**Buses:** Se expresan en la red de cables que enlaza todos los elementos internos de la computadora y la conecta con el mundo exterior.

**CPU:** (Unidad Central de Procesamiento): Esta unidad se encuentra construida en un circuito integrado (chip), llamado MICROPROCESADOR.

Su función es interpretar y ejecutar las instrucciones de los programas, efectuar operaciones aritméticas y lógicas con los datos y comunicarse con las demás partes del sistema.

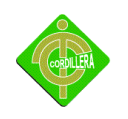

**Conector rj45.-** es una interfaz física usada para conectar redes de cableado estructurado. Tiene ocho pines, usados generalmente como extremos de cables de par trenzado.

**Categoría 5:** Es una mejora de la categoría 4, puede transmitir datos hasta 100Mbps y las características de transmisión del medio están especificadas hasta una frecuencia superior de 100 MHz. Este cable consta de cuatro pares trenzados de hilo de cobre.

**Dispositivos de entrada:** Son el teclado, el mouse y el escáner, entre otros. Su función es permitir el ingreso de datos (números o letras).

**Dispositivos de salida:** Entre los más comunes podemos mencionar el monitor y la impresora. Su función más importante es mostrarnos los datos ingresados y la información procesada.

**Dispositivos de almacenamiento:** Están representados por la memoria principal y las memorias secundarias en las que se guardan los datos y los programas.

**Discos**.- Contamos con diferentes tipos de discos, los que varían en función de sus tecnologías, costos y capacidades. Entre ellos encontramos: unidades de discos rígidos, unidades de disquetes, unidades de CD-ROM y de DVD, etc.

Los discos se administran a través de un controlador, dispositivo electrónico que transforma las órdenes del computador en movimientos de la unidad de disco. Este controlador actúa como interface para adaptarse a los requerimientos del dispositivo en cuestión.

#### **Discos compactos (CD)**

**CD**: Compact Disc. Disco Compacto. Disco Óptico de 12 cm de diámetro para almacenamiento binario. Su capacidad "formateado" es de 660 Mb. Usado en principio para almacenar audio. Cuando se usa para almacenamiento de datos genéricos es llamado CD−ROM.

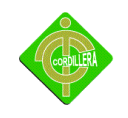

### **DVD (Disco versátil digital)**

Es un nuevo formato de almacenamiento de datos, que despierta gran interés por sus enormes posibilidades como memoria secundaria. Permite guardar desde 4.7 GB hasta 25 GB, lo que significa algo equivalente a 10 millones de páginas o dos películas completas.

Actualmente se comercializan equipos que leen y graban DVD, pudiendo leer además, todos los tipos de CDs.

**DNS**: (Domain Name System). Sistema de nombres de Dominio. Base de datos distribuida que gestiona la conversión de direcciones de Internet expresadas en lenguaje natural a una dirección numérica IP. Ejemplo: 121.120.10.1

Se utiliza comúnmente en cables de redes [Ethernet](http://www.alegsa.com.ar/Dic/ethernet.php) (8 pines), terminaciones de teléfonos (4 pines), etc.

**Escáner**.- Recordemos que dentro de una computadora los datos son codificados en impulsos eléctricos, que circulan por los cables. Es con esos impulsos eléctricos (los bits), con los que trabaja el Microprocesador.

Existen dos periféricos especializados en la transformación de imágenes en bits. A esto lo llamamos digitalización, ya que se transforma una imagen en números 1 (uno) ó 0 (cero), es decir, en dígitos del sistema de numeración binario.

**HTML**:(HyperText Markup Language). Lenguaje de Marcas de Hipertexto. Lenguaje para elaborar páginas Web, actualmente se encuentra en su versión 3. Fue desarrollado en el CERN.

**HTTP**: (HyperText Transfer Protocol). Protocolo de Transferencia de Hipertexto. Protocolo usado en WWW.

**HOST**: Ordenador conectado a Internet. Ordenador en general. Literalmente anfitrión.

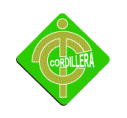

**Hardware**: corresponde a todas las partes físicas y tangibles de una [computadora:](http://es.wikipedia.org/wiki/Computadora) sus componentes eléctricos, electrónicos, electromecánicos y mecánicos; sus cables, gabinetes o cajas, [periféricos](http://es.wikipedia.org/wiki/Perif%C3%A9rico) de todo tipo y cualquier otro elemento físico involucrado.

**Impresoras.-** Nos permiten llevar las imágenes y los textos al papel. Al principio se utilizaban máquinas de escribir modificadas, pero con el tiempo se diseñaron otras que mejoraron la calidad gráfica.

**IP**: (Internet Protocol). Protocolo de Internet. Bajo este se agrupan los protocolos de Internet. También se refiere a las direcciones de red Internet.

**Los discos rígidos** (Hard Disk).- Están compuestos por uno o varios discos de metal cubiertos con una película de material magnetizable (apilados sobre un eje central), una o varias cabezas lectoras/grabadoras y un motor (todo aislado completamente del exterior). Cuentan además con una placa electrónica que se ocupa de controlar al conjunto.

Las unidades de disco flexible (floppy disk).- Las unidades de disco flexible tienen su mayor utilidad en el intercambio de información de una computadora a otra y para hacer copias de respaldo o seguridad de los trabajos. Su funcionamiento es similar al empleado para la grabación en las cintas de audio y vídeo, modificando el alineamiento de una gran cantidad de mini partículas magnéticas sobre un disco circular flexible. A través de éstas se instalaban en el disco duro de la computadora la mayoría de los programas (paquetes de software).

Actualmente el tipo de unidad de disquetes más común es la de 3.5 pulgadas, unidades de mediana capacidad para lectura y escritura de datos.

**La memoria flash.-** Es una manera desarrollada de la memoria [EEPROM](http://es.wikipedia.org/wiki/EEPROM) que permite que múltiples posiciones de memoria sean escritas o borradas en una misma operación de programación mediante impulsos eléctricos, frente a las anteriores que sólo permite escribir o borrar una única celda cada vez. Por ello, flash permite funcionar a velocidades muy

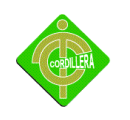

superiores cuando los sistemas emplean lectura y escritura en diferentes puntos de esta memoria al mismo tiempo.

**Monitor.-** Es la principal salida visual del computador. Es una pantalla que requiere de una tarjeta de vídeo encargada de enviar las señales para formar las imágenes, las que están constituidas por puntos (los píxeles), dibujados a partir de dichas señales.

**Mouse.-** La aceptación de los entornos gráficos se debe en gran medida a este periférico, que permite mover un puntero sobre la pantalla para accionar menús, botones y las diferentes opciones que presentan esos entornos.

Este dispositivo apuntador, al igual que el teclado, tiene asignado en la parte posterior un enchufe donde se lo debe conectar.

**Modem**:(Modulator/Demodulator). Modulador/Demodulador. Dispositivo que adapta las señales digitales para su transmisión a través de una línea analógica. Normalmente telefónica.

**OpenOffice**.- Es una suite [ofimática](http://es.wikipedia.org/wiki/Suite_ofim%C3%A1tica) [libre](http://es.wikipedia.org/wiki/Software_libre) [\(código abierto](http://es.wikipedia.org/wiki/C%C3%B3digo_abierto) y distribución gratuita) que incluye herramientas como [procesador de textos,](http://es.wikipedia.org/wiki/Procesador_de_textos) [hoja de cálculo,](http://es.wikipedia.org/wiki/Hoja_de_c%C3%A1lculo) [presentaciones,](http://es.wikipedia.org/wiki/Programa_de_presentaci%C3%B3n) herramientas para el dibujo vectorial y [base de datos.](http://es.wikipedia.org/wiki/Base_de_datos)

**Ping**: (Packet Internet Groper). Rastreador de Paquetes Internet. Programa utilizado para comprobar si un Host esta disponible. Envía paquetes de control para comprobar si el host esta activo y los devuelve.

**Redes**: las redes son estructuras de distribución de personas, datos, actividades y tecnologías (bloques o componentes del SI) en los lugares adecuados de la empresa y movimientos de datos entre dichos lugares.

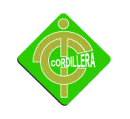

**Red de computadoras**: es una disposición técnica que interconecta computadoras y periféricos de manera que puedan intercambiar datos y compartir recursos técnicos.

Software<sup>-</sup> Comprende el conjunto de los componentes lógicos necesarios que hacen posible la realización de tareas específicas, en contraposición a los componentes físicos del sistema, llamados [hardware.](http://es.wikipedia.org/wiki/Hardware) Tales componentes lógicos incluyen, entre muchos otros, aplicaciones [informáticas.](http://es.wikipedia.org/wiki/Aplicaci%C3%B3n_inform%C3%A1tica)

**Sistema operativo**: Es un [software de sistema,](http://es.wikipedia.org/wiki/Software_de_sistema) es decir, un conjunto de [programas de](http://es.wikipedia.org/wiki/Programa_(computaci%C3%B3n))  [computación](http://es.wikipedia.org/wiki/Programa_(computaci%C3%B3n)) destinados a realizar muchas tareas entre las que destaca la administración eficaz de sus recursos.

**Topología de red:** se define como la cadena de comunicación usada por los nodos que conforman una red para comunicarse.

**TCP**: (Transmission Control Protocol). Protocolo de Control de Transmisión. Uno de los protocolos más usados en Internet. Es un protocolo del Transport Layer.

**Una red de área local, red local o LAN** (del inglés local area network) es la interconexión de varias [computadoras](http://es.wikipedia.org/wiki/Computadora) y [periféricos.](http://es.wikipedia.org/wiki/Perif%C3%A9rico) Su extensión está limitada físicamente a un edificio o a un entorno de 200 metros, o con repetidores podría llegar a la distancia de un campo de 1 kilómetro.

**USB**: (Universal Serial Bus).Bus Series Universal.

**UTP**: Unshielded Twisted Pair o Cable trenzado sin apantallar. Son cables de pares trenzados sin apantallar que se utilizan para diferentes tecnologías de red local. Son de bajo costo y de fácil uso, pero producen más errores que otros tipos de cable y tienen limitaciones para trabajar a grandes distancias sin regeneración de la señal.

**Virus.-** Los virus de computadoras son un tipo de programas especiales.

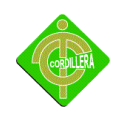

Son una secuencia de instrucciones no deseadas, creadas con el único objetivo de alterar el correcto funcionamiento del sistema, y en la mayoría de los casos corromper o destruir una parte o la totalidad de los datos almacenados (algunos llegan a deteriorar el equipo).

Existen variados tipos de virus informáticos, que ingresan al computador, por lo general, al instalar programas ilegales, copiar o consultar un archivo, o por medio de una conexión a Internet.

**Webcam**: Cámara conectada a una página WEB a través de la cual los visitantes pueden ver imágenes normalmente en directo.

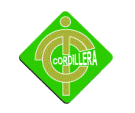

### **CAPÍTULO III**

### **METODOS DE ENVISTIGACION**

#### **3. La investigación**

La investigación se considera como uno de los principales elementos fundamentales para el proceso de la estructuración del proyecto. En el presente proyecto se empleara los siguientes tipos de la investigación, estos tipos de investigación han sido utilizados de acuerdo a las necesidades tanto de información y de resultados, con los tipos de investigación seleccionada se espera obtener los resultados precisos y adecuados, ya que comprende como una herramienta que se utiliza en el trabajo de investigación.

### **3.1 Investigación de campo**

Consiste en realizar un [análisis](http://www.monografias.com/trabajos11/metods/metods.shtml#ANALIT) detallado de la institución educativa donde se realizara el presente proyecto y definir la implementación de centro informático con una infraestructura en hardware, software, etc.

#### **Los requerimientos que se ha visto necesario durante la investigación en escuela son**:

- Tener accesibilidad a la tecnología informática sin costo alguno.
- Implementación y Configuración de la Red LAN,.
- Implementar el Centro Informático de Capacitación, el cual logre cubrir con las necesidades y requerimientos que tiene la comunidad educativa en la actualidad.
- Obtener los conocimientos básicos sobre el manejo de un computador, sistema operativo, herramientas, OpenOffice e Internet.

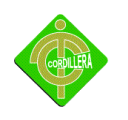

 Promover la utilización de software libre como mandato presidencial en las escuelas, Elevando los conocimientos sobre el avance tecnológico, el cual le permita a la comunidad mejorar su nivel de educación.

 Desarrollar, consolidar y difundir una cultura de investigación, donde todos seamos portadores, gestores y emisores de conocimiento con el apoyo del avance tecnológico.

### **3.2 Investigación documental**

En esta investigación me permite localizar mediante los libros folletos entre otros etc. Unos análisis detallados o pasos como puedo realizar este proyecto; A concretar la propuesta de mí proyecto el diseño establecido de manera abstracta. Consiste en la creación de modelos y prototipos de lo que debe ser el producto final.

### **3.3 Metodología**

A continuación se presenta los siguientes métodos que el proyectista utilizará.

### **3.4 Método de análisis**

Mediante procedimiento de la utilización de este método es para que nos ayude a conocer la realidad de la situación y a su vez ayudar a identificar cada uno de las causas entre los elementos que componen el objetivo de investigación, es decir este método es de gran utilidad ya que una vez recolectada la información nos ayuda a analizar y a explicar que resultado refleja cada estudio que se realiza.

### **3.5 Método deductivo**

Se utiliza este método con la finalidad de aplicar los conocimientos para llegar a verdaderas particularidades, y llegar a la situación que amerita estudiar que en la instalación del centro informático que se encuentra ubicado en la provincia de Imbabura cantón Otavalo Parroquia San Pablo de Lago y la comunidad de Imbabura,

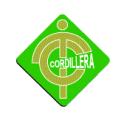

Este método es una técnica que debe seguir para obtener la información, ya que en el proyecto debe existir la información muy clara tanto en lo que refiere al planteamiento del problema, los objetivos, y la misma hipótesis planteada para que toda estas partes del proyecto sean bien realizadas.

### **3.6 Método inductivo**

A través de este método se llega a la fundamentación de la investigación. Por esta razón a parte de método deductivo también se usa el método inductivo mediante el cual se analiza la recopilación de datos y a su vez se logra obtener información confiable sobre el tema de estudio.

#### **3.7 Técnicas de obtención de información y datos**

Esta técnica me permite dar información necesaria para realizar cualquier tipo de proyecto que está en los planes de estudio.

### **A continuación; técnicas que se aplicara en el presente proyecto.**

#### **Observación**

La observación como cualquier herramienta me Permite recoger los datos y obtener Información de la infraestructura del lugar donde se realizará la implementación de centro de computo.

#### **Entrevista**

Este proceso me permite formular las preguntas y dialogar con la persona indicada de su establecimiento educativo donde se ejecutara el centro de cómputo, para este proyecto se usa la entrevista estructura a través de un cuestionario de preguntas.

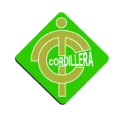

### **Cuestionario De La Entrevistas**

1. **¿**La escuela cuenta con un centro de cómputo?

 $Si()$  No ( )

2. ¿Usted cree que es conveniente que exista el centro de cómputo en esta escuela?

 $Si()$  No ( )

3. ¿Obtener las computadoras de manera gratuita para la escuela será de mayor beneficio para los niños?

 $Si()$  No ( )

4. ¿Usted cree que un centro de cómputo puede beneficiar a todos los estudiantes del plantel?

 $Si()$  No ( )

5. ¿Con un centro de cómputo los estudiantes podrán beneficiarse de los conocimientos tecnológicos?

 $Si()$  No ( )

6. ¿Cree usted que el centro de cómputo es el elemento necesario para los niños de la escuela?

 $Si()$  No ( )

### **3.8 Población y Muestra**

Para el presente proyecto se determina como población y muestra a todos y cada uno de los docentes de la institución así como también a los beneficiarios que son los mismos estudiantes, para obtener los resultados adecuados se realizara las entrevistas a todos los docentes debido a que son únicamente tres maestras en toda la escuelas, con referente a los estudiantes las entrevistas se realizará de acuerdo al método de muestreo aleatorio simple a 7 alumnos de entre sexto y séptimo año.

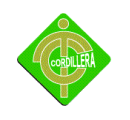

### **3.9 Resultado de la Entrevista**

El trabajo de campo realizado para este proyecto son las 10 entrevistas realizadas tanto a profesores como alumnos de la institución, para la obtención de los resultados se realiza un análisis de cada entrevista realizada y de esta forma poder representar los resultados mediante cuadros y gráficos en el programa de Microsoft Excel-

### **3.8.1. Análisis de Resultados**

En esta parte del proyecto se presente todos los resultados de las entrevistas realizadas, las mismas que se presente un análisis por cada pregunta por medio de gráficos estadísticos.

#### **1. ¿La escuela cuenta con un centro de cómputo?**

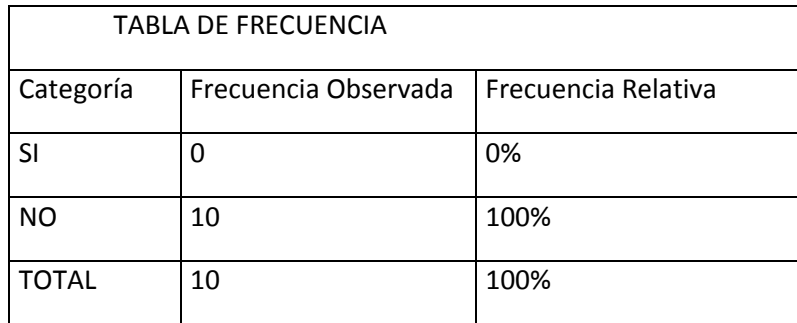

#### **Tabla #2 Existencia de centro de computo**

**Elaborado por: Raúl Cacuango**

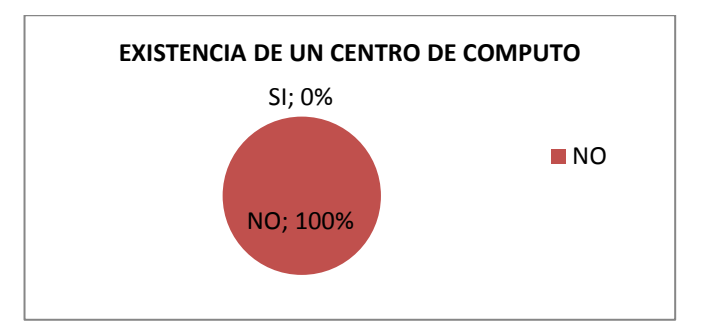

**Imagen # 1 Existencia de un centro de computo**

**Elaborado por: Raúl Cacuango**

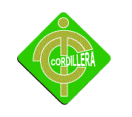

### **Análisis**

Del 100% de los entrevistados manifiestan que en la escuela no tienen centro de cómputo, por lo que para el proyectista es un oportunidad para la creación de un centro de cómputo

**2. ¿Usted cree que es conveniente que exista el centro de cómputo en esta escuela?**

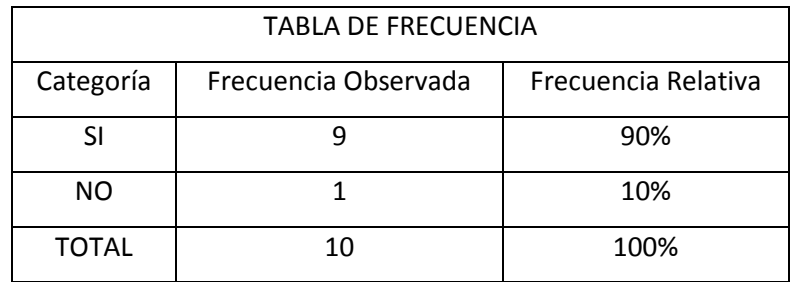

#### **Tabla #3 Aceptación de la Creación de Centro de Computo**

**Elaborado por: Raúl Cacuango**

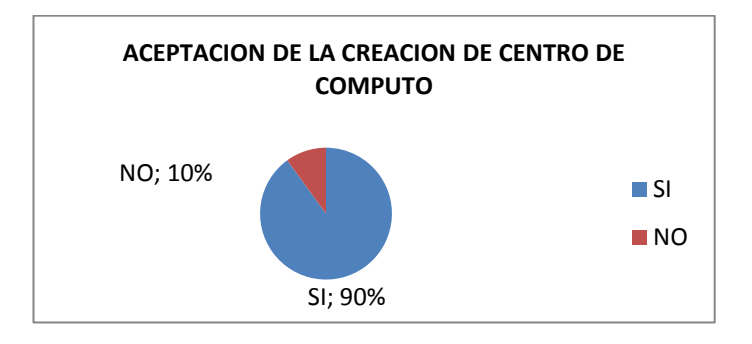

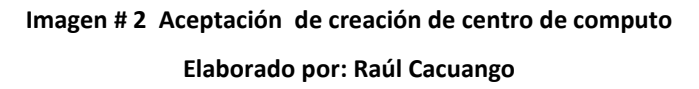

#### **Análisis**

Luego de la entrevista realizada se pudo obtener resultado de que el 90% manifiesta que si están de acuerdo con la creación de un centro de cómputo, mientras que el 10% indica que no está de acuerdo con la creación de centro, porque la mayoría acepta se procede con la creación del centro de cómputo.

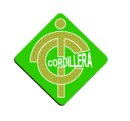

**3. ¿Obtener las computadoras de manera gratuita para la escuela será de mayor beneficio para los niños?**

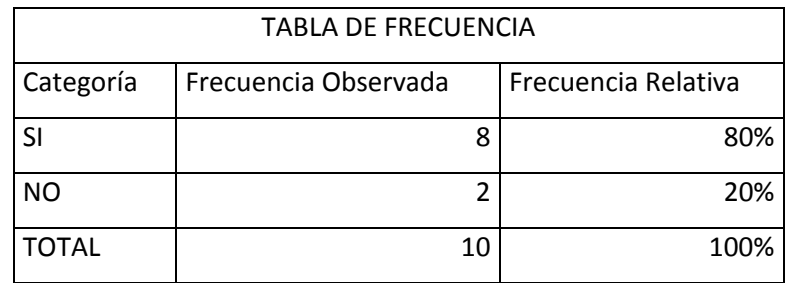

#### **Tabla # 4 Obtención de equipos**

**Elaborado por: Raúl Cacuango**

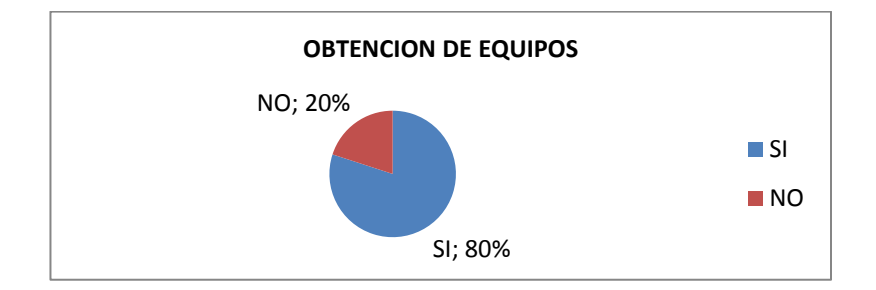

**Imagen # 3 obtención de equipos Elaborado por: Raúl Cacuango**

### **Análisis**

Del 100% de los entrevistados el 80% responden que si están de acuerdo con la donación de los equipos y el 20% no están de acuerdo con la donación de las computadoras por diferente experiencias anteriores.

**4. ¿Usted cree que un centro de cómputo puede beneficiar a todos los estudiantes del plantel?**

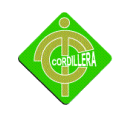

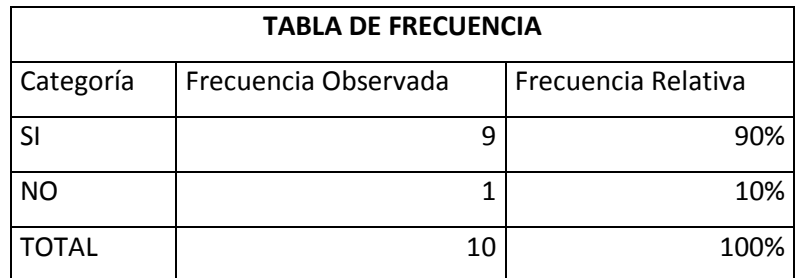

#### **Tabla # 5 Beneficios del centro de computo**

**Elaborado por: Raúl Cacuango**

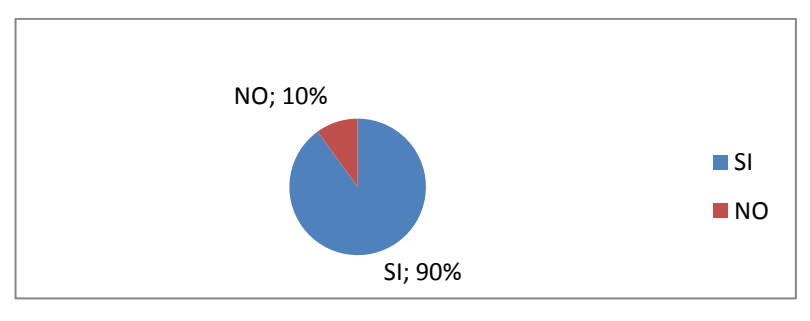

**Imagen #4 Beneficios del centro de computo Elaborado por: Raúl Cacuango**

#### **Análisis**

Del 100% de los entrevistados el 90% manifiesta que el centro de computo será de gran benefició para los estudiantes y apenas el 10% opina que no tiene beneficios.

**5. ¿Con un centro de cómputo los estudiantes podrán beneficiarse de los conocimientos tecnológicos?**

TABLA DE FRECUENCIA

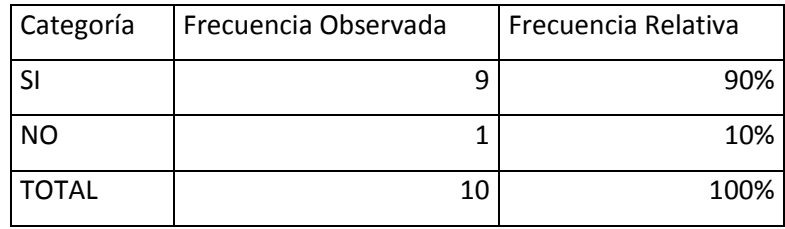

**Tabla #6 beneficio tecnológico**

**Elaborado por: Raúl Cacuango**

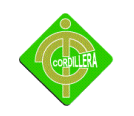

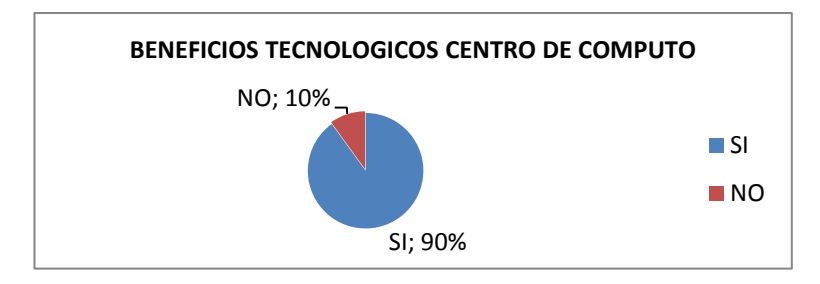

### **Imagen # 5 beneficios tecnológicos Elaborado por: Raúl Cacuango**

### **Análisis**

Del 100% de los entrevistados el 90% manifiesta que es de gran utilidad tener los beneficios tecnológicos mientras que el 10% opina que la tecnología no beneficia en nada.

### **6. ¿Cree usted que el centro de cómputo es el elemento necesario para los niños de la escuela?**

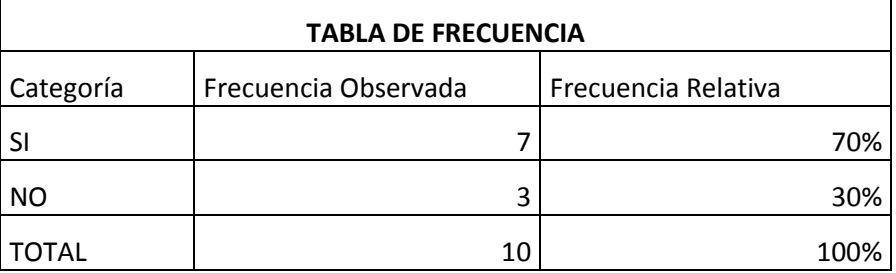

#### **Tabla # 7 Necesidad de un centro de computo**

**Elaborado por: Raúl Cacuango**

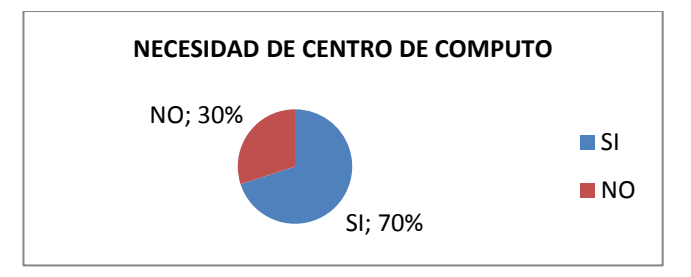

**Imagen # 6 Necesidad de centro de computo**

**Elaborado por: Raúl Cacuango**

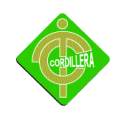

### **Análisis**

Del 100% de los entrevistados el 70% manifiestan que si es necesario tener un centro de cómputo dentro de la escuela, el 30% piensa que no es necesario tener un centro de cómputo en la escuela.

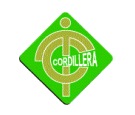

### **CAPITULO IV**

### **INFRAESTRUCTURA INFORMÁTICA Y CAPACITACIÓN**

### **4. Infraestructura informática**

La institución Centro Educativo Intercultural Bilingüe "Gerardo Guevara Barba" actualmente no dispone de ningún recurso informático que pueda relacionar a los estudiantes con la tecnología. En vista de que no cuentan con los recursos necesarios hemos visto la necesidad de buscar una alternativa mediante la realización de este proyecto Pretendiendo servir a la sociedad buscando el mejoramiento y la calidad de conocimientos de los habitantes de la comunidad de Imbabura.

### **Ver anexo # 4 infraestructura informática**

### **4.1 Obtención de los recursos informáticos**

Después de haber hecho un estudio de las áreas de trabajo y contando con la aprobación y colaboración total de las autoridades para poder cumplir con la implementación y ejecución del Proyecto con lo cual determina ser un proyecto totalmente viable por las siguientes razones:

Confianza, apoyo, generosidad, eficiencia y sobre todo un alto espíritu de colaboración por parte de las autoridades de la comunidad.

Colaboración y facilitación de la información requerida por el grupo Emprendedor para conocer y adquirir la información de campo.

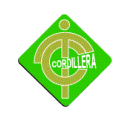

### **4.1.1 Técnica.**

Los equipos que se encuentran en trámite de adquisición para el presente proyecto que se ejecutara adjuntamos la siguiente documentación.

#### **Ver anexo # 5 Solicitudes enviadas a las diferentes empresas**

### **4.1.2 Operativa**

Las empresas con las que estamos coordinando con la donación de los equipos son los siguientes:

#### SUPERMAXI

INAMHI

#### **4.1.3 Económica.**

Es viable para la comunidad porque no presenta ningún rubro ya que el centro de cómputo estará al servicio de todos de forma gratuita.

Para conocer una de las computadoras ya existentes mediante la donación voy a hablarles de las características y partes que posee una de ellas:

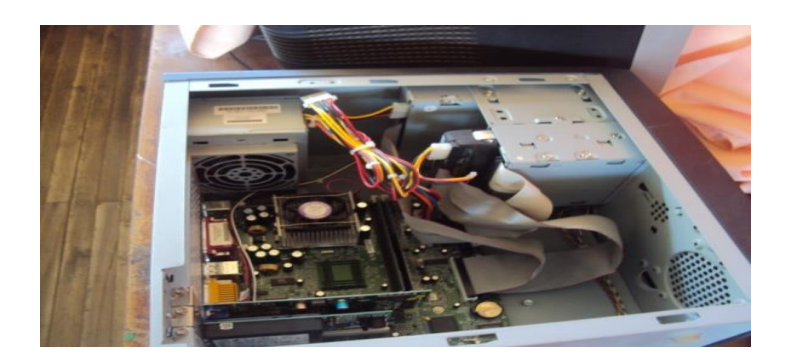

**Imagen # 7 Características de una PC existente.** Editorial Cekit 2001. www.pchardware.org

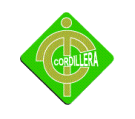

Estructura de una PC.

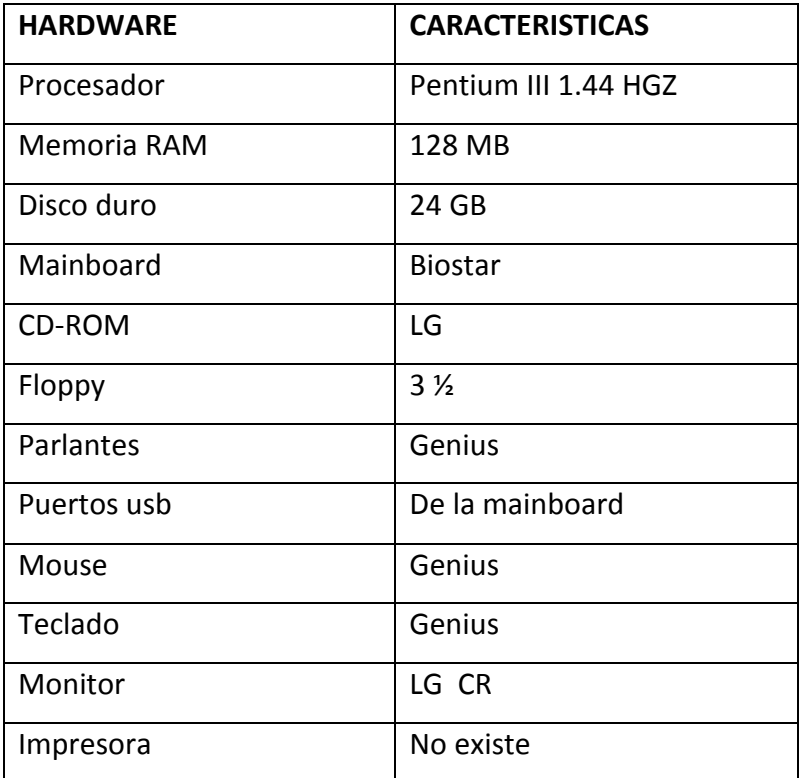

**Cuadro # 8 Características de las PCs.**

**Elaborado por: Raúl Cacuango**

### **4.1. Optimización del hardware**

Después de haber realizado un previo análisis del proyecto a implementarse se determina como un proyecto de tipo abierto, ya que se basa y utiliza la tecnología, por lo tanto puede cambiar, modificar, implementar e innovarse. Siempre y cuando sea para mejorar la funcionalidad del Centro de Cómputo, logrando con esto brindar un mejor servicio en la utilización del mismo.

Es necesario conocer ciertas características de hardware para la implementación de centro de cómputo.
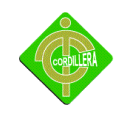

#### **Características recomendadas**

Para el correcto funcionamiento del laboratorio en cuanto a requerimientos de las computadoras se recomienda como mínimo:

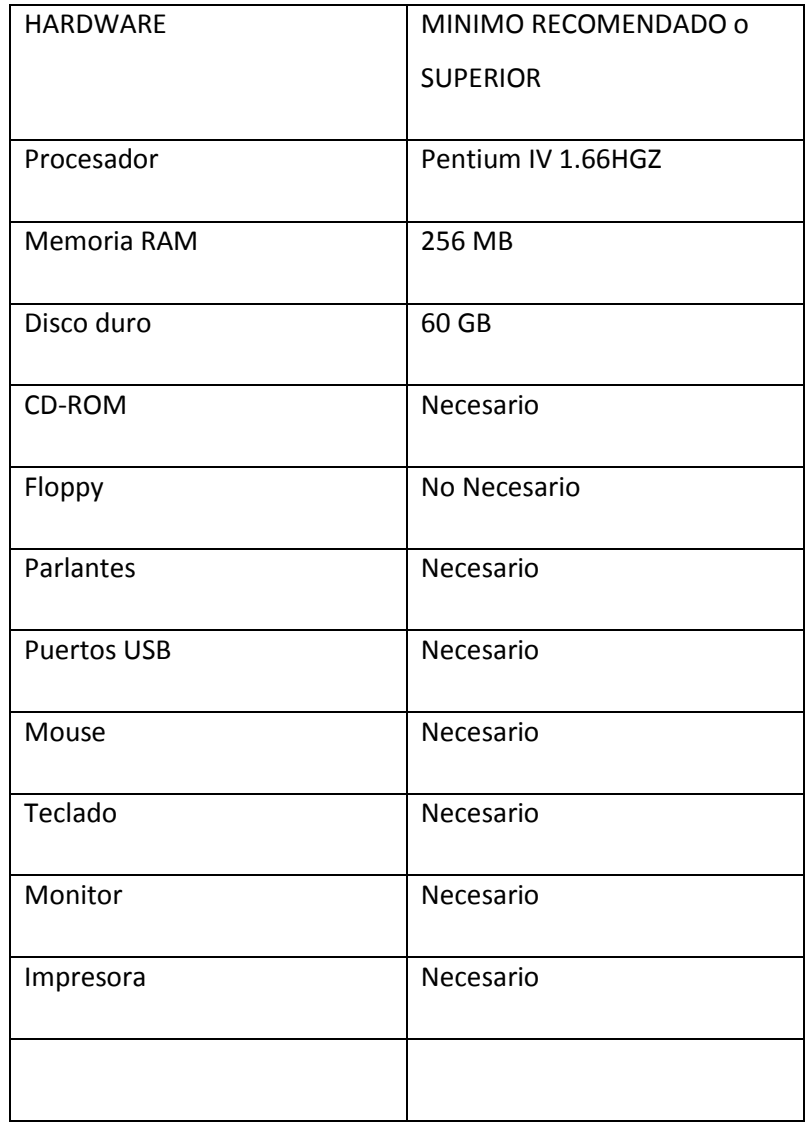

**Cuadro # 9 Características de una PC recomendada.**

**Elaborado por: Raúl Cacuango**

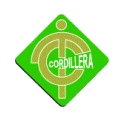

Tomamos en cuenta estas características de hardware orientado a las acciones y servicios que prestaran en la escuela tales como:

Arrancar el sistema operativo

Ejecutar los programas didácticos a utilizar

Ejecutar todos los programas utilitarios

Ejecutar los programas de ofimática

Ejecutar el navegador

Debido a no poseer los equipos que se recomienda, se procede a alargar la vida útil tanto del computador existente en la escuela como del obtenido de donaciones, para esto se está realizando el respectivo mantenimiento preventivo y correctivo necesario.

#### **El mantenimiento preventivo**

Gran parte de los problemas que se presentan en los sistemas de cómputo se pueden evitar o prevenir si se realiza un mantenimiento periódico de cada uno de sus componentes. Se explicará como realizar paso a paso el mantenimiento preventivo a cada uno de los componentes del sistema de cómputo incluyendo periféricos comunes. Se explicarán también las prevenciones y cuidados que se deben tener con cada tipo. En las computadoras nos referiremos a las genéricas (clones).

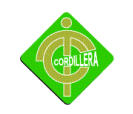

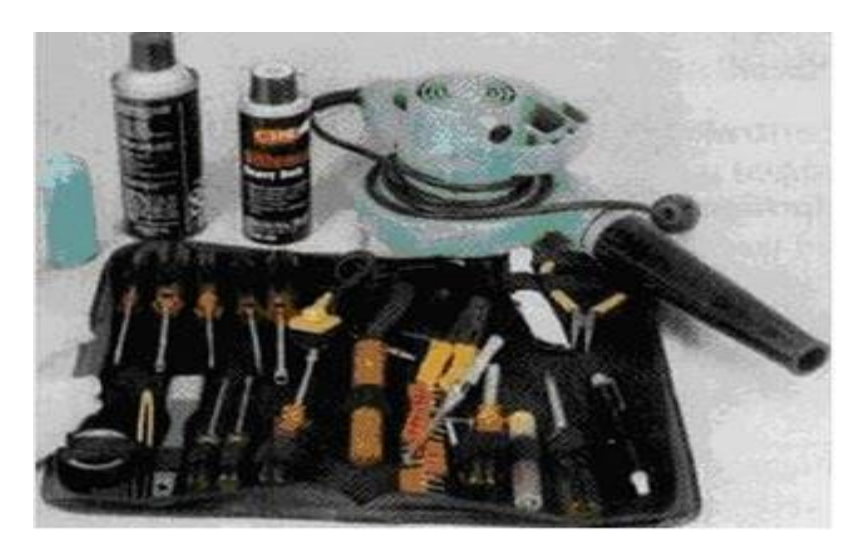

Imagen # 8 herramientas para el mantenimiento Editorial Cekit 2001. [www.pchardware.org](http://www.pchardware.org/)

Recuerde que para cualquier labor de mantenimiento se debe utilizar la herramienta adecuada. En cuanto al mantenimiento preventivo, podemos mencionar las siguientes:

Un juego de atornilladores (Estrella. hexagonal o Torx, de pala y de copa) Una pulsera antiestática Una brocha pequeña suave Copitos de algodón Un soplador o "blower Trozos de tela secos Un

disquete de limpieza Alcohol isopropílico Limpia contactos en

aerosol Silicona lubricante o grasa blanca Un borrador.

Elementos para limpieza externa (Se utilizan para quitar las manchas del gabinete y las demás superficies de los diferentes aparatos) Juego de herramientas para mantenimiento preventivo

Existen varios procesos que se deben realizar antes cíe iniciar un mantenimiento preventivo para determinar el correcto funcionamiento de los componentes. Estos son:

Probar la unidad de disco flexible. Una forma práctica de realizar este proceso es tener un disco antivirus lo más actualizado posible y ejecutar el programa. Esto determina el buen funcionamiento de la unidad y a la vez. Se verifica que no haya virus en el sistema.

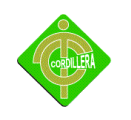

Chequear el disco duro con el comando CHKDSK del DOS. Si se tiene multimedia instalada, puede probarse con un CD de música, esto determina que los altavoces y la unidad estén bien. Realice una prueba a todos los periféricos instalados. Es mejor demorarse un poco para determinar el funcionamiento correcto de la computadora y sus periféricos antes de empezar a desarmar el equipo.

Debemos ser precavidos con el manejo de los tornillos del sistema en el momento de desarmarlo. Los tornillos no están diseñados para todos los puntos. Es muy importante diferenciar bien los que son cortos de los medianos y de los largos. Por ejemplo, si se utiliza un tornillo largo para montar el disco duro, se corre el riesgo de dañar la tarjeta interna del mismo. Escoja la mejor metodología según sea su habilidad en este campo: Algunos almacenan lodos los tomillos en un solo lugar, otros los clasifican y otros los ordenan según se va desarmando para luego formarlos en orden contrario en el momento de armar el equipo.

El objetivo primordial de un mantenimiento no es desarmar y armar, sino de limpiar, lubricar y calibrar los dispositivos. Elementos como el polvo son demasiado nocivos para cualquier componente electrónico, en especial si se trata de elementos con movimiento tales como los motores de la unidad de disco, el ventilador, etc.

Todas estas precauciones son importantes para garantizar que el sistema de cómputo al que se le realiza

# **Mantenimiento de la unidad central. Mantenimiento de las tarjetas principal y de interface**

Al destapar la unidad central debemos tener desconectados lodos los dispositivos tanto los de potencia como los de comunicación, No olvide organizar los tomillos a medida que se van retirando. No haga fuerzas excesivas para retirar la tapa de la unidad central. Haga un análisis de la forma en que ésta se encuentra ajustada de tal modo que no se corran riesgos de daño en algún elemento. El mantenimiento esté funcionando correctamente y adicionalmente, detectar alguna falla que deba corregirse. Con estos procedimientos previos

40

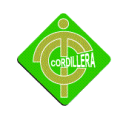

se delimita el grado de responsabilidad antes de realizar el mantenimiento en caso de que algo no funcione correctamente. El siguiente paso es retirar las tarjetas de interface (video, sonido, fax-módem, etc.).

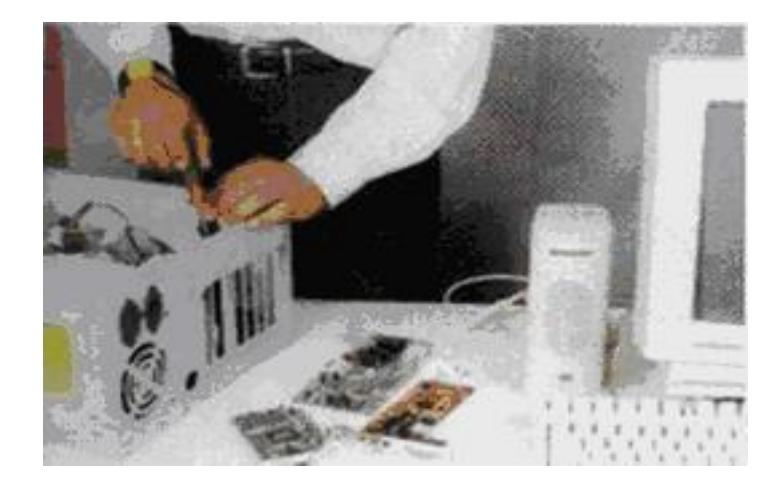

**Imagen # 9 retirando las tarjetas Editorial Cekit 2001. [www.pchardware.org](http://www.pchardware.org/)**

Es muy recomendable establecer claramente la ranura (slot) en la que se encuentra instalada cada una para conservar el mismo orden al momento de insertarlas. El manejo de las tarjetas electrónicas exige mucho cuidado. Uno de los más importantes es utilizar correctamente una pulsera antiestática con el fin de prevenir las descargas electrostáticas del cuerpo. Luego se retiran los cables de datos Ribbon) que van desde la tarjeta principal hasta las unidades de disco duro. De disco flexible, de tape backup y de CD-ROM (si los hay) con el objetivo de liberar el espacio para la limpieza de la unidad central. Fíjese muy bien en la conexión de cada cable con el fin de instalarlos en la misma posición. Una buena precaución puede ser elaborar un plano simplificado indicando cada una de las conexiones. Esto sobre todo en equipos con los cuales no esté muy familiarizado.

Recuerde que estos cables tienen marcado el borde que corresponde al terminar número 1 de sus respectivos conectares. Adicionalmente, se deben retirar los cables de alimentación de la fuente de poder.

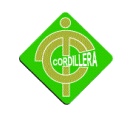

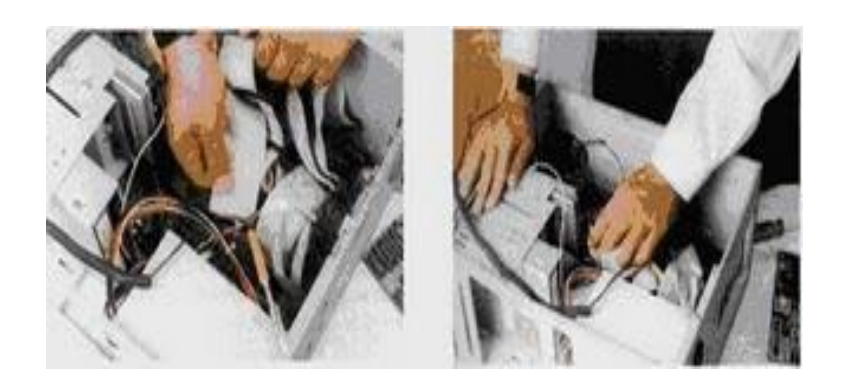

**Imagen # 10 retirando cable de fuente de poder Editorial Cekit 2001. [www.pchardware.org](http://www.pchardware.org/)**

Se procede luego a retirar las unidades de disco flexible, de disco duro. El tape backup y de CD-ROM fijándolo en su ubicación y en el tipo de lomillos que militan, generalmente tus tornillos cortos corresponden a la unidad de disco duro.

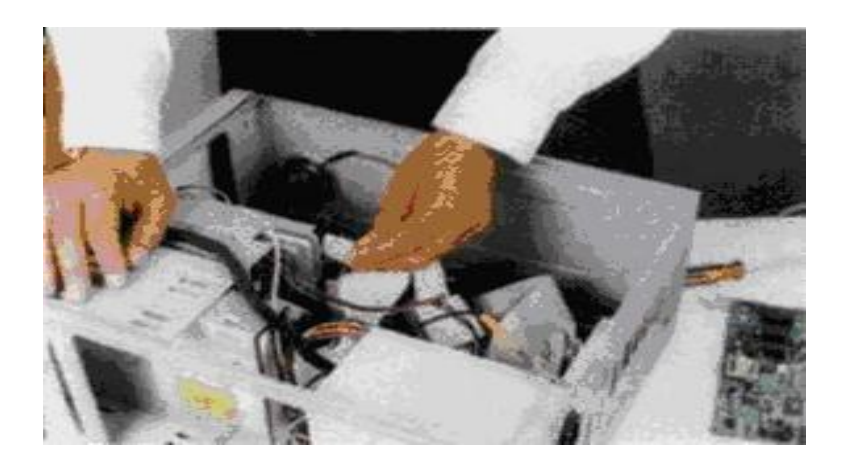

**Imagen # 11 retirando las unidades del disco Editorial Cekit 2001. [www.pc\\_actual.com](http://www.pc_actual.com/)**

Si después de revisar la unidad central es necesario retirar la tarjeta principal para limpiar bien o para hacerle mantenimiento a otros elementos, libérela de los tomillos que la sujetan al gabinete. Se debe Tener Mucha cuidado con las arandelas aislantes que tienen los tomillos

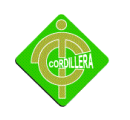

ya que éstas se pierden muy fácil. Observe con detenimiento el sentido que tienen los conectares de alimentación de la tarjeta principal ya que si estos se invierten, se pueden dañar sus componentes electrónicos.

Se procede luego a retirar las unidades de disco flexible, de disco duro. El tape backup y de CD-ROM fijándolo en su ubicación y en el tipo de lomillos que militan, generalmente tus tornillos cortos corresponden a la unidad de disco duro. Si después de revisar la unidad central es necesario retirar la tarjeta principal para limpiaría bien o para hacerle mantenimiento a otros elementos, libérela de los tomillos que la sujetan al gabinete. Se debe Tener Mucha cuidado con las arandelas aislantes que tienen los tomillos ya que éstas se pierden muy fácil. Observe con detenimiento el sentido que tienen los conectares de alimentación de la tarjeta principal ya que si estos se invierten, se pueden dañar sus componentes electrónicos.

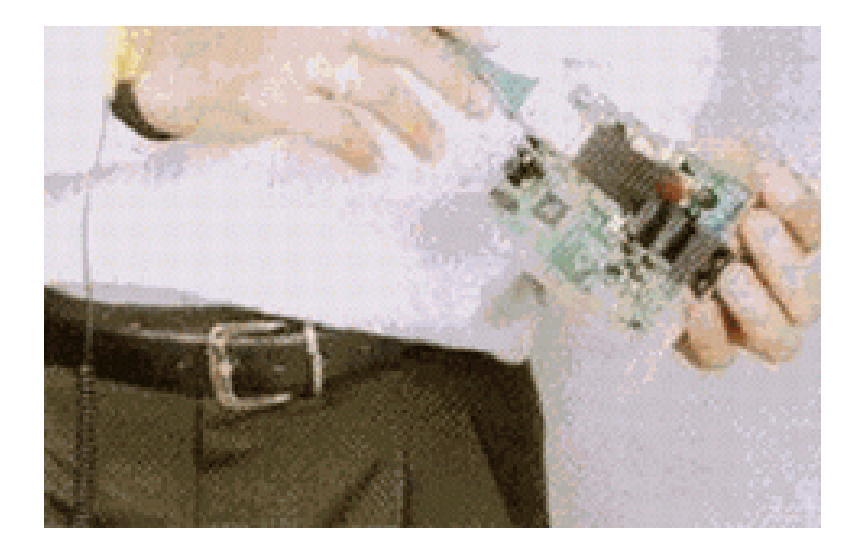

**Imagen # 12 limpiando tarjetas Editorial Cekit 2001. [www.pc\\_actual.com](http://www.pc_actual.com/)**

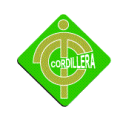

Con elementos sencillos como una brocha, se puede hacer la limpieza general de las tarjetas principal y de interface, al igual que en el interior de la unidad. Para limpiar los contactos de las tarjetas de interface se utiliza un borrador blando para lápiz. Después de retirar el polvo de las tarjetas y limpiar los terminales de cobre de dichas tarjetas, podemos aplicar limpiacontados (dispositivo en aerosol para mejorar la limpieza y que tiene gran capacidad dieléctrica) a todas las ranuras de expansión y en especial a los conectares de alimentación de la tarjeta principal.

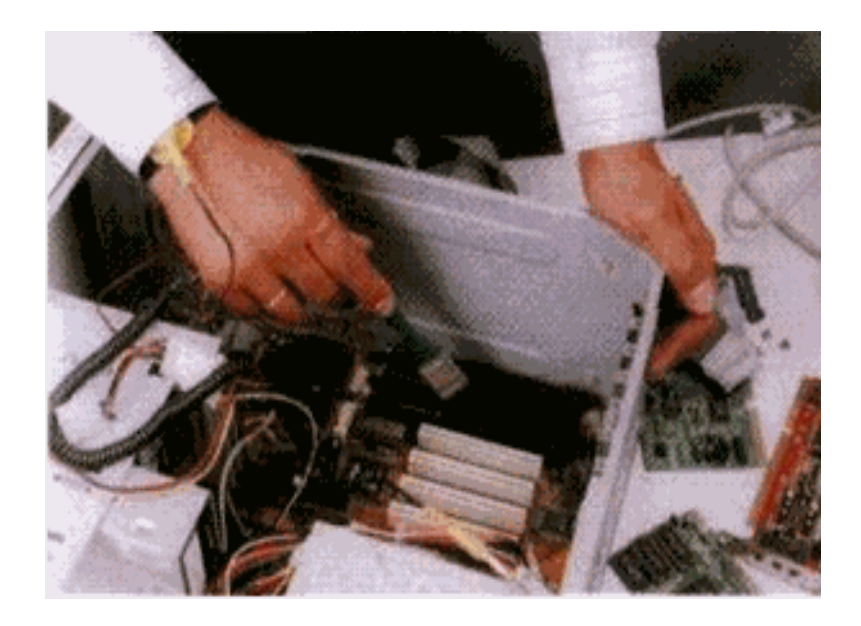

**Imagen # 13 limpiando terminal Editorial Cekit 2001. [www.pc\\_actual.com](http://www.pc_actual.com/)**

Si usted es una persona dedicada al mantenimiento de computadoras, el soplador o blower es una herramienta indispensable para hacer limpieza en aquellos sitios del sistema de difícil acceso. Utilícelo con las computadoras apagadas ya que éste posee un motor que podría introducir ruido sobre la línea eléctrica y generar daños a las máquinas.

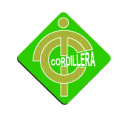

#### **Limpieza de la fuente de poder**

Antes de proceder con el mantenimiento de la fuente de poder, se deben desconectar todos los cables de alimentación que se estén utilizando, Lo primero que se debe desconectar son los cables que van a la tarjeta principal recuerde los cuidados en su conexión).

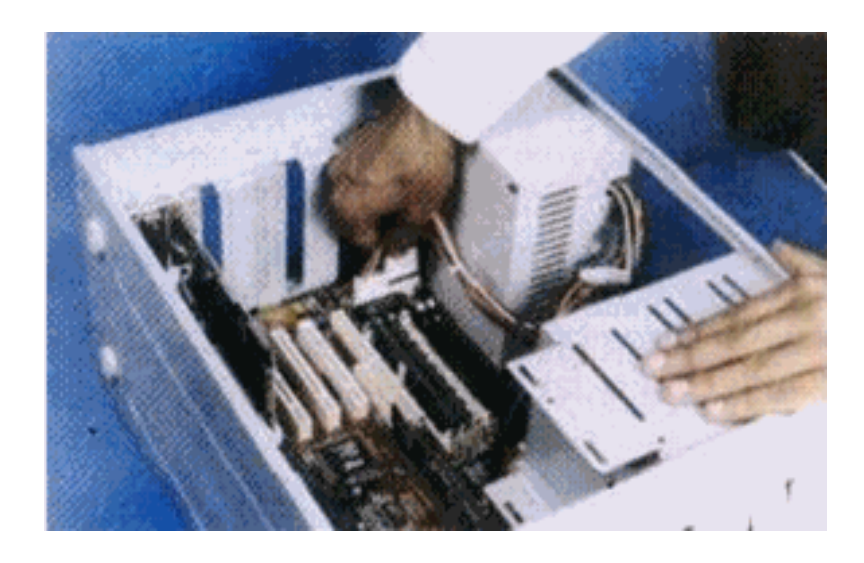

**Imagen # 14 desconectando cables Editorial Cekit 2001. [www.pc\\_actual.com](http://www.pc_actual.com/)**

Luego se desconectan todos los periféricos. Los conectares utilizados pura el disco duro, la unidad de respaldo en cinta (tape backup), si la hay, la unidad de CD-ROM y la unidad de disco flexible, no tienen un orden especifico en su conexión, cualquiera de los cables puede ir a cualquiera de estas unidades.

Una de las partes en donde se acumula más polvo es el ventilador de la fuente de poder. Para eliminarlo, se puede utilizar el soplador o blower sin tener que destapar la unidad. Utilice un destornillador, Para evitar que el ventilador gire creando voltajes dañinos. ¡Recuerde que la unidad central debe citar des energizada o para mayor seguridad, sin los cables de alimentación!

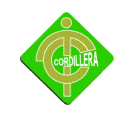

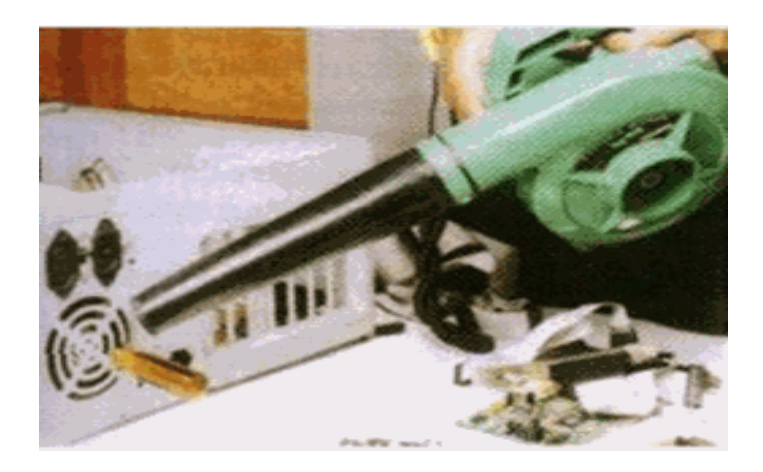

**Imagen # 15 soplando polvo Editorial Cekit 2004. [www.pchardware.org](http://www.pchardware.org/)**

Si no se dispone del soplador, se debe destapar la fuente para limpiarla. Es muy importante no perder ningún tornillo y tener claridad sobre el tiempo de garantía de la fuente, ya que después de decaparla se pierde por la rotura del sello de garantía. Para destapar la unidad se puede apoyar sobre la misma carcasa con el fin de no desconectar el interruptor de potencia de la fuente.

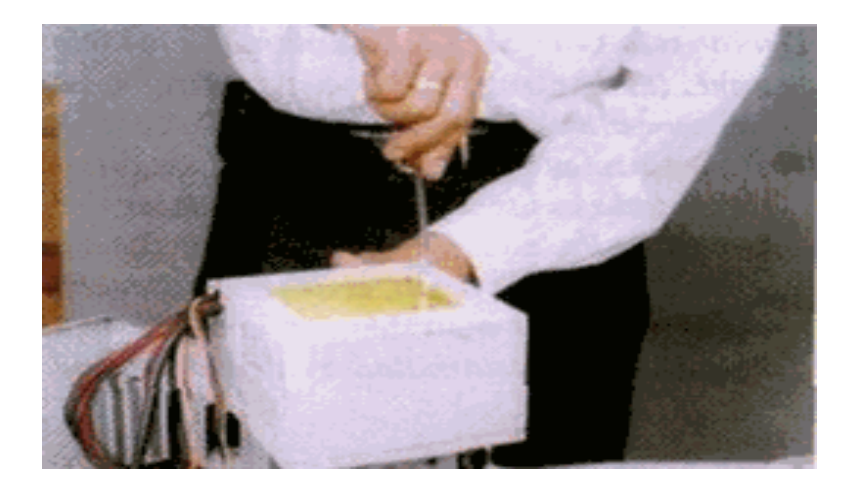

**Imagen # 16 destapando fuente de poder Editorial Cekit 2004. [www.pchardware.org](http://www.pchardware.org/)**

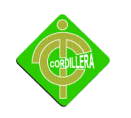

La limpieza inferior se puede hacer con una rocha suave. Después de limpiar la fuente de poder, si hubo necesidad de destaparla, procedemos a taparla y ubicarla en su sitio. Utilice los tomillos que corresponden con el fin de evitar daños en la corcusa.

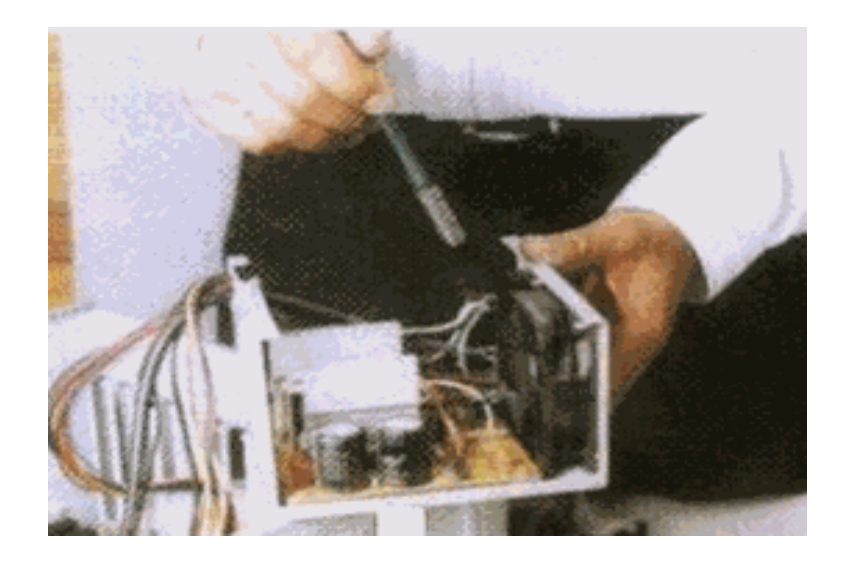

**Imagen # 17 limpieza inferior del fuente de poder Editorial Cekit 2004. [www.mundopc.net](http://www.mundopc.net/)**

#### **Limpieza de la unidad de disco flexible**

La unidad de disco flexible es uno de los dispositivos de la unidad central que exige más cuidado en el mantenimiento y que más presenta problemas por suciedad en sus cabezas o en sus partes mecánicas. Para retirarla de la carcasa, se debe tener cuidado para que salga sin presión (suavemente). En muchos casos la tapa puede estar floja y se atasca al retirarla. Debido a la gran cantidad de marcas y modelos de unidades de disco flexible que existen, no hay un procedimiento estándar para destaparlas. Observe bien la forma, en la cual está asegurada y ensamblada su tapa. En algunos modelos tiene un salo tornillo, en otros dos y en otros el desarme se realiza simplemente a presión con la ayuda de un atornillador o destornillador de pala pequeño.

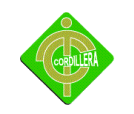

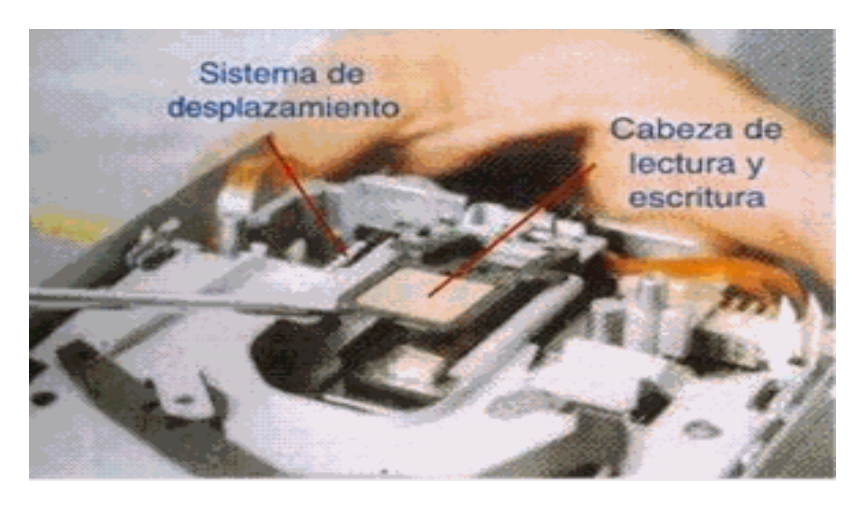

**Imagen # 18 limpieza de la unidad del disco Editorial Cekit 2004. [www.pc\\_actual.co](http://www.pc_actual.co/)**

Este dispositivo tiene partes móviles y muy delicadas. Las cabezas lectoras se desplazan enferma lineal gracias a un mecanismo tipo sinfín el cual debe estar siempre bien lubricado. El daño más común en estas unidades se debe a la falta de mantenimiento, ya que el motor se pega o el desplazamiento se vuelve demasiado lento al aumentar la fricción, ocasionando la des calibración de la unidad. Otro problema que se presenta es la suciedad de las cabezas lectoras, generada por la utilización de discos viejos o sucios. Además, los disquetes van soltando parte de su recubrimiento al rozar las cabezas de lectura/ escritura.

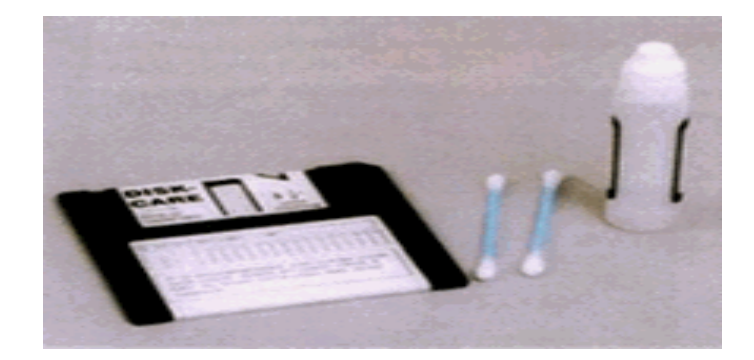

**Imagen # 19 disco ¾ [www.pc\\_actual.con](http://www.pc_actual.con/)**

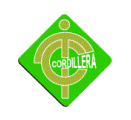

En muchos casos, se puede solucionar este problema por medio de un disco de limpieza, pero en otros casos es necesaria una limpieza más profunda. Para limpiar las cabezas con el disco especial, aplique en la ventana de éste tres o cuatro gotas del líquido que viene con el disco, o en su defecto, alcohol isopropílico. Insértelo en la unidad y haga girar el motor dando el comando DIR A: Repita el procedimiento dos o tres veces. Esto se debe hacer cuando se arme el equipo. Para realizar la limpieza manual de la unidad de disco flexible, podemos utilizar cepitas de algodón. Impregne el algodón con alcohol isopropílico

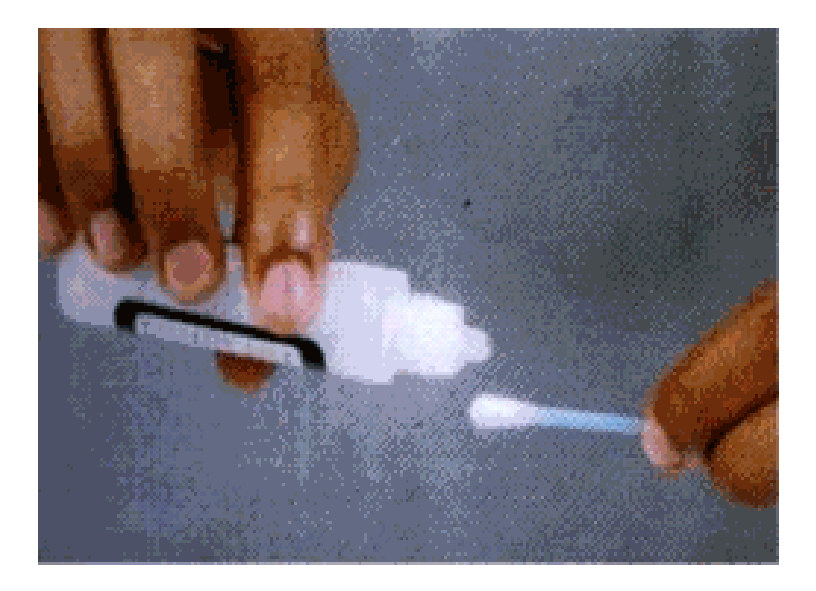

**Imagen # 20 alcohol [www.mundopc.net](http://www.mundopc.net/) [www.pc\\_actual.co](http://www.pc_actual.co/)**

Este alcohol es de un alto nivel volátil, lo que garantiza que no quede humedad). Suavemente, levante un poco la cabeza lectora superior, y con el copito realice la limpieza de las cabezas, Observando detalladamente la cabeza se puede determinar su grado de limpieza. Se debe tener mucho cuidado con la presión manual que se ejerce sobre la cabeza lectora, hacerlo en forma fuerte la puede dañar.

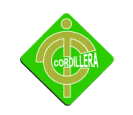

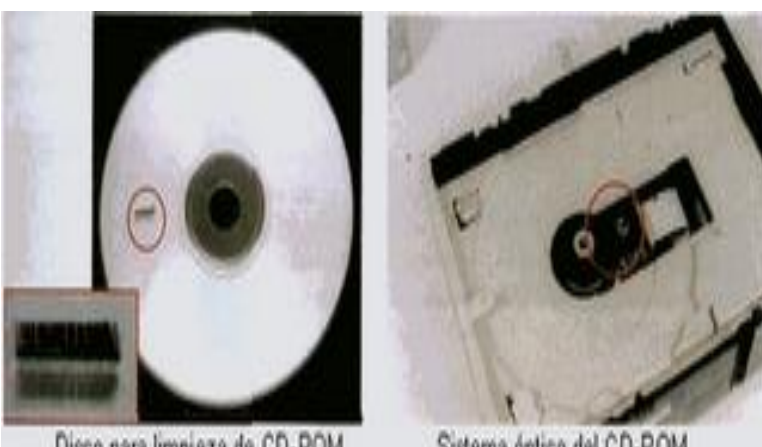

Disco para limpieza de CD-ROM

Sistema óptico del CD-ROM

**Imagen # 21 limpieza de unidades de CD-ROM** [www.mundopc.net](http://www.mundopc.net/) www.pc actual.co

Para realizar el mantenimiento a la unidad de CD-ROM, es recomendable utilizar un disco especial de limpieza. Este proceso se hace con el sistema funcionando. Si existe algún problema de lectura, se debe destapar la unidad y limpiar el sistema óptico con alcohol isopropílico.

#### **Mantenimiento del disco duro**

El disco duro no se debe destapar. Su mantenimiento consiste sólo en limpiar con mucho cuidado la parte exterior y las tarjetas. También se deben ajustar bien sus Conectares tanto el de alimentación como el de datos.

#### **Mantenimiento de los periféricos**

Después de realizar el mantenimiento a la unidad central, se procede a limpiar los periféricos Teclado, el monitor, el mouse, las impresoras, etc.

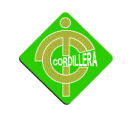

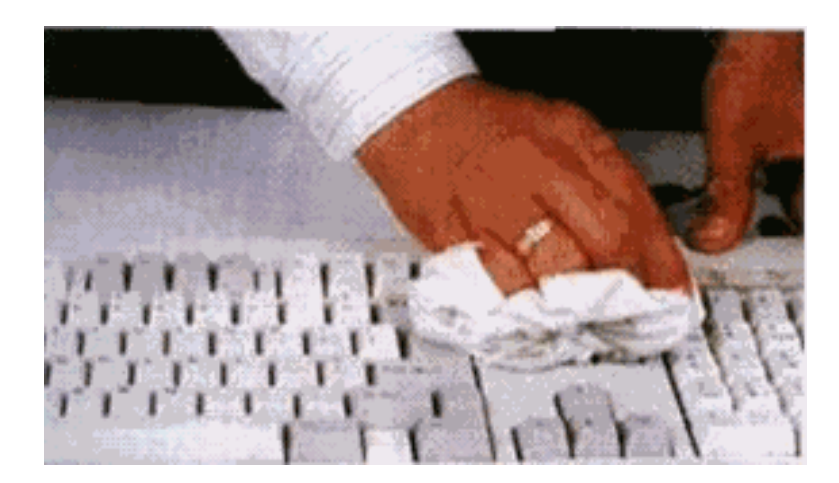

**Imagen # 22 el teclado** [www.pchardware.org](http://www.pchardware.org/) [www.mundopc.net](http://www.mundopc.net/)

El mantenimiento preventivo que se hace a un teclado consiste básicamente en la limpieza exterior, ya que éste acumula bastante suciedad producida por los usuarios y el medio ambiente. Esta limpieza se debe hacer con un compuesto ajaban especial para este propósito, generalmente en forma de crema. Existen espumas que permiten limpiar las teclas sin que se produzca humedad en el teclado lo que podría ocasionar cortocircuitos.

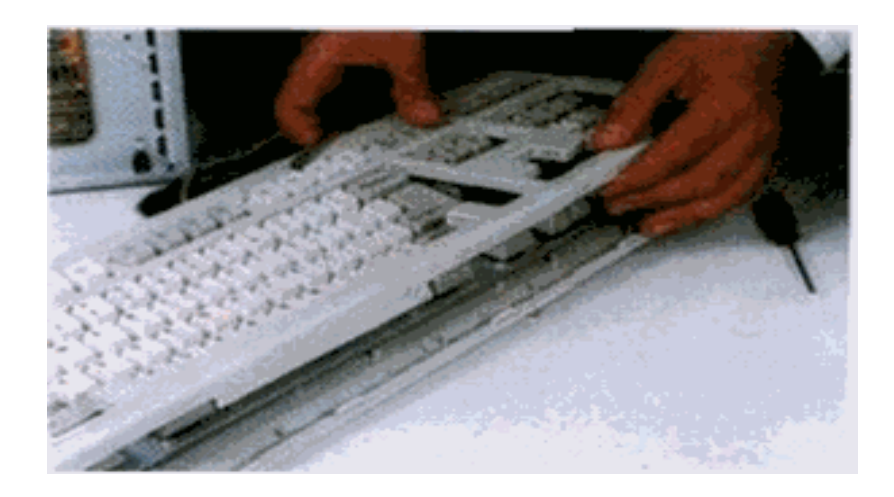

**Imagen # 23 limpieza externa del teclado** [www.pchardware.org](http://www.pchardware.org/) [www.mundopc.net](http://www.mundopc.net/)

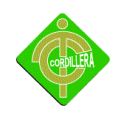

Destapamos con cuidado el teclado, observando la forma como está armado ya que su desarme varía notablemente de una marca a otra. Se debe tener mucho cuidado con los lomillos; estos generalmente vienen en diferentes tamaños y ubicarlos enferma equivocada puede dañar el sistema de cierre.

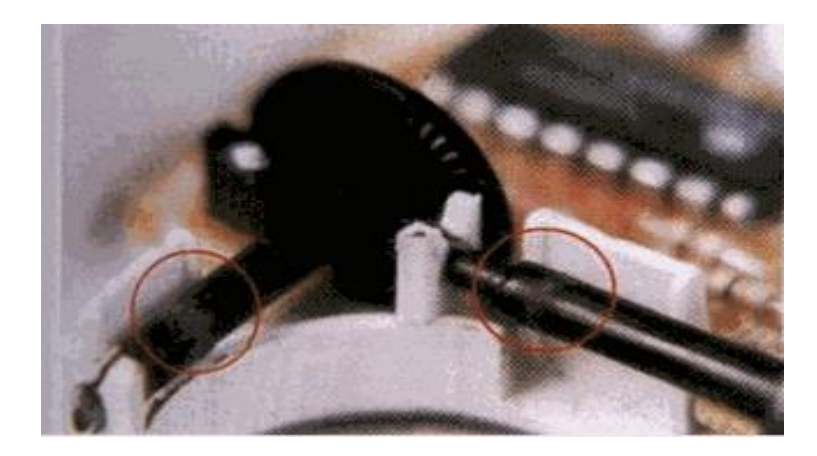

**Imagen # 24 mantenimiento del mouse www.pchardware.org [www.mundopc.net](http://www.mundopc.net/)**

El mouse es uno de los accesorios indispensables durante la operación diaria de la computadora. Su funcionamiento normal se altera con frecuencia debido a los residuos de polvo y otras sustancias que, se acumulan en sus diferentes partes, especialmente las móviles, se observan los discos correspondientes al desplazamiento del cursor, los cuales se ensucian y forman una capa que evita que el sistema de la foto sensor trabaje correctamente. Para la limpieza, destape o desarme el mouse con mucho cuidado. Se observan los rodillos de desplazamiento de la esfera que también deben. Limpiarse con frecuencia. Estos almacenan el polvo convirtiéndolo en una sustancia pegajosa que impide el movimiento de los mismos. La limpieza de los rodillos se puede hacer con un copito humedecido en alcohol isopropílico. Si la suciedad está muy dura o adherida a los rodillos, se puede remover con una cuchilla o un destornillador pequeño teniendo mucho cuidado de no rayar o desalinear dichos rodillos.

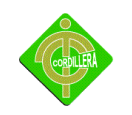

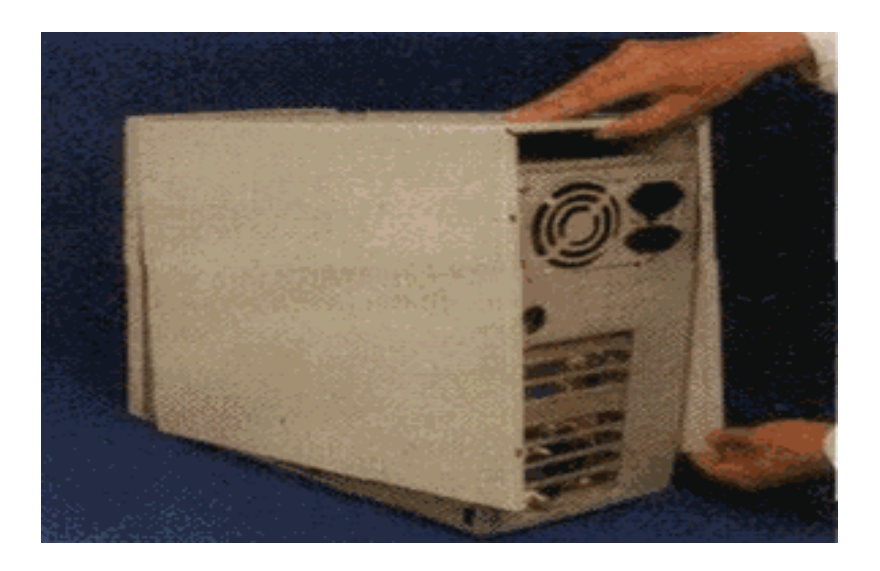

**Imagen # 25 tapando la unidad central www.pchardware.org [www.mundopc.net](http://www.mundopc.net/)**

Cuando esté tapando la unidad central, asegúrese de no aprisionar cables entre los bordes de ésta y la lapa. Asimismo, no se debe forzar ningún elemento a que encaje con otro, mejor, retire el elemento y haga una observación general para detectar el problema.

#### **Cronograma de actividades de Mantenimiento preventivo**

Actividades a realizar

- Se realiza una limpieza externa del hardware.
- Se eliminarán todos los programas de descarga de música y video
- Se revisan todos los logs de los programas para revisar que no existan errores y de haberlos, corregirlos.
- Se configurarán los equipos para sincronizar la información en un disco central de respaldo.
- Se verificarán la listas de antivirus y/p versiones de antivirus
- Se administra los usuarios, grupos y permisos.

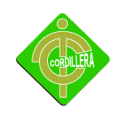

Se revisará el estado del cableado al ordenador.

**Este proceso se realizara durante el tiempo necesario que se requiera para** 

#### **Cumplir el mantenimiento:**

**Curso práctico de mantenimiento, reparación, actualización e instalación de computadoras.**

Editorial Cekit 2001. [www.pchardware.org](http://www.pchardware.org/) [www.mundopc.net](http://www.mundopc.net/) [www.pc\\_actual.com](http://www.pc_actual.com/)

#### **4.2 Estructuración y diseño del espacio físico**

La situación actual en la que se encuentra la escuela con el espacio físico es de 3.50 por 3m cuadrados además mantiene libre de polvo y de contaminantes es ventilado y seco.

**Ver anexo # 6 diseño del espacio físico**

#### **4.3.1. Adecuación del espacio para la infraestructura tecnológica**

El lugar donde debe estar ubicado el centro informático debe de cumplir una serie de requisitos de entre los cuales podemos mencionar a los siguientes:

La seguridad es un factor de suma importancia al planear la instalación física de un centro de cómputo. Esta consideración se refleja en la elección de las normas a considerar para la ubicación del procesador, materiales utilizados para su construcción, equipo de detectores y protección contra incendios, sistema de aire acondicionado, instalación eléctrica, sistema de control de acceso y el entrenamiento al personal u operadores.

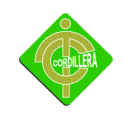

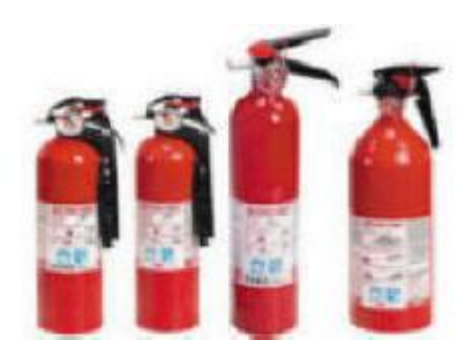

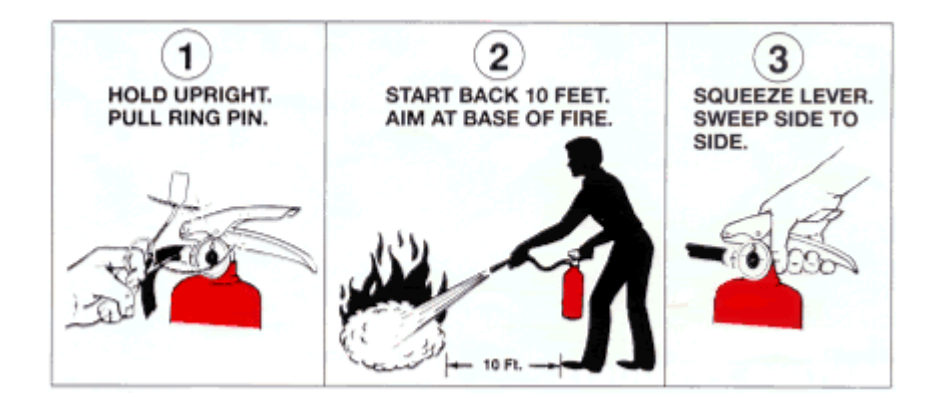

**Imagen # 26 extinguidor Editorial Cekit 2001. [www.pchardware.org](http://www.pchardware.org/)**

#### **Ventilación y temperatura**

Los fabricantes de los equipos de cómputo presentan en sus manuales los requerimientos ambientales para la operación de los mismos, aunque estos soportan variación de temperatura, los efectos recaen en sus componentes electrónicos cuando empiezan a degradarse y ocasionan fallas frecuentes que reduce la vida útil de los equipos. Se requiere que el equipo de aire acondicionado para el centro de cómputo sea independiente por las características especiales como el ciclo de enfriamiento que deberá trabajar día y noche aún en invierno y las condiciones especiales de filtrado. La determinación de la capacidad del

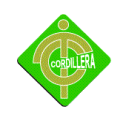

equipo necesario debe estar a cargo de personal competente o técnicos de alguna empresa especializada en aire acondicionado.

Para Calor Sensible. Se determinan ganancias por vidrio, paredes, particiones, techo, plafón falso, piso, personas, iluminación, ventilación, puertas abiertas, calor disipado por las máquinas, etc.

- Estar situado en un lugar donde no tenga acceso personal no autorizado.
- Que no entre mucha luz natural.
- Extinguidores.

### **4.3.2. Diseño del plano de ubicación de los equipos**

El diseño físico es una descripción de los requisitos funcionales de una red. En otras palabras, es la expresión conceptual de lo que hará la red para resolver los problemas identificados en el Analices previo.

### **Ver anexo # 7 diseño de plano de ubicación de los equipos**

### **4.3.3. Licenciamiento del software base**

Requisitos para instalar:

- Se puede instalar en sistemas con solo 64 MB de RAM, pero no se puede deshabilitar el archivo de intercambio.
- Con 1,5 GB de espacio en disco duro es necesario comprimir los archivos y borrar algunos del disco duro para poder actualizar el Sistema operativo posteriormente si no se dispone de espacio libre en otra partición.

### **Software Libre**

Un programa es software libre si su licencia establece cuatro libertades esenciales:

**1.** Libertad de ejecutar dicho programa, para cualquier propósito.

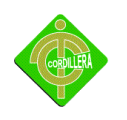

**2.** Libertad de estudiar cómo funciona dicho programa (que implica tener acceso al código fuente) y modificarlo para que el programa haga lo que tú quieras.

**3.** Libertad de redistribuir copias del programa para poder ayudar a tu prójimo.

**4.** Libertad de distribuir copias de tus versiones modificadas a terceros.

#### **Sistema Operativo GNU con Linux**

Un sistema operativo es un conjunto de programas informáticos que permiten a los usuarios de computadoras utilizar el hardware y programas de aplicaciones.

El sistema operativo es:

Intermediario entre el usuario y hardware

Administra la ejecución de las aplicaciones

El sistema operativo generalmente incluye una interfaz gráfica amigable para el usuario

El sistema operativo que más se usa en software libre es GNU con Linux

#### **Introducción**

#### **1.2.1. Kernel - Linux**

Es el núcleo del sistema operativo que interactúa con el hardware, controla la ejecución de procesos simultáneos y usuarios concurrentes, gobierna los dispositivos de entrada/salida, administra archivos en disco. Se distribuye con la licencia GPL

#### **1.2.2. Distribuciones**

En el software libre miles de empresas, fundaciones, cooperativas, individuos, grupos, que producen distintos tipo de software, incluyendo el propio el kernel, ponen sus productos a disposición del público para que lo bajen de sus sitios. Para el usuario final sería una tarea tediosa rastrear todos los programas, librerías, drivers, utilitarios que necesita.

Personas o empresas, en forma gratuita o comercial, busca el software y lo empaquetan en un CDROM, varios CD-ROM o en un DVD y en repositorios online, a esto es lo que se llama "Distribución". Se recomienda usar las distribuciones 100% libres listadas abajo.

BLAG, BLAG, distribución para servidores y para escritorio

Dragora, distribución independiente basada en el concepto de la simplicidad. Dynebolic, distribución que pone un énfasis especial en la edición de audio y vídeo. gNewSense,

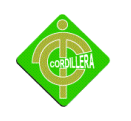

distribución basada especialmente para escritorio Kongoni, distribución con origen africano. El nombre proviene de la palabra en shona para «gnu» (también conocido como connochaetes).

Musix GNU+Linux, una distribución GNU+Linux, con un énfasis especial en la producción de audio. UTUTO-e, una distribución GNU/Linux basada en Gentoo. Fue la primera distribución de GNU/Linux completamente libre reconocida por el Proyecto GNU. Venenux, una distribución libre construida alrededor de el escritorio KDE.

#### **4.3.4. Configuración de la plataforma base**

#### **Instalación**

#### **Cómo instalar linux ubuntu 10.4 (debian)**

Este artículo muestra paso a paso cómo instalar Linux Ubuntu 10.4 (basado en Debian):

En primer lugar necesitaremos disponer del CD de instalación que está disponible gratuitamente en la web: *www.ubuntu.com*. Una vez que dispongamos del CD de instalación lo introduciremos en el PC en que el queramos instalarlo y arrancaremos desde el CD. Si al iniciar el PC no arranca desde el CD de Ubuntu podrá ser debido a que no tengamos la opción arranque desde CD, en cuyo caso tendremos que acceder a la configuración de la BIOS y activar el arranque desde CD.

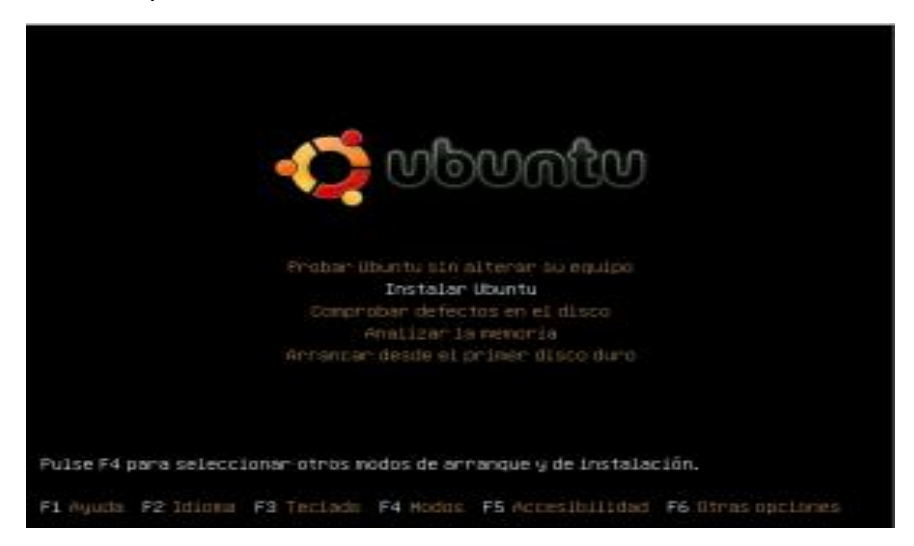

**Imagen # 27 Sistema Operativo Ubuntu**

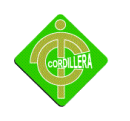

Hacer doble click en el ícono que dice Instalar Ubuntu

1. Tomar en cuenta los requerimientos de hardware y espacio en el disco duro

2. Jamás se debe instalar un nuevo sistema operativo sin previamente respaldar la información relevante. Mejor si tenemos al menos dos respaldos.

Se puede tener varios sistemas operativos en la misma computadora, para ello se debe dividir el disco duro (particionar) Si se quiere mantener un sistema operativo privativo, debe estar en la primera partición. El disco puede soportar únicamente 4 particiones primarias No hay limite para el número de particiones lógicas. Se recomienda tener unas dos particiones primarias y el resto particiones lógicas

#### 1 **Elegir Idioma**

Pantalla de bienvenida en la que se debe elegir idioma Español

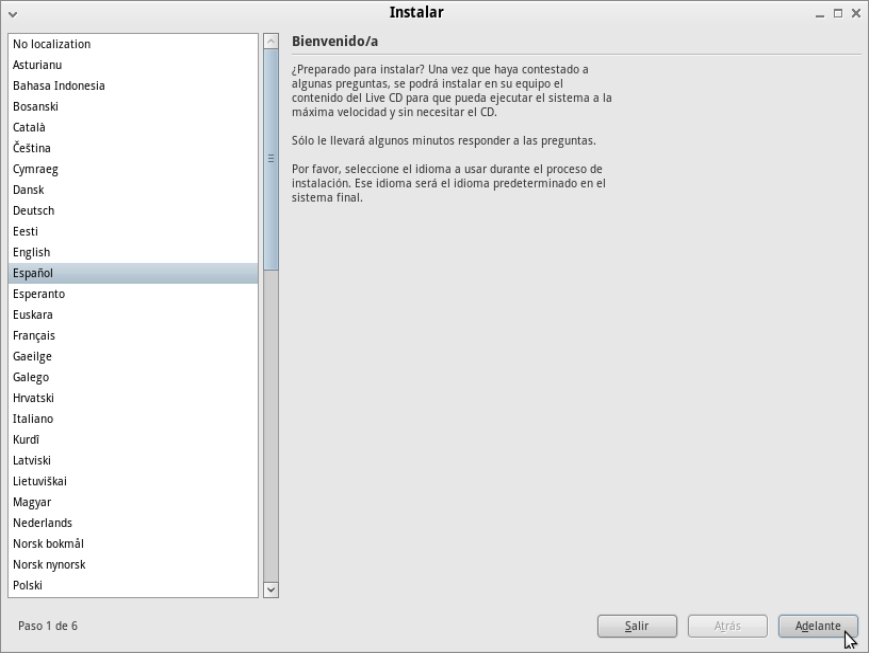

**Imagen # 28 pantalla de instalación**

#### **2. Zona Horaria**

Debe escogerse Guayaquil Ecuador con un click en el sitio del mapa que corresponde a Ecuador

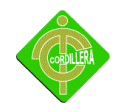

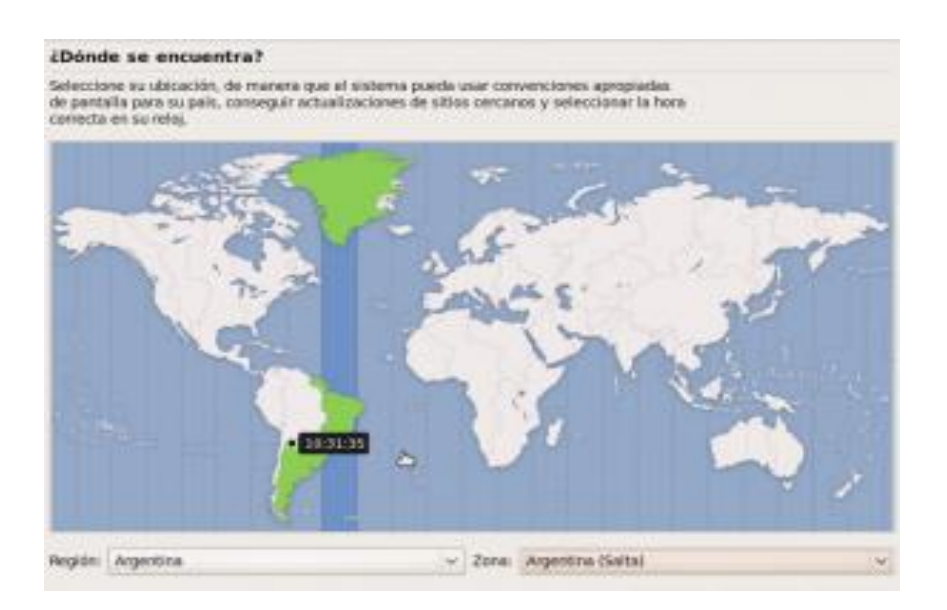

#### **Imagen # 29 ubicación de lugar de instalación**

### **3 Teclado**

Lo más común es el teclado en español que está marcado como predeterminado.

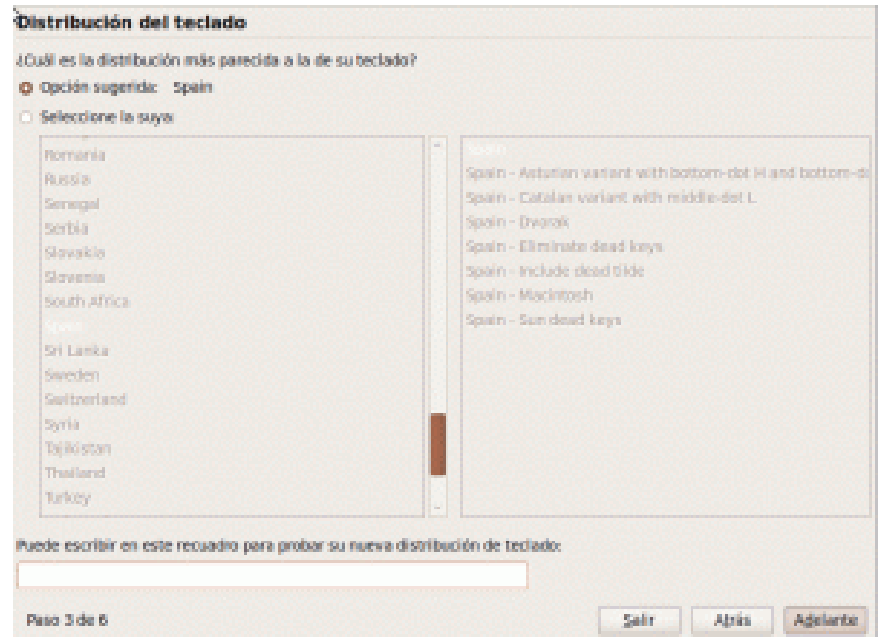

**Imagen # 30 elegir teclado**

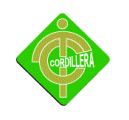

#### **4 Particional el disco duro**

Este paso es el más importante de la instalación. Si no sabe lo que hace mejor pida ayuda. Recuerde que debe tener respaldos. Particionar mal o utilizar una partición con datos valiosos hará que los pierda definitivamente.

La mejor opción para novatos, es utilizar un disco duro nuevo, sin información para instalar GNU con Linux. Si es así simplemente hay que marcar Borrar y usar el disco entero y hacer click en adelante, el instalador se encargará de hacer las particiones.

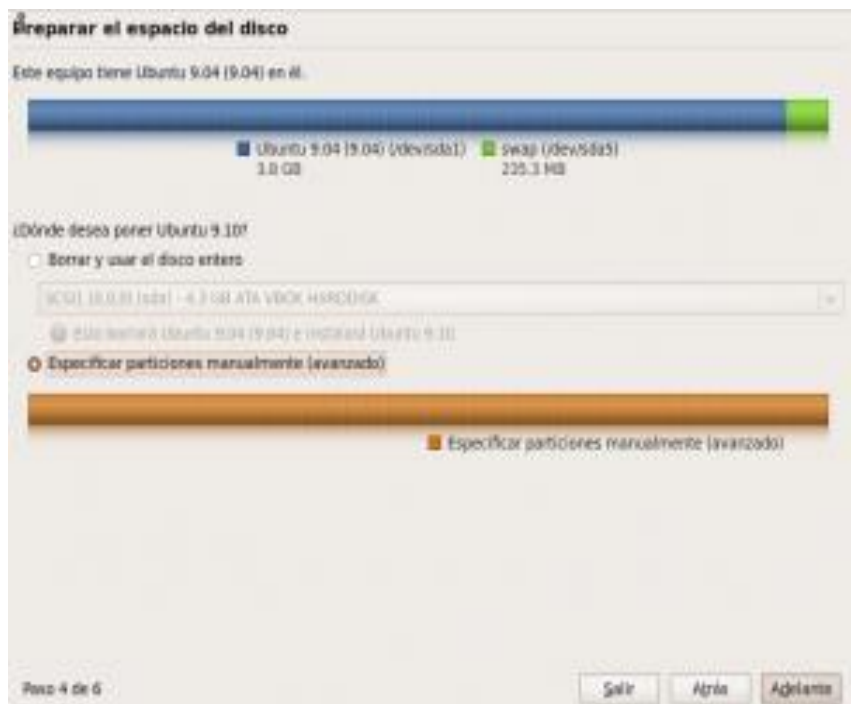

**Imagen # 31 partición de disco**

Si se tiene un sistema operativo que se va a utilizar o con datos que se quieren guardar, debe elegirse

Especificar particiones manualmente (avanzado) y hacer click en adelante que abrirá una ventana para editar las particiones.

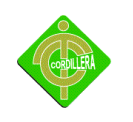

En GNU con Linux se hace referencia a las particiones en disco como una combinación de letras y números. No existe C: D:. Existe una combinación de letras y números en la siguiente forma:

Dos Letras Iniciales - las primeras dos letras del nombre de la partición indican el tipo de dispositivo donde reside la partición. Normalmente serán hd (para discos IDE) o sd (para discos SCSI o SATA). Tercera Letra - esta letra indica que dispositivo contiene la partición. Por ejemplo /dev/ hda (el primer disco duro IDE) o /dev/ sdb (segundo disco SCSI). Número indica la partición. Las primeras cuatro (primarias o extendidas) particiones son numeradas de 1 a 4. Particiones lógicas empiezan en 5. Por ejemplo /dev/ hda3 es la tercera primaria o extendida en el primer disco IDE; /dev/sdb6 es la segunda partición lógica del segundo disco duro SCSI.

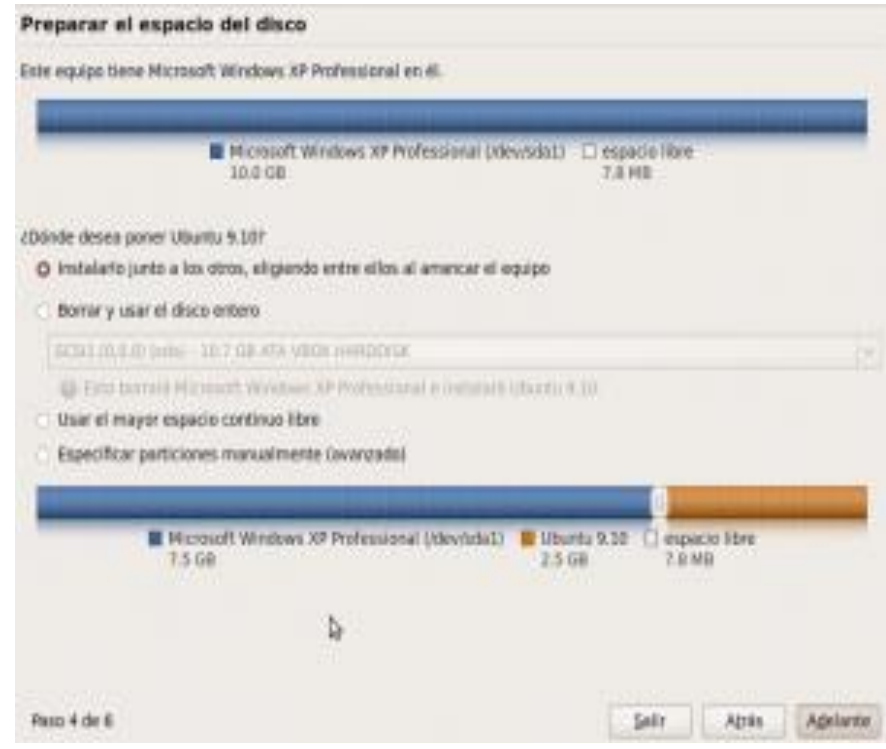

**Imagen # 32 segunda partición del disco**

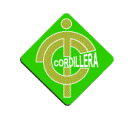

### **5 Crear, borrar, elegir particiones**

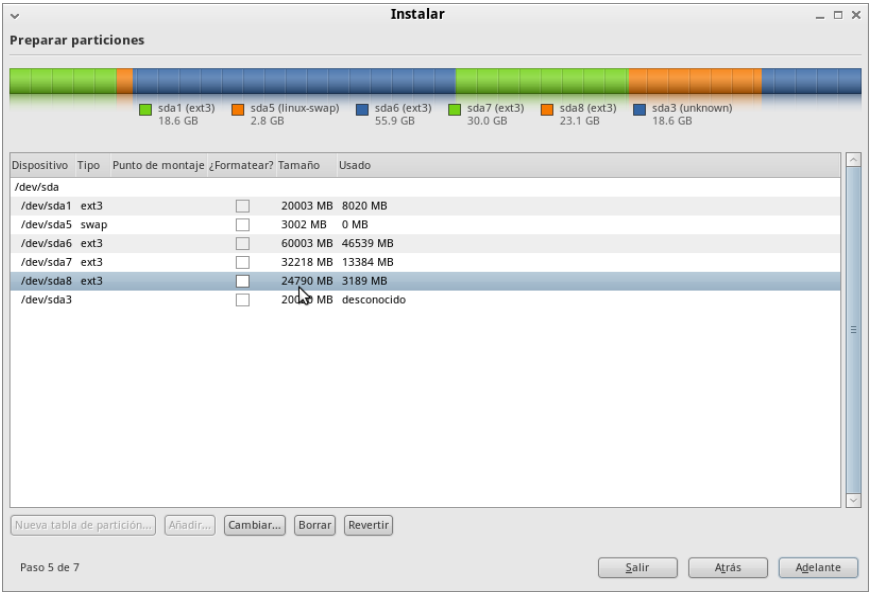

#### **Imagen # 33 Crear, borrar, elegir particiones**

Con un doble click en una partición podemos editarla

# **6 Partición Raíz /**

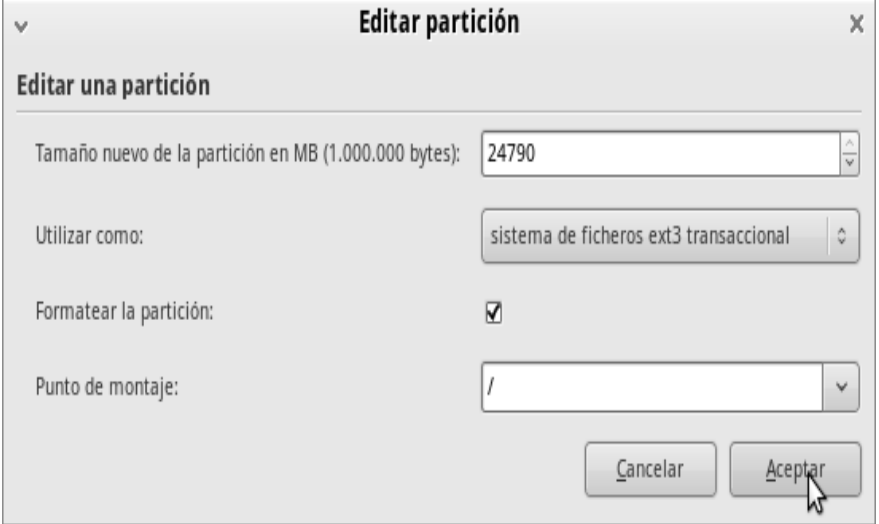

**Imagen # 34 Partición Raíz**

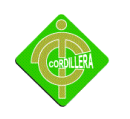

El tamaño de la partición para la raíz / debe tener al menos 5 GB, en el gráfico está un poco más 24 GB Utilizar como: Elegir sistema de ficheros ext3. Actualmente se está utilizando ya ext4 Debe marcarse Formatear la partición El punto de montaje es / para la raíz

#### **7 Partición Swap**

1. Se requieren por lo menos dos particiones para instalar GNU con Linux. Una partición para la raíz que se simboliza con / y una partición swap

2. El espacio de disco para la partición swap debe ser el doble de la memoria RAM si la computadora tiene hasta 1GB de RAM, Si la computadora tiene más 1GB de RAM no es necesario que sea el doble, puede ser igual.

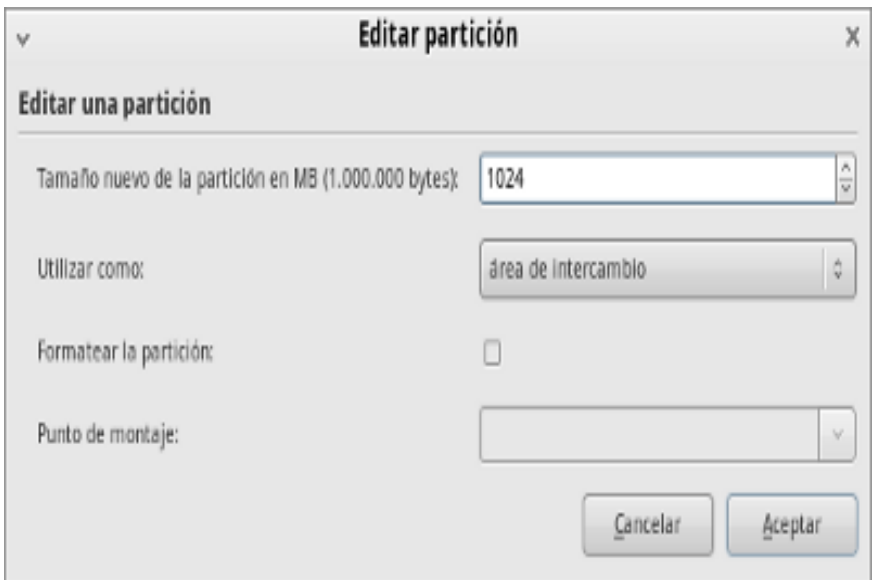

#### **Imagen # 35 Partición Swap**

- 1. En utilizar como: elegir área de intercambio
- 2. Formatear la partición y punto de montaje quedan inhabilitadas
- 3. Para uso como sistema de escritorio se recomienda tres particiones, raíz /, swap y /home

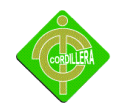

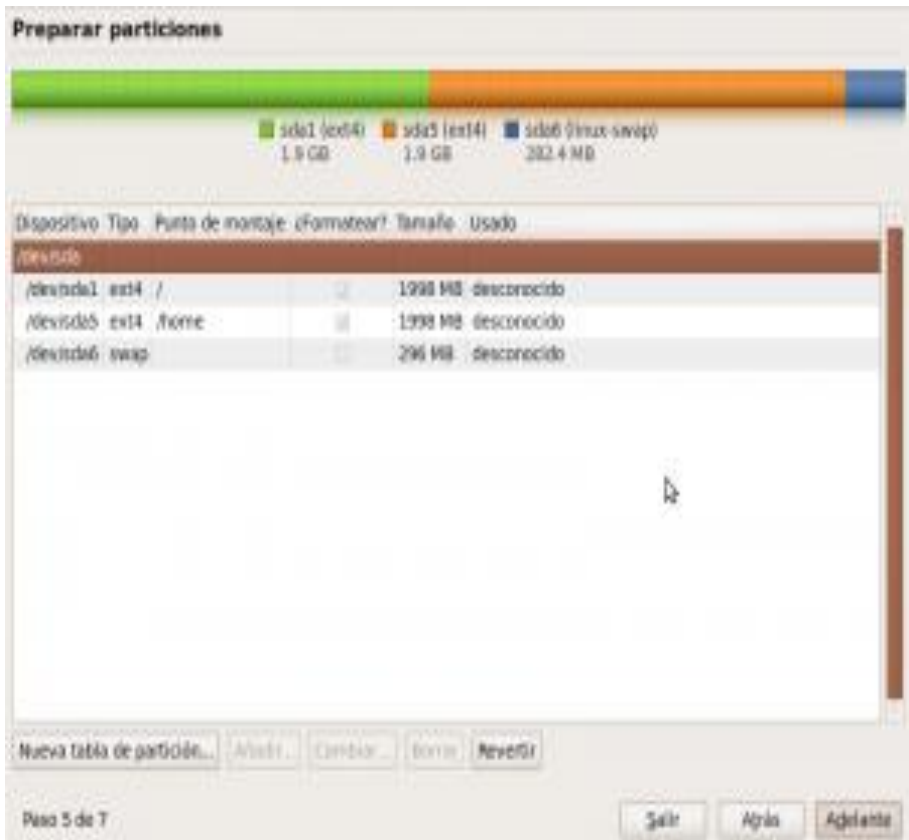

**Imagen # 36 Formatear la partición y punto de montaje quedan inhabilitadas**

### **8 Datos**

En la siguiente ventana se escribe los datos

1. Nombre completo, nombre de identificación como usuario (nick o nombre para el login4), contraseña y nombre de la computadora.

2. Escribir las claves con letras minúsculas combinadas con números. Para el sistema operativo no es lo mismo una letra mayúscula que una minúscula.

3. Se puede elegir que no se requiera la contraseña cada vez que se inicie sesión. Esta opción es aconsejable si hay un único usuario de la computadora. Por seguridad no se recomienda.

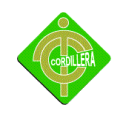

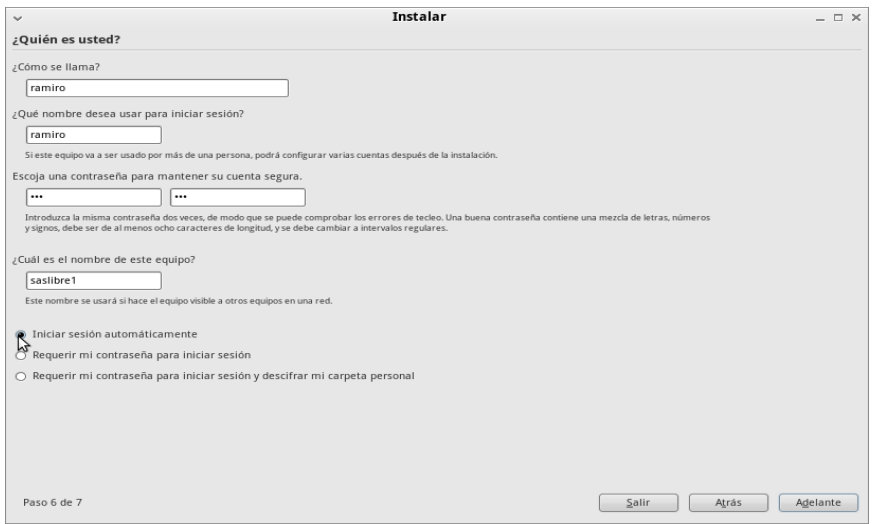

**Imagen # 37 datos para instalar S, O.**

En Ubuntu y en otras distribuciones de GNU en el momento de instalar, no se pide

una clave para el superusuario root, por lo que al usuario que instala la distribución se le concede la posibilidad de acceder con privilegios de súper administrador

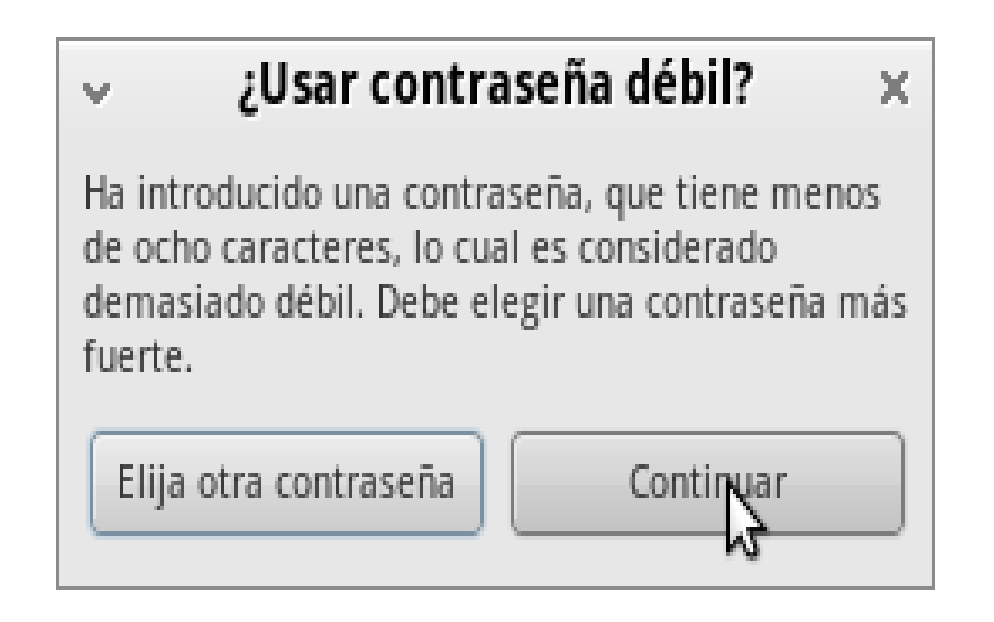

**Imagen # 38 ingreso de contraseña**

Si se despliega una ventana ¿Usuario contraseña débil? Puede hacer click en continuar.

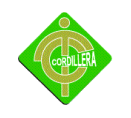

#### **9 Migrar Configuraciones**

Lo mejor es un click en adelante.

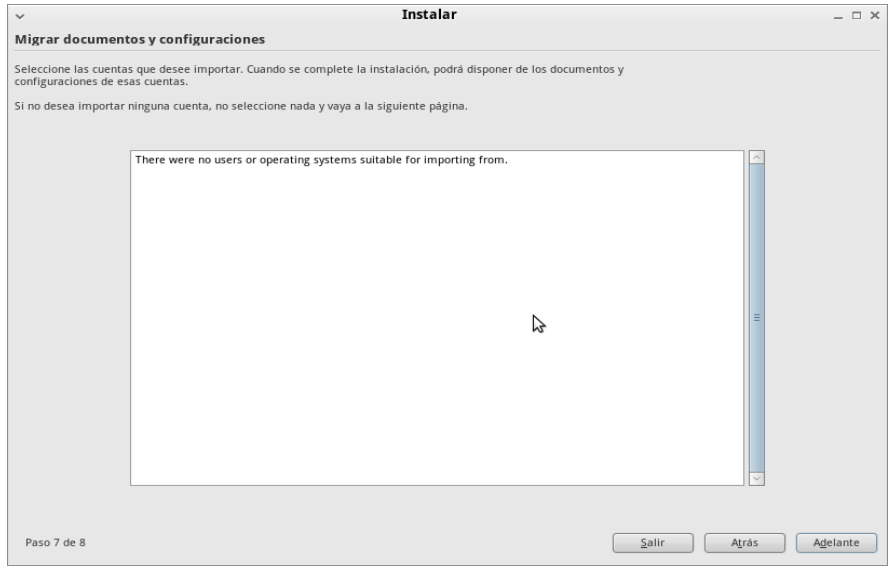

#### **Imagen # 39 migrar configurar**

#### **10 Confirmación**

Es la última pantalla antes de proceder con la instalación. Es una pantalla en la que se confirma estar de acuerdo con lo realizado. Es la última ventana con las opciones de Salir y Atrás

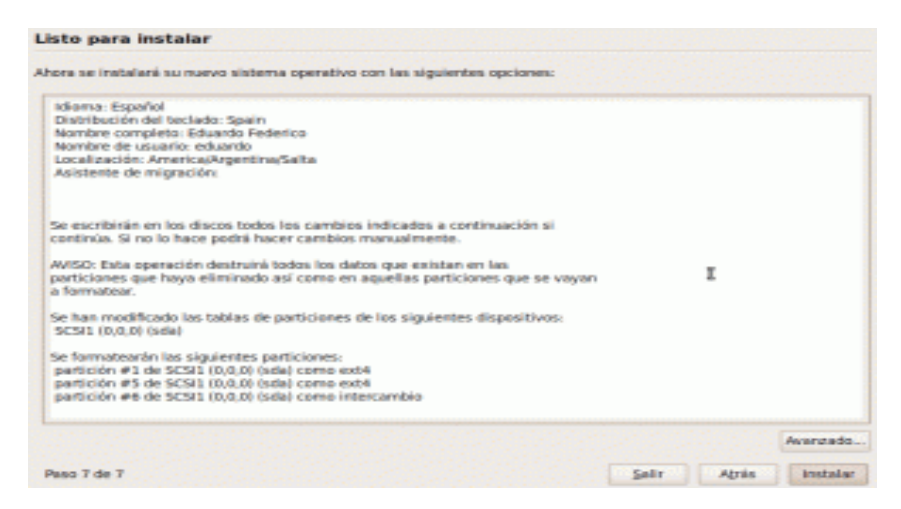

**Imagen # 40 confirmación de instalación**

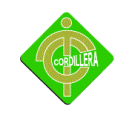

### **11 Instalando el sistema**

Primero formatea las particiones.

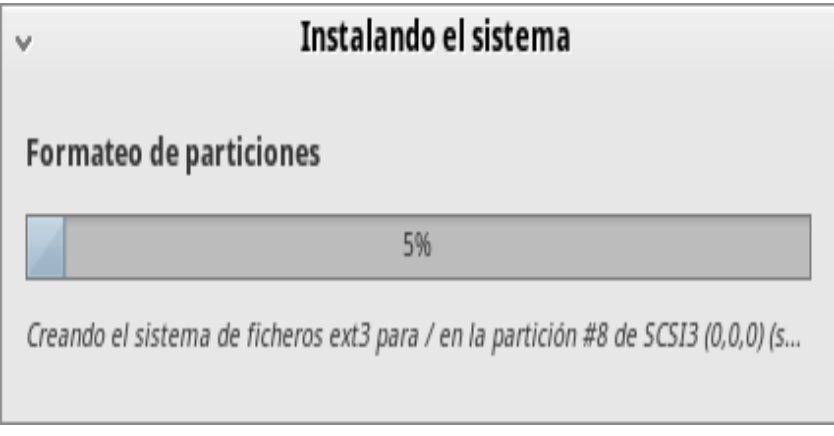

**Imagen # 41 Instalando el sistema**

Se inicia la instalación del sistema. Si en algún momento parece no avanzar no preocuparse, generalmente está realizando actualizaciones del idioma.

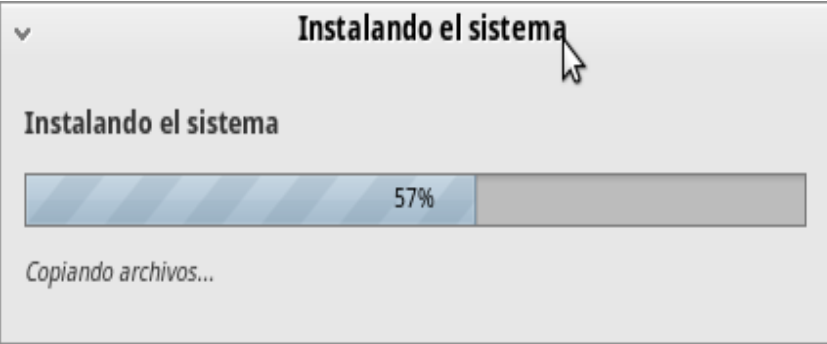

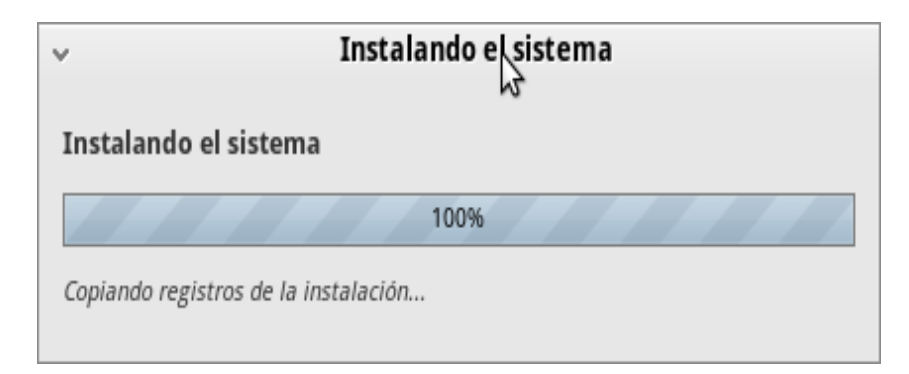

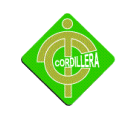

Al finalizar la instalación del sistema se debe reiniciar el sistema

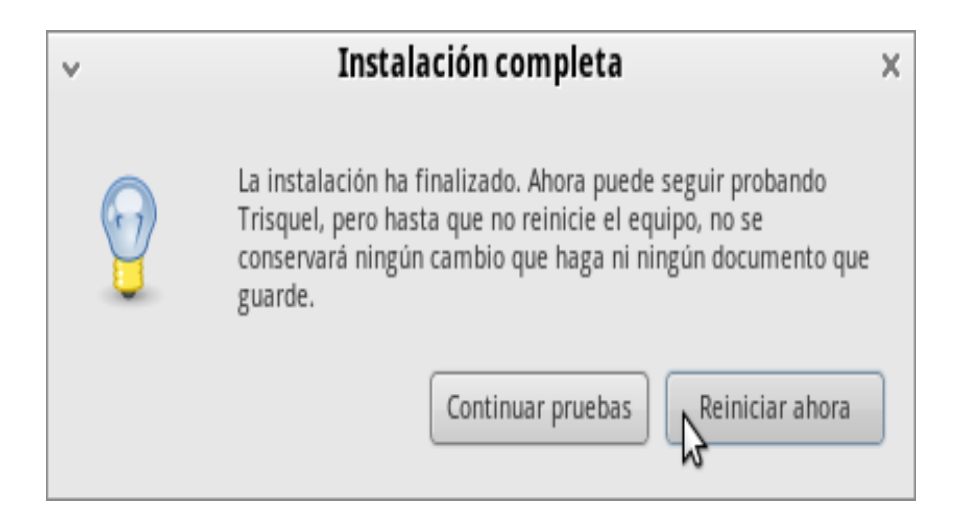

#### **Imagen # 42 instalación completa**

#### **4.4 Infraestructura de red**

La escuela Gerardo Guevara Barba no posee ningún tipo de cableado para redes, es por eso que se está instalando todos los equipos y materiales necesarios para posteriormente configurar los equipos al internet; el cual estará conformado de:

- Red LAN. con Wireless
- Topología de RED tipo estrella.
- Estándar del cable UTP (cat5e).
- Servicios de RED.

Para mejor comprensión de los temas de red actualmente utilizados, A continuación un breve resumen:

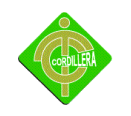

#### **Red de área local o Red LAN**

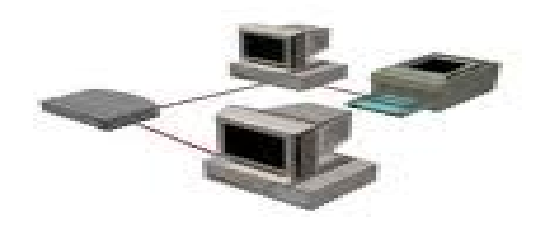

**Imagen # 43 imagen de una red LAN**

**Referencia: [http://es.wikipedia.org/wiki/Red\\_en\\_estrella](http://es.wikipedia.org/wiki/Red_en_estrella)**

#### **Red LAN**

Una red de área local, red local o LAN es la interconexión de varias [computadoras](http://es.wikipedia.org/wiki/Computadora) y [periféricos.](http://es.wikipedia.org/wiki/Perif%C3%A9rico) Su extensión está limitada físicamente a un edificio o a un entorno de 200 metros, o con repetidores podría llegar a la distancia de un campo de 1 kilómetro. Su aplicación más extendida es la interconexión de [computadoras personales](http://es.wikipedia.org/wiki/Computadora_personal) y [estaciones de](http://es.wikipedia.org/wiki/Estaci%C3%B3n_de_trabajo)  [trabajo](http://es.wikipedia.org/wiki/Estaci%C3%B3n_de_trabajo) en oficinas, fábricas, etc.

El término red local incluye tanto el [hardware](http://es.wikipedia.org/wiki/Hardware) como el [software](http://es.wikipedia.org/wiki/Software) necesario para la interconexión de los distintos dispositivos y el tratamiento de la información.

Además una red de área local conlleva un importante ahorro, tanto de tiempo, ya que se logra gestión de la información y del trabajo, como de dinero, ya que no es preciso comprar muchos periféricos, se consume menos papel, y en una conexión a [Internet](http://es.wikipedia.org/wiki/Internet) se puede utilizar una única conexión telefónica o de [banda ancha](http://es.wikipedia.org/wiki/Banda_ancha) compartida por varios ordenadores conectados en red.

#### Características importantes

Tecnologí[a broadcast](http://es.wikipedia.org/wiki/Broadcast) (difusión) con el medio de transmisión compartido.

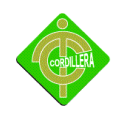

- Capacidad de transmisión comprendida entre 1 Mbps y 1 Gbps.
- Extensión máxima no superior a 3 km (una [FDDI](http://es.wikipedia.org/wiki/FDDI) puede llegar a 200 [km\)](http://es.wikipedia.org/wiki/Km)
- Uso de un medio de comunicación privado
- La simplicidad del medio de transmisión que utiliza [\(cable coaxial,](http://es.wikipedia.org/wiki/Cable_coaxial) cables telefónicos y [fibra óptica\)](http://es.wikipedia.org/wiki/Fibra_%C3%B3ptica)
- La facilidad con que se pueden efectuar cambios en el [hardware](http://es.wikipedia.org/wiki/Hardware) y el [software](http://es.wikipedia.org/wiki/Software)
- Gran variedad y número de dispositivos conectados
- Posibilidad de conexión con otras redes
- Limitante de 100 [m](http://es.wikipedia.org/wiki/Metro), puede llegar a más si se usan repetidores."

#### **Cableado estructurado**

Es el sistema colectivo de cables, conectores, canalizaciones etiquetas, espacios y demás dispositivos que deben ser instalados para establecer una infraestructura de telecomunicaciones genérica en un edificio o campus. Las características e instalación de estos elementos se deben hacer en cumplimiento de estándares para que califiquen como cableado estructurado. El apego de las instalaciones de cableado estructurado a estándares trae consigo los beneficios de independencia de proveedor y protocolo (infraestructura genérica), flexibilidad de instalación, capacidad de crecimiento y facilidad administración. Los cinco estándares principales de ANSI/TIA/EIA que gobiernan el cableado de telecomunicaciones en edificios son:

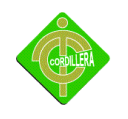

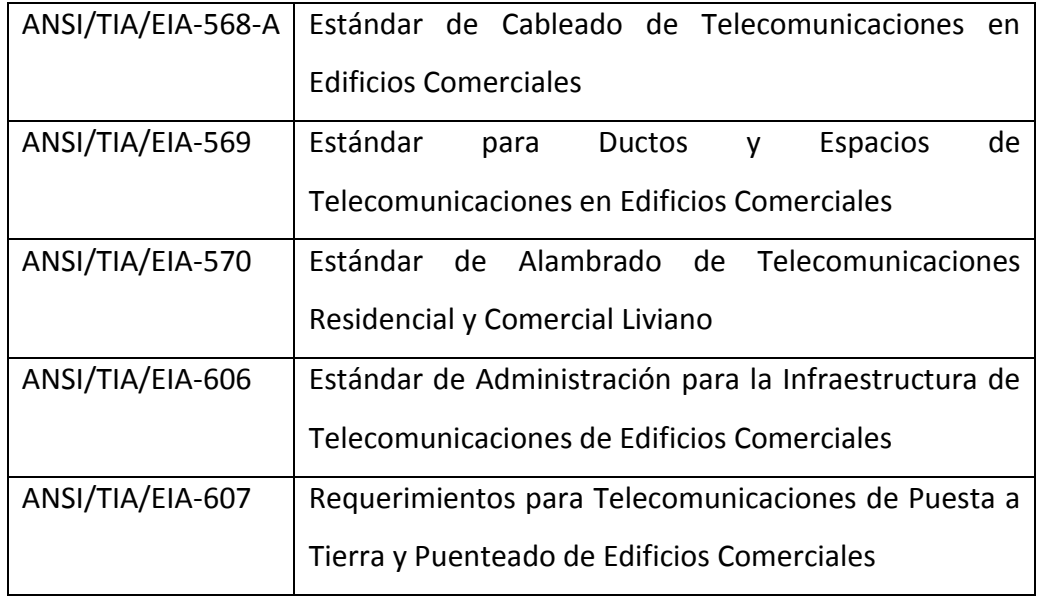

### **Cuadro # 10 (Normas y estándares aplicables)**

## **Código de colores para cable UTP según la norma 568-B**

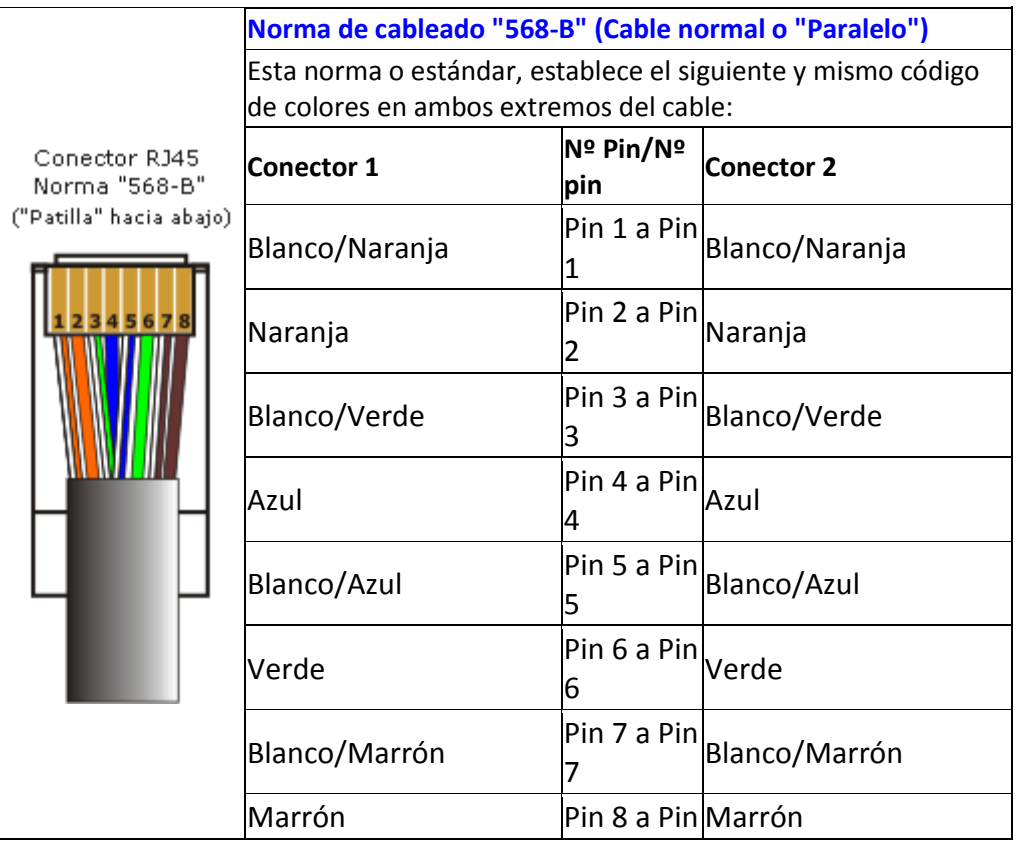
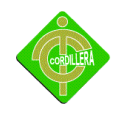

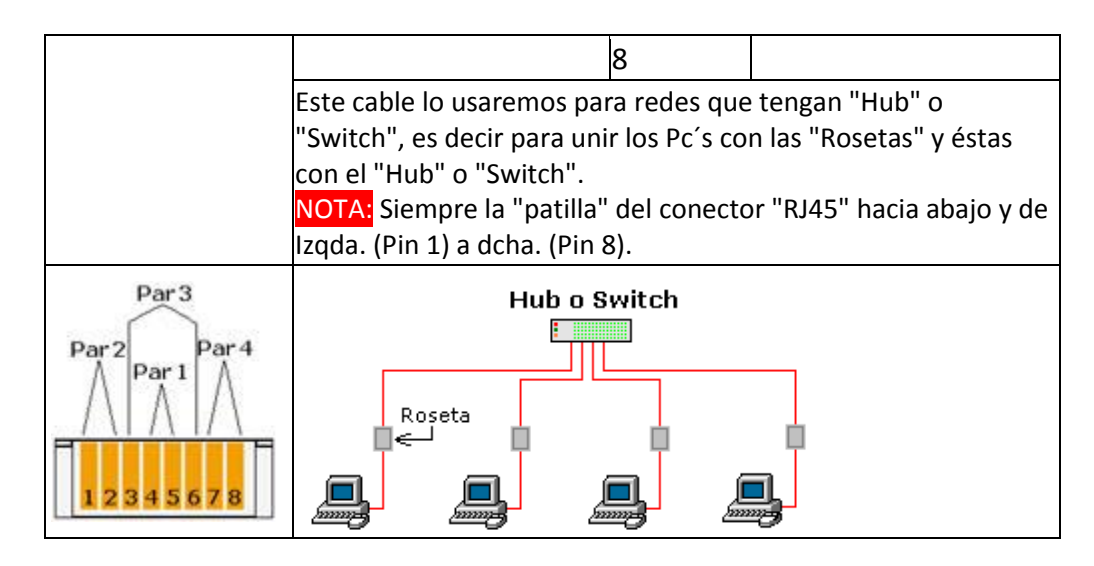

**Cuadro # 11 (código de colores para cable UTP según norma 568-B)**

**Código de colores para "rosetas murales" RJ45**

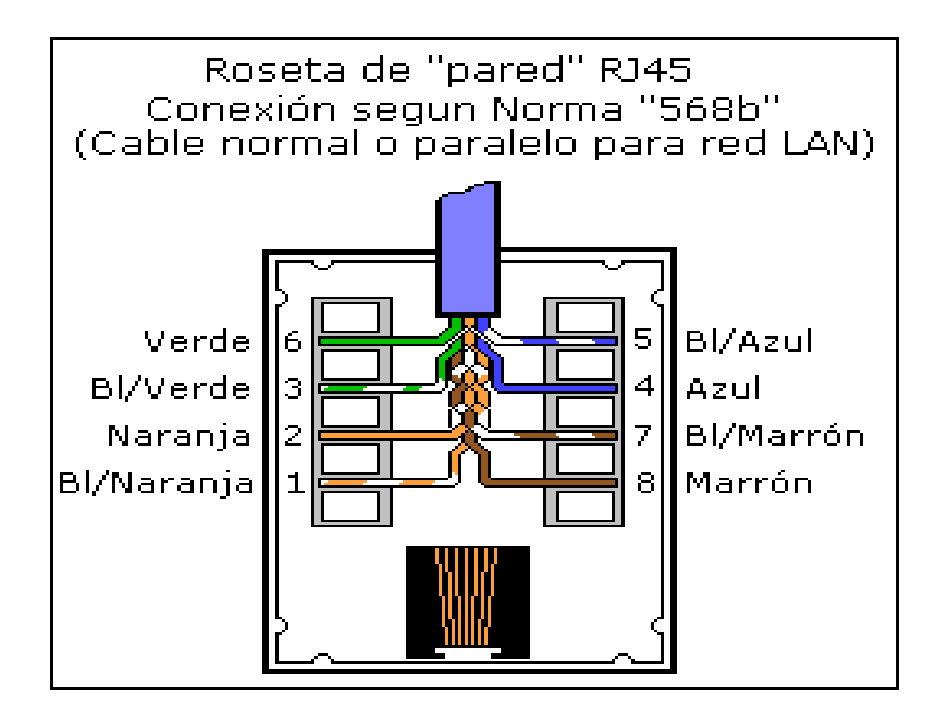

## **4.4.1. Diseño de planos de red**

El diseño del plano del que se va aplicar en el presente proyecto es de red inalámbrico.

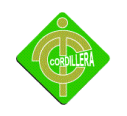

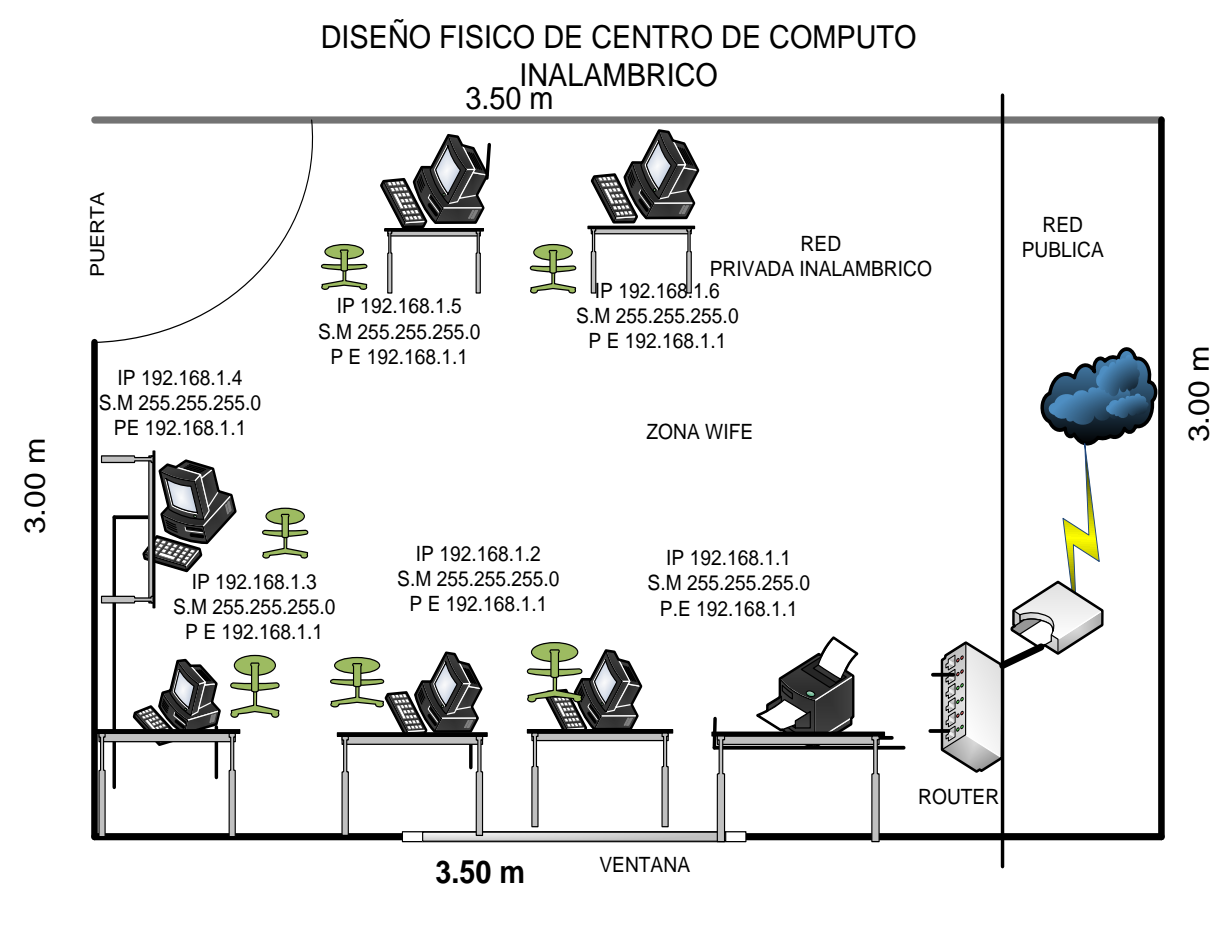

**Cuadro # 12 IP de red inalámbrico Fuente Raúl Cacuango**

## **4.4.1.1 Servicios de red**

La finalidad de una red es que los usurarios de los sistemas informáticos de una organización puedan hacer un mejor uso de los mismos mejorando de este modo el rendimiento global de la organización Así las organizaciones obtienen una serie de ventajas del uso de las redes en sus entornos de trabajo, como pueden ser:

- Mayor facilidad de comunicación.
- Mejora de la competitividad.
- Mejora de la dinámica de grupo.

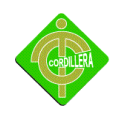

- Reducción del presupuesto para proceso de datos.
- Reducción de los costos de proceso por usuario.
- Mejoras en la administración de los programas.
- Mejoras en la integridad de los datos.
- Mejora en los tiempos de respuesta.
- Flexibilidad en el proceso de datos.
- Mayor variedad de programas.
- Mayor facilidad de uso. Mejor seguridad.

Para que todo esto sea posible, la red debe prestar una serie de servicios a sus usuarios, como son:

- [Acceso.](http://vgg.uma.es/redes/servicio.html#acceso)
- [Ficheros.](http://vgg.uma.es/redes/servicio.html#file)
- [Impresión.](http://vgg.uma.es/redes/servicio.html#print)
- [Correo.](http://vgg.uma.es/redes/servicio.html#mail)
- [Información.](http://vgg.uma.es/redes/servicio.html#info)
- [Otros.](http://vgg.uma.es/redes/servicio.html#mas)

#### **Acceso.**

Los servicios de acceso a la red comprenden tanto la verificación de la identidad del usuario para determinar cuales son los recursos de la misma que puede utilizar, como servicios para permitir la conexión de usuarios de la red desde lugares remotos.

## **Control de acceso.**

Para el control de acceso, el usuario debe identificarse conectando con un **servidor** en el cual se autentifica por medio de un nombre de usuario y una clave de acceso. Si ambos son correctos, el usuario puede conectarse a la red.

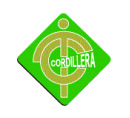

#### **Acceso remoto.**

En este caso, la red de la organización está conectada con redes públicas que permiten la conexión de estaciones de trabajo situadas en lugares distantes. Dependiendo del método utilizado para establecer la conexión el usuario podrá acceder a unos u otros recursos.

#### **Ficheros.**

El servicio de ficheros consiste en ofrecer a la red grandes capacidades de almacenamiento para descargar o eliminar los discos de las estaciones. Esto permite almacenar tanto aplicaciones como datos en el servidor, reduciendo los requerimientos de las estaciones. Los ficheros deben ser cargados en las estaciones para su uso.

#### **Impresión.**

Permite compartir impresoras de alta calidad, capacidad y coste entre múltiples usuarios, reduciendo así el gasto. Existen equipos servidores con capacidad de almacenamiento propio donde se almacenan los trabajos en espera de impresión, lo cual permite que los clientes se descarguen de esta información con más rapidez.

Una variedad de servicio de impresión es la disponibilidad de servidores de fax, los cuales ponen al servicio de la red sistemas de fax para que se puedan enviar éstos desde cualquier estación. En ciertos casos, es incluso posible enviar los faxes recibidos por correo electrónico al destinatario.

## **Correo.**

El correo electrónico es la aplicación de red más utilizada. Permite claras mejoras en la comunicación frente a otros sistemas. Por ejemplo, es más cómodo que el teléfono porque se puede atender al ritmo determinado por el receptor, no al ritmo de los llamantes. Además tiene un costo mucho menor para transmitir iguales cantidades de información. Frente al correo convencional tiene la clara ventaja de la rapidez.

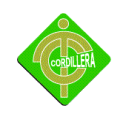

### **Información.**

Los servidores de información pueden bien servir ficheros en función de sus contenidos como pueden ser los documentos hipertexto, como es el caso de esta presentación. O bien, pueden servir información dispuesta para su proceso por las aplicaciones, como es el caso de los servidores de bases de datos.

#### **Otros.**

Las redes más modernas, con grandes capacidades de transmisión, permiten transferir contenidos diferentes de los datos, como pueden ser imágenes o sonidos. Esto permite aplicaciones como:

- Estaciones integradas (voz y datos).
- Telefonía integrada.
- Servidores de imágenes.
- Videoconferencia de sobremesa."

**Referencia:** <http://vgg.uma.es/redes/servicio.html>

## **4.4.2. Topología de red utilizada.**

**Topología.** La norma EIA/TIA 568A hace las siguientes recomendaciones en cuanto a la topología del cableado horizontal: El cableado horizontal debe seguir una topología estrella. Cada toma/conector de telecomunicaciones del área de trabajo debe conectarse a una interconexión en el cuarto de telecomunicaciones.

#### **Topología de red**

La topología de red define la estructura de una red. Una parte de la definición topológica es la topología física, que es la disposición real de los cables o medios. La otra parte es la

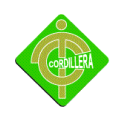

topología lógica, que define la forma en que los [hosts](http://es.wikipedia.org/wiki/Host) acceden a los medios para enviar datos. Las topologías más comúnmente usadas son las siguientes:

### **Topologías físicas**

 La topología en estrella conecta todos los cables con un punto central de concentración.

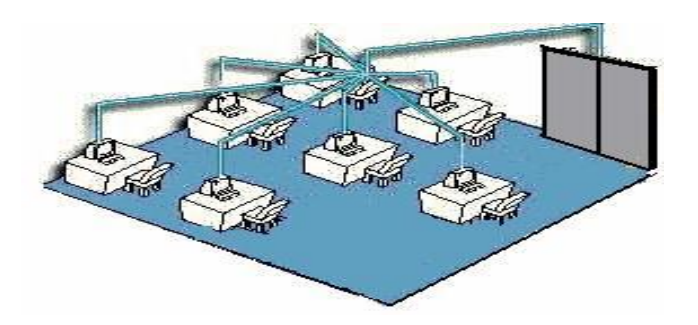

#### **Imagen # 44 topologia de red**

#### **Referencia: [http://es.wikipedia.org/wiki/Red\\_en\\_estrella](http://es.wikipedia.org/wiki/Red_en_estrella)**

Topología en estrella

#### **Topologías lógicas**

La topología lógica de una red es la forma en que los [hosts](http://es.wikipedia.org/wiki/Host) se comunican a través del medio. Los dos tipos más comunes de topologías lógicas son [broadcast](http://es.wikipedia.org/wiki/Broadcast) y transmisión de tokens.

La topología broadcast simplemente significa que cada host envía sus datos hacia todos los demás hosts del medio de red. No existe una orden que las estaciones deban seguir para utilizar la red. Es por orden de llegada, es como funciona [Ethernet.](http://es.wikipedia.org/wiki/Ethernet)

La topología transmisión de tokens controla el acceso a la red mediante la transmisión de un token electrónico a cada [host](http://es.wikipedia.org/wiki/Host) de forma secuencial. Cuando un host recibe el token, ese host puede enviar datos a través de la red. Si el **host** no tiene ningún dato para enviar, transmite

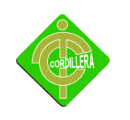

el token al siguiente host y el proceso se vuelve a repetir. Dos ejemplos de redes que utilizan la transmisión de tokens son [Token Ring](http://es.wikipedia.org/wiki/Token_Ring) y la Interfaz de datos distribuida por fibra [\(FDDI\)](http://es.wikipedia.org/wiki/FDDI). [Arcnet](http://es.wikipedia.org/wiki/Arcnet) es una variación de [Token Ring](http://es.wikipedia.org/wiki/Token_Ring) y [FDDI.](http://es.wikipedia.org/wiki/FDDI) Arcnet es la transmisión de tokens en una topología de bus."

**Referencia** [http://es.wikipedia.org/wiki/Red\\_de\\_%C3%A1rea\\_local](http://es.wikipedia.org/wiki/Red_de_%C3%A1rea_local)

## **Red en topología de estrella.**

Una [red](http://es.wikipedia.org/wiki/Red_de_ordenadores) en estrella es una red en la cual las estaciones están conectadas directamente a un punto central y todas las comunicaciones se han de hacer necesariamente a través de éste. Los dispositivos no están directamente conectados entre si y además de que no se permite tanto trafico de información

Dado su transmisión, una red en estrella activa tiene un nodo central *activo* que normalmente tiene los medios para prevenir problemas relacionados con el eco.

Se utiliza sobre todo para redes locales. La mayoría de las redes de área local que tienen un [enrutador](http://es.wikipedia.org/wiki/Enrutador) (router), un [conmutador](http://es.wikipedia.org/wiki/Conmutador) (switch) o un [concentrador](http://es.wikipedia.org/wiki/Concentrador) (hub) siguen esta topología. El nodo central en estas sería el enrutador, el conmutador o el concentrador, por el que pasan todos los paquetes.

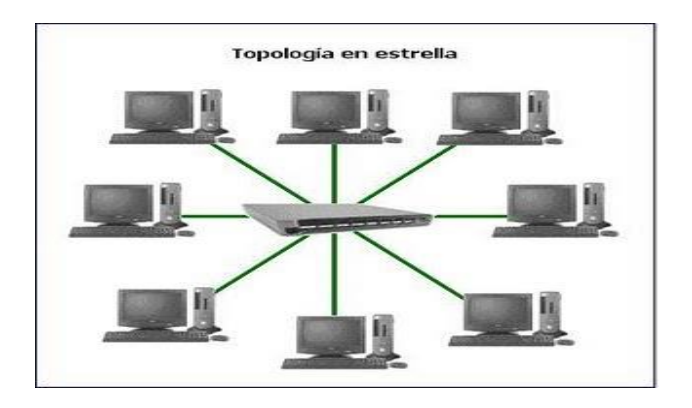

**Imagen # 45 (Topología estrella)**

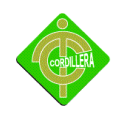

## **Referencia: [http://es.wikipedia.org/wiki/Red\\_en\\_estrella](http://es.wikipedia.org/wiki/Red_en_estrella)**

### **Ventajas**

- Si una PC se desconecta o se rompe el cable solo queda fuera de la red esa PC.
- Fácil de agregar, reconfigurar arquitectura PC.
- Fácil de prevenir daños o conflictos.
- Permite que todos los nodos se comuniquen entre sí de manera conveniente.
- El mantenimiento resulta más económico y fácil que la topología

### **Desventajas**

- Si el nodo central falla, toda la red se desconecta.
- Es costosa, ya que requiere más cable que las topologías [bus](http://es.wikipedia.org/wiki/Red_en_bus) o [anillo.](http://es.wikipedia.org/wiki/Red_en_anillo)
- El cable viaja por separado del hub a cada computadora.

## **Referencia: [http://es.wikipedia.org/wiki/Red\\_en\\_estrella](http://es.wikipedia.org/wiki/Red_en_estrella)**

## **Plataforma IEEE 802.3U**

Fast Ethernet o Ethernet de alta velocidad es el nombre de una serie de estándares de [IEEE](http://es.wikipedia.org/wiki/IEEE) de redes [Ethernet](http://es.wikipedia.org/wiki/Ethernet) de 100 [Mbps](http://es.wikipedia.org/wiki/Mbps) (megabits por segundo).

Debido al incremento de la capacidad de almacenamiento y en el poder de procesamiento, los Pc's actuales tienen la posibilidad de manejar gráficos de gran calidad y aplicaciones multimedia complejas. Cuando estos ficheros son almacenados y compartidos en una red, las transferencias de un cliente a otro producen un gran uso de los recursos de la red.

Las redes tradicionales operaban entre 4 y 16 Mbps. Más del 40 % de todos los Pc's están conectados a *Ethernet*. Tradicionalmente *Ethernet* trabajaba a 10 Mbps. A estas velocidades, dado que las compañías producen grandes ficheros, pueden tener grandes demoras cuando

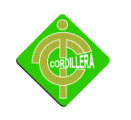

envían los ficheros a través de la red. Estos retrasos producen la necesidad de mayor velocidad en las redes.

## **Ventajas de Fast Ethernet**

Fast Ethernet esta basada en el estándar Ethernet por lo que es compatible con cualquier red Ethernet, independientemente del tipo que sea, ya que las tarjetas de red automáticamente ajustan su velocidad al adaptador más lento, de forma que todos los equipos puedan estar conectados (aunque a costa de perder velocidad).

Puede ser instalada en la mayoría de las redes actuales casi sin cambios en la infraestructura de la red.

Finalmente, Fast Ethernet tiene una bajo coste y es la solución más adoptada de las disponibles en el mercado.

Fast ethernet puede trabajar sobre *[fibra óptica](http://es.wikipedia.org/wiki/Fibra_%C3%B3ptica)* y sobre cable de cobre. Cada modo de trabajar tiene unos estándares específicos adaptados a la situación requerida:

## **Cobre**

- **[100BASE-TX](http://es.wikipedia.org/wiki/100BASE-TX)**
- **[100BASE-T4](http://es.wikipedia.org/wiki/100BASE-T4)**
- **[100BASE-T2](http://es.wikipedia.org/wiki/100BASE-T2)**

## **100BASE-TX**

Es el estándar más común dentro de este tipo de Ethernet es 100BaseTX, y es soportado por la mayoría del hardware Ethernet que se produce actualmente.

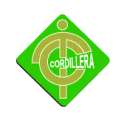

Utiliza 2 pares de cobre trenzado de categoría 5 o superior (un cable de categoría 5 contiene 4 pares, por lo que puede soportar 2 enlaces 100BASE-TX).

En una configuración típica de 100Base-TX se utiliza un par de cables trenzados en cada dirección [\(full-duplex\)](http://es.wikipedia.org/wiki/Full-duplex).

La configuración de una red 100Base-TX es muy similar a una de tipo 10Base-T. Cuando utilizamos este estándar para crear una red de área local, los componentes de la red (ordenadores, impresoras, etc) suelen estar conectados a un [switch](http://es.wikipedia.org/wiki/Switch) o un [hub,](http://es.wikipedia.org/wiki/Hu) creando una red con topología de estrella. Alternativamente, es posible conectar dos componentes directamente usando cable cruzado**.**

**Referencia:** <http://es.wikipedia.org/wiki/802.3u>

## **4.4.3. Cableado horizontal**

El cableado horizontal ha de estar compuesto por un cable individual y continuo que conecta el punto de acceso y el distribuidor de Planta. Si es necesario puede contener un solo punto de Transición entre cables con características eléctricas equivalente. La siguiente figura muestra la topología en estrella recomendada y las distancias máximas permitidas para cables horizontales.

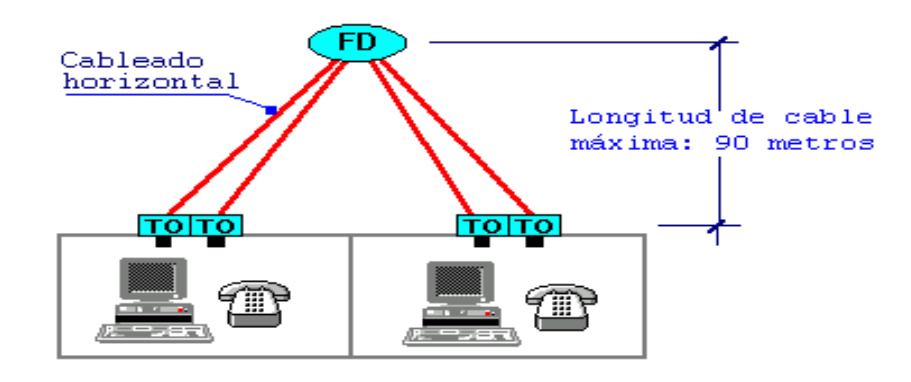

**Imagen # 46 topología recomendada**

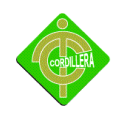

### **Referencia: [http://es.wikipedia.org/wiki/Red\\_en\\_estrella](http://es.wikipedia.org/wiki/Red_en_estrella)**

La máxima longitud para un cable horizontal ha de ser de 90 metros con independencia del tipo de cable. La suma de los cables puente, cordones de adaptación y cables de equipos no deben sumar más de 10 metros; estos cables pueden tener diferentes características de atenuación que el cable horizontal, pero la suma total de la atenuación de estos cables ha de ser el equivalente a estos 10 metros.

Se recomiendan los siguientes cables y conectores para el cableado horizontal:

 Cable de par trenzado no apantallado (UTP) de cuatro pares de 100 ohmios terminado con un conector hembra modular de ocho posiciones para EIA/TIA 570, conocido como RJ-45.

**Referencia:** <http://www.csae.map.es/csi/silice/Cablead8.html>

#### **Red inalámbrica**

Aunque se pensaba que el término viene de **Wi**reless **Fi**delity como equivalente a Hi-Fi, High Fidelity, "Wi-Fi y el "Style logo" del Ying Yang fueron inventados por la agencia Interbrand. Nosotros (WiFi Alliance) contratamos Interbrand para que nos hiciera un logotipo y un nombre que fuera corto, tuviera mercado y fuera fácil de recordar. Necesitábamos algo que fuera algo más llamativo que "IEEE 802.11b de Secuencia Directa". Interbrand creó nombres como "Prozac", "Compaq", "OneWorld", "Imation", por mencionar algunas. Incluso inventaron un nombre para la compañía: VIVATO."Phil Belanger

#### **Estándares que certifica Wi-Fi**

Artículo principal: [IEEE 802.11](http://es.wikipedia.org/wiki/IEEE_802.11)

Existen diversos tipos de Wi-Fi, basado cada uno de ellos en un estándar [IEEE](http://es.wikipedia.org/wiki/IEEE) [802.11](http://es.wikipedia.org/wiki/802.11) aprobado. Son los siguientes:

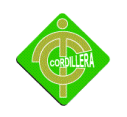

Los estándares [IEEE 802.11b,](http://es.wikipedia.org/wiki/IEEE_802.11b) [IEEE 802.11g](http://es.wikipedia.org/wiki/IEEE_802.11g) e [IEEE 802.11n](http://es.wikipedia.org/wiki/IEEE_802.11n) disfrutan de una aceptación internacional debido a que la banda de 2.4 [GHz](http://es.wikipedia.org/wiki/GHz) está disponible casi universalmente, con una velocidad de hasta 11 [Mbps](http://es.wikipedia.org/wiki/Mbps), 54 Mbps y 300 [Mbps,](http://es.wikipedia.org/wiki/Mbps) respectivamente.

En la actualidad ya se maneja también el estándar **IEEE 802.11a**, conocido como WIFI 5, que opera en la banda de 5 [GHz](http://es.wikipedia.org/wiki/GHz) y que disfruta de una operatividad con canales relativamente limpios. La banda de 5 GHz ha sido recientemente habilitada y, además, no existen otras tecnologías [\(Bluetooth,](http://es.wikipedia.org/wiki/Bluetooth) [microondas,](http://es.wikipedia.org/wiki/Microondas) [ZigBee,](http://es.wikipedia.org/wiki/ZigBee) [WUSB\)](http://es.wikipedia.org/wiki/Wireless_USB) que la estén utilizando, por lo tanto existen muy pocas [interferencias.](http://es.wikipedia.org/wiki/Interferencia) Su alcance es algo menor que el de los estándares que trabajan a 2.4 GHz (aproximadamente un 10%), debido a que la frecuencia es mayor (a mayor frecuencia, menor alcance).

Un primer borrador del estándar **IEEE 802.11n** que trabaja a 2.4 [GHz](http://es.wikipedia.org/wiki/GHz) y a una velocidad de 108 [Mbps.](http://es.wikipedia.org/wiki/Mbps) Sin embargo, e[l estándar](http://es.wikipedia.org/wiki/Norma_%28tecnolog%C3%ADa%29) [802.11g](http://es.wikipedia.org/wiki/802.11g) es capaz de alcanzar ya transferencias a 108 Mbps, gracias a diversas técnicas de aceleramiento. Actualmente existen ciertos dispositivos que permiten utilizar esta tecnología.

## **Adquisición de material para la red inalámbrica**

- 7 Tarjetas D- Link PCI adapter de 150 n
- 1 Ruoter de 12 puertos

## **Introducción de PCI**

Soporta para pasar de un punto de acceso a otro cuando está configurada en modo de infraestructura.

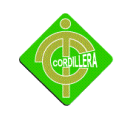

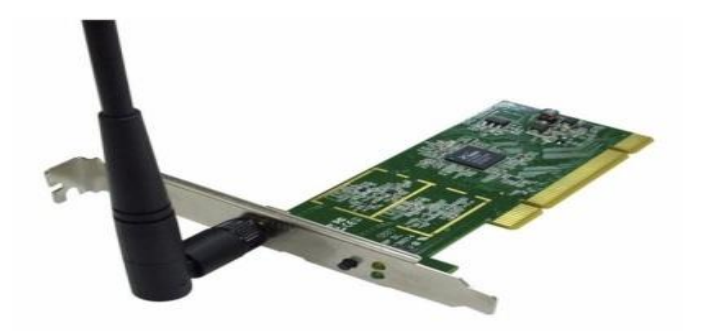

#### **Imagen # 47 tarjeta PCI inalámbrico**

- Compatible con los estándares IEEE802.11g, IEEE802.11b, IEEE80211n
- Soporta encriptación de seguridad WPA/WPA2, TKIP/AES encryption, 64/128 WEP encryption y CCX seguridad
- Soporta velocidades de 54/48/36/24/18/12/9/6Mbps, 11/5.5/2/1Mbps, 150 Mbps wireless.
- Dispositivo PCI 32-bit.
- Soporta infraestructura y Ad-Hoc Fácil de configurar y dispone de un monitor con información. oporta 2000, XP, Vista, XP64 Y Windows, Linux.- Adaptador para antenas conector reverse SMA

#### **Router**

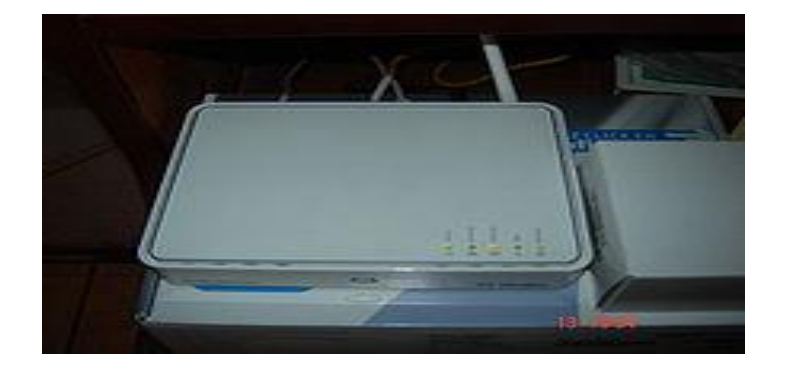

85 **Imagen # 48 Router**

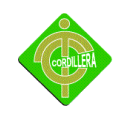

#### **Introducción**

Hasta hace unos años los diseñadores de redes tenían repetidores, concentradores, *bridges*, routers y gateways para elaborar sus propuestas de diseño. Ahora, se tiene un componente adicional, que aunque, no es tan nuevo, ha dado lugar a la introducción de nuevos esquemas. Este componente es el switch, que como veremos, más adelante, puede estar asociado a la capa 2 (como en sus inicios) o a cualquier otra capa del modelo OSI (Semeria, 1995).

Los routers operan en la capa 3 del Modelo OSI y, por consiguiente, distinguen y basan sus decisiones de enrutamiento en los diferentes protocolos de la capa de red.

Los routers colocan fronteras entre los segmentos de red porque éstos envían sólo tráfico que está dirigido hacia ellos, eliminando la posibilidad de "tormentas" de broadcasts, la transmisión de paquetes de protocolos no soportados y la transmisión de paquetes destinados a redes desconocidas.

Para alcanzar estas tareas, un *router* ejecuta dos funciones:

Crear y mantener una tabla de enrutamiento de cada protocolo de la capa de red. Esta tabla puede ser creada estática o dinámicamente mediante los protocolos de enrutamiento (RIP, OSPF, etc.)

Identificar el protocolo contenido en cada paquete, extraer la dirección destino de la capa de red y enviar los datos en base a la decisión de enrutamiento.

Los routers seleccionan el mejor camino para enviar los datos basados en la métrica (# de saltos, velocidad, costo de transmisión, retardo y condiciones de tráfico) de las rutas. Adicionalmente, tienen la capacidad de implementar políticas de seguridad y de utilización

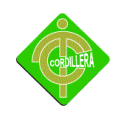

del ancho de banda. Pero, por el contrario, el proceso que debe realizar con los paquetes se refleja en un incremento en la latencia y reducción del rendimiento.

#### **4.4.4. Configuración de los equipos de red.**

#### **Maquina # 1 se configurara de la siguiente manera**

IP: 192.168.1.1

S. M: 255.255.255.0

DNS: 192.168.1.1

### **Maquina # 2 se configurara de la siguiente manera**

IP: 192.168.1.2

S. M: 255.255.255.0

DNS: 192.168.1.1

## **Maquina # 3 se configurara de la siguiente manera**

IP: 192.168.1.3

S. M: 255.255.255.0

DNS: 192.168.1.1

## **Maquina # 4 se configurara de la siguiente manera**

IP: 192.168.1.4

S. M: 255.255.255.0

DNS: 192.168.1.1

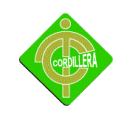

#### **Maquina # 5 se configurara de la siguiente manera**

IP: 192.168.1.5

S. M: 255.255.255.0

DNS: 192.168.1.1

## **Maquina # 6 se configurara de la siguiente manera**

IP: 192.168.1.6

S. M: 255.255.255.0

DNS: 192.168.1.1

### **Maquina # 7 se configurara de la siguiente manera**

IP: 192.168.1.7

S. M: 255.255.255.0

DNS: 192.168.1.1

## **4.4.6. Pruebas de conectividad.**

Las pruebas de conectividad de las computadas fueron exitosas.

PC> ipconfig

IP Address......................: 192.168.1.2

Subnet Mask.....................: 255.255.255.0

Default Gateway.................: 192.168.1.1

PC>ping 192.168.1.1

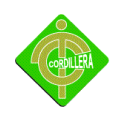

Pinging 192.168.1.1 with 32 bytes of data:

Reply from 192.168.1.1: bytes=32 time=187ms TTL=255

Reply from 192.168.1.1: bytes=32 time=47ms TTL=255

Reply from 192.168.1.1: bytes=32 time=78ms TTL=255

Reply from 192.168.1.1: bytes=32 time=62ms TTL=255

Ping statistics for 192.168.1.1:

Approximate round trip times in milli-seconds:

Minimum = 47ms, Maximum = 187ms, Average = 93ms

PC>ping 192.168.1.3

Pinging 192.168.1.3 with 32 bytes of data:

Reply from 192.168.1.3: bytes=32 time=47ms TTL=128

Reply from 192.168.1.3: bytes=32 time=63ms TTL=128

Reply from 192.168.1.3: bytes=32 time=62ms TTL=128

Reply from 192.168.1.3: bytes=32 time=47ms TTL=128

Ping statistics for 192.168.1.3:

Approximate round trip times in milli-seconds:

Minimum = 47ms, Maximum = 63ms, Average = 54ms

PC>ping 192.168.1.4

Pinging 192.168.1.4 with 32 bytes of data:

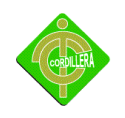

Reply from 192.168.1.4: bytes=32 time=187ms TTL=128

Reply from 192.168.1.4: bytes=32 time=93ms TTL=128

Reply from 192.168.1.4: bytes=32 time=112ms TTL=128

Reply from 192.168.1.4: bytes=32 time=95ms TTL=128

Ping statistics for 192.168.1.4:

Approximate round trip times in milli-seconds:

Minimum = 93ms, Maximum = 187ms, Average = 121ms

PC>

#### **4.5 Planificación de capacitación**

#### **Plan general de estudios**

#### **Datos informativos**

- **Asignatura :** Computación básico
- **Personal :** 2 Profesoras
- **Nº Horas :** 20 horas
- **Créditos :** 3
- **Capacitador :** José Cacuango

### **Importancia de tema**

Fomentar la explotación de los recursos informáticos dentro del área de las redes y comunicación entre computadores en los problemas del diario convivir que van desde los mas sencillos hasta los mas complejos, muchas veces nos vemos limitados por las

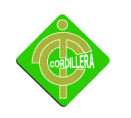

capacidades y costos de los dispositivos e instrumentos a utilizar, es por ello que introducimos, Proporcionar al estudiante o al docente las técnicas mas conocidas actualmente para mejorar conocimientos durante el tiempo que se le guía e incentiva para que continué investigando por su cuenta alternativas con técnicas similares.

## **4.5.1. Recursos de capacitación**

## **Procesos de capacitación**

Un factor de gran importancia es que la empresa no debe de considerar al proceso de capacitación, como un hecho que se da una sola vez para cumplir con un requisito. La mejor forma de capacitación es la que se obtiene de un proceso continuo, siempre buscando conocimientos y habilidades para estar al día con los cambios repentinos que suceden en el mundo de constante.

## **Este proceso se compone de 5 pasos que continuación mencionare:**

 **Analizar las necesidades.** Identifica habilidades y necesidades de los conocimientos y desempeño

 **Diseñar la forma de enseñanza:** Aquí se elabora el contenido del programa folletos, libros, actividades. Etc.

 **Validación:** Aquí se eliminan los defectos del programa y solo se presenta a unos cuantos pero que sean representativos.

- **Aplicación:** Aquí se aplica el programa de capacitación.
- **Evaluación:** Se determina el éxito o fracaso del programa."
- Manual de usuario
- Tiempo a capacitar
- Charlas

## **4.5.2. Usuarios a capacitar.**

Se le capacito a la persona que es la autoridad de la institución "Gerardo Guevara Barba".

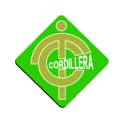

Capacitación, o desarrollo de personal, es toda actividad realizada en una organización, respondiendo a sus necesidades, que busca mejorar la actitud, conocimiento, habilidades o conductas de su personal concretamente, la capacitación busca perfeccionar al colaborador en su puesto de trabajo en función de las necesidades de la empresa en un proceso estructurado con metas bien definidas.

La necesidad de capacitación surge cuando hay diferencia entre lo que una persona debería saber para desempeñar una tarea, y lo que sabe realmente.

## **Objetivos de la capacitación**

- Proporcionar a la empresa [recursos humanos](http://www.monografias.com/Administracion_y_Finanzas/Recursos_Humanos/) altamente calificados en términos de [conocimiento,](http://www.monografias.com/trabajos/epistemologia2/epistemologia2.shtml) habilidades y [actitudes](http://www.monografias.com/trabajos5/psicoso/psicoso.shtml#acti) para un mejor [desempeño](http://www.monografias.com/trabajos15/indicad-evaluacion/indicad-evaluacion.shtml) de su trabajo.
- Desarrollar el sentido de [responsabilidad](http://www.monografias.com/trabajos33/responsabilidad/responsabilidad.shtml) hacia la empresa a través de una mayor [competitividad](http://www.monografias.com/trabajos29/vision-y-estrategia/vision-y-estrategia.shtml) y conocimientos apropiados.
- Lograr que se perfeccionen los ejecutivos y empleados en el desempeño de sus puestos tanto actuales como futuros.

 Mantener a los ejecutivos y empleados permanentemente actualizados frente a los cambios científicos y tecnológicos que se generen proporcionándoles información sobre la aplicación de nueva [tecnología.](http://www.monografias.com/Tecnologia/index.shtml)

 Lograr cambios en su [comportamiento](http://www.monografias.com/trabajos16/comportamiento-humano/comportamiento-humano.shtml) con el propósito de mejorar las relaciones interpersonales entre todos los miembros de la empresa.

## **4.5.3. Módulos de capacitación**

## **Capacitación:**

La capacitación está dirigida a la persona que estará encargada de la administración del laboratorio para esto se ha tomado en consideración el manual de usuario que se le proveerá.

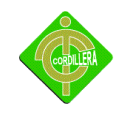

#### Temario de capacitación:

Introducción

Antecedentes de las computadoras

**Linux**

#### **Descripción general.**

Organización de menús.

Menús contextuales.

Idioma del administrador de ventanas y del teclado.

## **Navegador de archivos.**

Montar y desmontar dispositivos.

Copiar y Pegar Archivos.

Cambiar propiedades de un archivo.

Accesos directos.

Marcadores.

Vista previa de miniaturas.

## **Manejo de Escritorio, Combinación de Teclas.**

Cambiar la cantidad de escritorios.

Aplicaciones visibles.

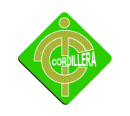

Mover Aplicaciones de escritorios.

### **Especiales.**

Abrir con.

Comportamiento de ventanas avanzado.

Activar y desactivar menú de escritorio.

Dudas generales.

### **Procesador de texto:**

Carga, creación, edición, impresión, almacenamiento y protección de documentos de texto.

Formato y presentación de un documento, encabezados, pie de página, notas al pie, estilo de página, párrafo y carácter.

Numeración y procesos automáticos para la estructuración de un documento, Encabezados, diferentes niveles, esquema de numeración, tipos de viñetas y numeración y generación de índices.

#### **Ver anexo # 8 manual de usuarios**

#### **4.6 Resultados obtenido**

- Luego de la implementación del laboratorio los docentes y padres de familia al igual que los niños de la Escuela Gerardo Guevara Barba quedan totalmente conformes y agradecidos, con el instituto como para el estudiante desarrollador del proyecto.
- El laboratorio queda trabajando en perfectas condiciones para beneficio de toda la comunidad.

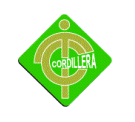

- La educación en la escuela se eleva totalmente con una aceptación favorable para los años venideros.
- Todos los estudiantes tienen acceso al laboratorio siendo así una herramienta de gran ayuda en la formación académica.
- Gracias a la capacitación técnica dictada al personal encargado, el Laboratorio estará operativo siempre.

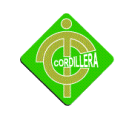

# **CAPITULO V**

## **PRINCIPALES IMPACTO**

## **5. Concepto**

Este proyecto servirá para equipar las deficiencias tecnológicas que tienen la Escuela "Gerardo Guevara Barba" y su comunidad.

## **5.1 Científico**

El proyecto aplicará conocimientos de organización, diseño, planificación, implementación y ejecución de actividades, procesos, para alcanzar el objetivo propuesto el cuál es elevar el nivel de conocimiento utilizando la tecnología y provocando con ello una Comunidad más productiva y generadora de ideas innovadoras para mejorar su crecimiento social, cultural, económico, etc.

## **5.2 Educativo:**

La tecnología dentro del aula es un instrumento que el docente puede utilizar para lograr un aprendizaje significativo y un mejor desempeño del alumno, siempre y cuando sea utilizado como una herramienta. En el enfoque histórico-cultural, una idea fundamental es que los procesos cognitivos implican la existencia de herramientas mediadoras para pensar. Por lo tanto, el docente debe utilizar la tecnología e información como mediadores, de forma

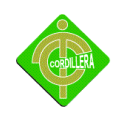

adecuada, para involucrar al alumno activamente en el proceso de aprendizaje y que éste tenga cierto control al adquirir conocimientos. "En los últimos años, se ha podido constatar como las nuevas tecnologías de la comunicación están evolucionando hacia sistemas más interactivos y participativos. Por lo que es importante que estas tecnologías logren fomentar la iniciativa de parte de los alumnos para que tomen un rol activo y participativo en su proceso de adquisición de conocimientos.

#### **5.3 Técnico**

En la parte técnica se aplicarán los conocimientos adquiridos en nuestra carrera profesional, experiencia laboral y en la vida cotidiana.

Para lograr que el proyecto se implemente y ejecute con normalidad nos hemos ayudado de herramientas que posee la Comunidad, como también con los siguientes parámetros:

Se implementará y configurará la red LAN del Centro Informático.

Se realizará gestiones a diferentes empresas para que a través de donaciones abastecer los equipos informáticos y materiales que sirvan para la culminación de este proyecto.

#### **5.4 Tecnológico:**

La dimensión educativa de la relación Ciencia, Tecnología y Sociedad presenta matices muy diversos y complejos, producidos, por una parte, desde el campo específico de los estudios que han permitido abrir la discusión acerca de las implicaciones de la ciencia y la tecnología en el contexto social y, por otra, desde la enseñanza de la ciencia que viene incorporando paulatinamente discusiones sobre el papel que debe jugar la ciencia en la sociedad. Ahora bien, desde una concepción más amplia de la tecnología, un nuevo actor en el escenario se abre paso, la Educación con Tecnología, que gracias a involucrar en la actividad escolar tanto los aspectos técnicos como los culturales de la tecnología en una deseable relación teórico y práctico

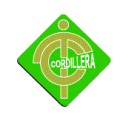

#### **5.5 Institucional**

Después de haber hecho un estudio de las áreas de trabajo y contando con la aprobación y colaboración total de las autoridades para poder cumplir con la implementación y ejecución del Proyecto con lo cual determina ser un proyecto totalmente viable por las siguientes razones:

Confianza, apoyo, generosidad, eficiencia y sobre todo un alto espíritu de colaboración por parte de las autoridades de la comunidad, Colaboración y facilitación de la información requerida por el grupo Emprendedor para conocer y adquirir la información de campo.

#### **5.6 Social**

El proyecto permitirá a las familias de la comunidad ahorrar tiempo y dinero, al evitar salir a lugares distantes en búsqueda de escuelas que cuentan con infraestructura informática para poder dar a sus hijos educación de calidad.

Gracias a la implementación de este centro Informático, permitirá a los alumnos su formación académica, ya que se proporcionara novedosos materiales como: Computadoras configuradas en red y con acceso a internet, además el manejo y utilización del; Sistema Operativo, Ofimática básica, para que los niños den uso del laboratorio; con el fin de aportar una solución a los problemas que se dan por el escaso de conocimiento por parte de los niños sobre el uso de tecnología.

#### **5.7 Económico:**

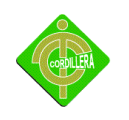

El proyecto no tendrá ningún costo para la Institución Gerardo Guevara Barba, ya que será realizado como ayuda social para la población de la misma y como tesis de grado previa la obtención del Título de Tecnólogo Analista de Sistemas.

La Comunidad y la Institución se beneficiará implícitamente de un valor intangible que sin lugar a dudas será representativo, normalmente un proyecto de estas características tiene un alto costo, por ser un proyecto de grado el costo para la escuela es cero.

#### **5.8 Conclusiones**

Gracias a la implementación de este Laboratorio Informático, permitirá a los alumnos su formación académica, ya que se proporciono novedosos materiales como: Computadoras configuradas en red y con acceso a internet, además el manejo y utilización del; Sistema Operativo, Ofimática básica y el conocimiento de programas educativos novedosos para los niños que hacen uso del laboratorio; con el fin de aportar una solución a los problemas que se dan por el escaso conocimiento por parte de los niños sobre el uso de tecnología.

Al contribuir con el aprendizaje de los niños a través del Laboratorio Informático instalado en su escuela se verá reflejado en la comunidad en general ya que por sus escasos recursos muchos de ellos no poseen computadoras en sus hogares y no podían acceder a estas técnicas de aprendizaje.

El nivel de educación se eleva notablemente, y posteriormente aumentara el alumnado con el pasar del tiempo, ya que los padres de familia no tendrán que salir a buscar instituciones fuera de la comunidad.

#### **5.9 Recomendaciones**

Se recomienda llevar a cabo un seguimiento continuo del funcionamiento de la red LAN y la operatividad de los equipos, para esto se recomienda llevar a cabo el siguiente cuadro de procesos:

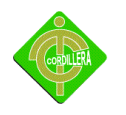

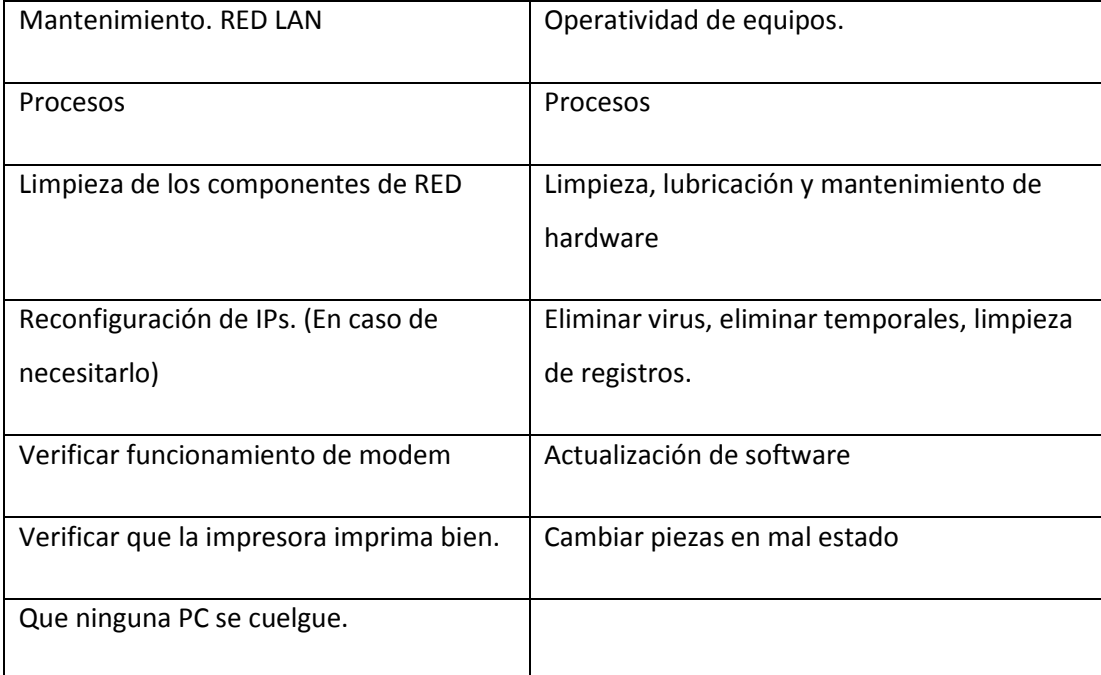

## **Cuadro # 13 procesos LAN y la operatividad**

#### **Fuente: Raúl Cacuango**

El mantenimiento tanto de la red como de las computadoras, se recomienda realizarlo en un periodo de tiempo estimado de 1 mes, para obtener buenos resultaos de funcionamiento.

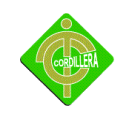

# **CAPITULO VI**

# **ASPECTOS ADMINISTRATIVO**

## **6.1 Tabla general de costos estimados**

El presupuesto estimado para la Implementación y Ejecución del Proyecto, se estará reflejando en el cuadro de presupuesto del proyecto

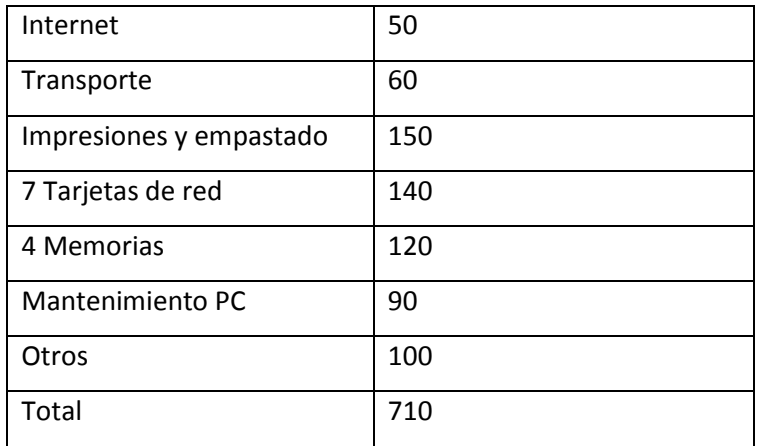

#### **Cuadro # 14 tabla de costo del proyecto**

**Fuente: Raúl Cacuango**

## **6.2 Cronograma de actividades**

En este punto se detallara cada una de las actividades a realizarse para la elaboración del proyecto, desde la ubicación del lugar objeto de estudio hasta la implementación del mismo el cual será realizado en el programa de **Microsoft Project.**

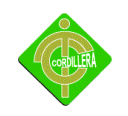

## **Ver anexo # 9 cronograma de actividades**

## **6.3 Web grafía y bibliografía**

Autor: Diseño y Programación: pentaedro

<http://www.edufuturo.com/educacion.php?c=2237>

edufuturo Pichincha –ecuador 2006

Autor: Diario hoy

<http://www.hoy.com.ec/especial/cayambe/cronica2.htm>

Copyright 1990 -2010 Diario hoy

Autor desconocido

[http://www.municipiocayambe.gov.ec](http://www.municipiocayambe.gov.ec/)

Copyright Gobierno Municipal de Cayambe

Autor Imfo- Galapagos

<http://www.codeso.com/TurismoEcuador/TurismoCayambe01.html>

Copyright: 2010/01/28

Autor: Desconocido

<http://www.recorrecuador.com/ecuador/sierra/pichincha/cayambe>

Copyright Parquea Me 2009

Referencia: http://es.wikipedia.org/wiki/Mantenimiento preventivo

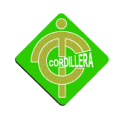

**Referencia:** [http://www.solomantenimiento.com/m\\_correctivo.htm](http://www.solomantenimiento.com/m_correctivo.htm)

**Referencia:** <http://www.masadelante.com/faqs/sistema-operativo>

**Referencia:** [http://es.wikipedia.org/wiki/Red\\_de\\_%C3%A1rea\\_local](http://es.wikipedia.org/wiki/Red_de_%C3%A1rea_local)

**Referencia:** <http://vgg.uma.es/redes/servicio.html>

**Referencia**: <http://www.mailxmail.com/curso-experto-investigadosiniestros/metodologia>

**Referencia:** [http://html.rincondelvago.com/metodologia-de-investigacion\\_1.html](http://html.rincondelvago.com/metodologia-de-investigacion_1.html)

**Referencia: [http://es.wikipedia.org/wiki/Red\\_en\\_estrella](http://es.wikipedia.org/wiki/Red_en_estrella)**

**Referencia:** <http://es.wikipedia.org/wiki/802.3u>

**Referencia:**[http://www.monografias.com/trabajos29/importanciacapacitacion/importancia](http://www.monografias.com/trabajos29/importanciacapacitacion/importancia-capacitacion.shtml)[capacitacion.shtml](http://www.monografias.com/trabajos29/importanciacapacitacion/importancia-capacitacion.shtml)

**Referencia:** <http://html.rincondelvago.com/normas-del-cableado-estructurado.html>

**Referencia:** <http://www.csae.map.es/csi/silice/Cablead8.html>

## **6.4 Acta de entrega recepción**

Se procede redactar un informe de todo el trabajo realizado en el nuevo laboratorio y hacer la entrega del proyecto a la Directora de la Escuela.

**Ver anexo # 10 Acta de entrega recepción.**

**6.5 Anexos**

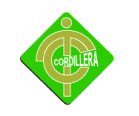